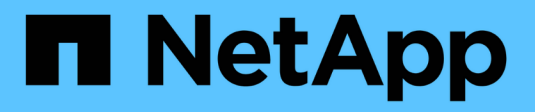

## **NetApp XCP-Dokumentation** XCP

NetApp March 14, 2024

This PDF was generated from https://docs.netapp.com/de-de/xcp/index.html on March 14, 2024. Always check docs.netapp.com for the latest.

# **Inhalt**

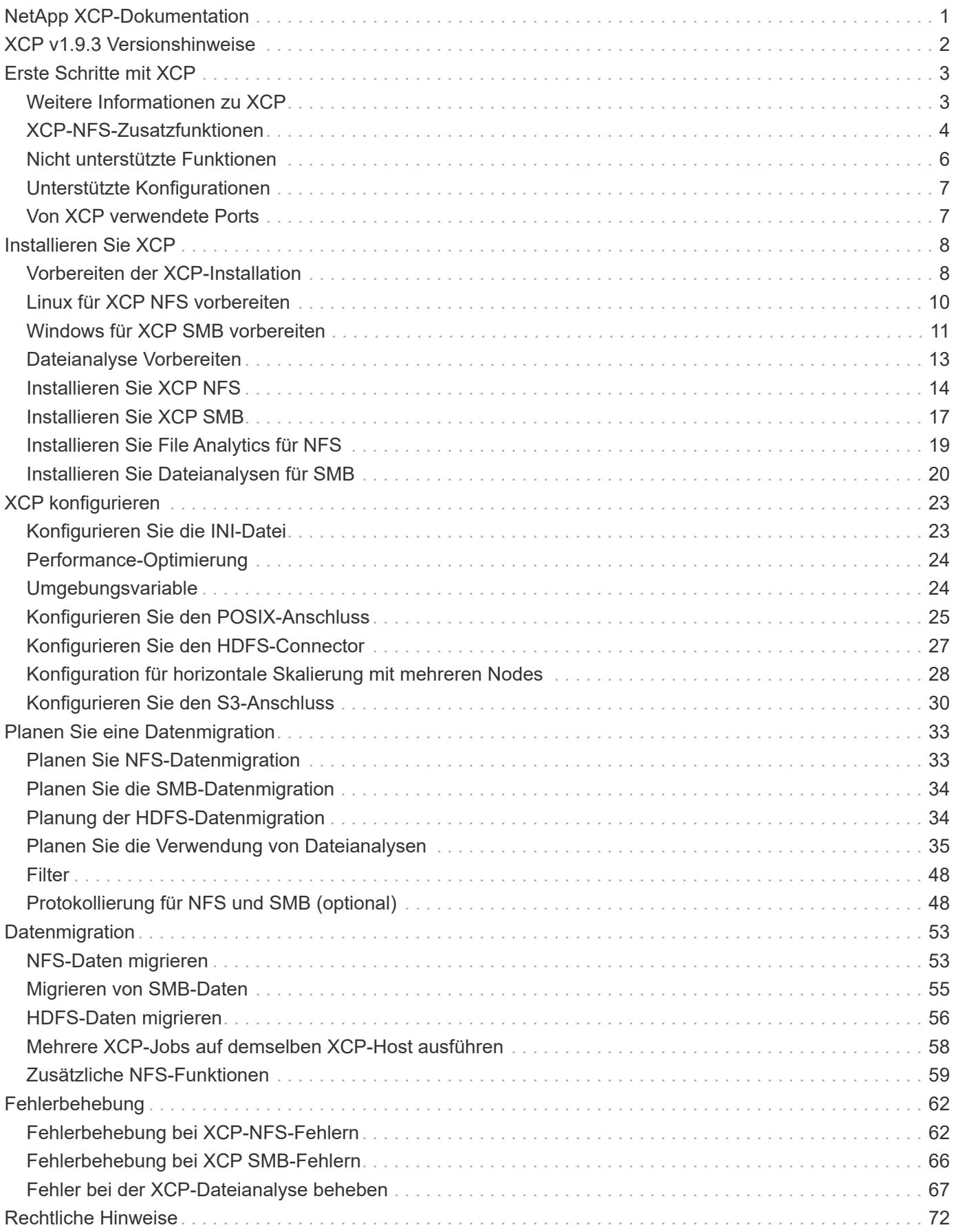

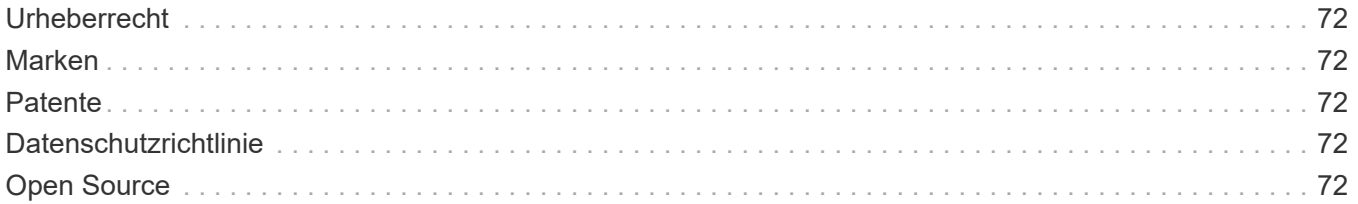

# <span id="page-3-0"></span>**NetApp XCP-Dokumentation**

# <span id="page-4-0"></span>**XCP v1.9.3 Versionshinweise**

Der ["XCP v1.9.3 Versionshinweise"](https://library.netapp.com/ecm/ecm_download_file/ECMLP2886695) Beschreiben Sie neue Funktionen, Upgrade-Hinweise, feste Probleme, bekannte Einschränkungen und bekannte Probleme.

Sie müssen sich auf der NetApp Support-Website anmelden, um auf die Versionshinweise zuzugreifen.

# <span id="page-5-0"></span>**Erste Schritte mit XCP**

## <span id="page-5-1"></span>**Weitere Informationen zu XCP**

NetApp XCP ist eine clientbasierte Software, die skalierbare und hochperformante Datenmigrationen für Datenmigration zwischen NetApp und NetApp sowie Dateianalysen ermöglicht. XCP ist auf Skalierung und höhere Performance ausgelegt, indem alle verfügbaren Systemressourcen für das Management von Datensätzen mit großen Datenmengen und hochperformante Datenmigrationen genutzt werden. XCP bietet Ihnen die Möglichkeit, Kundenberichte zu erstellen, um vollständige Einblicke in das Dateisystem zu erhalten. Dank der Matching- und Formatierungsfunktionen können Sie die Berichte an jeden Bedarf anpassen.

Verwenden Sie XCP für NFS- oder SMB-Systeme als eine der folgenden Lösungen:

- Migrationslösung
- Dateianalyselösung

XCP ist eine Befehlszeilensoftware, die in einem einzigen Paket verfügbar ist und NFS- und SMB-Protokolle unterstützt. XCP ist als Linux-Binärdatei für NFS-Datensätze verfügbar und steht als Windows ausführbare Datei für SMB-Datensätze zur Verfügung.

XCP File Analytics ist eine hostbasierte Software, die Dateifreigaben erkennt, Scans im Filesystem ausführt und ein Dashboard für Dateianalysen bereitstellt. XCP-Dateianalysen können sowohl für Systeme von NetApp als auch für Systeme von Drittanbietern verwendet werden. Sie können auf Linux- oder Windows-Hosts Analysen für NFS- und SMB-exportierte Filesysteme ausführen. Die Binärdateien für die Dateianalyse-GUI sind in dem Einzelpaket enthalten, das NFS- und SMB-Protokolle unterstützt.

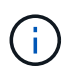

Die XCP-Binärdatei ist Code signiert. Weitere Informationen finden Sie im README in NETAPP\_XCP\_<version>.tgz.

Die XCP-CLI ist robust. Laden Sie *XCP Reference* für weitere Informationen auf dem herunter ["XCP-Standort"](https://xcp.netapp.com/).

#### **XCP-Workflow**

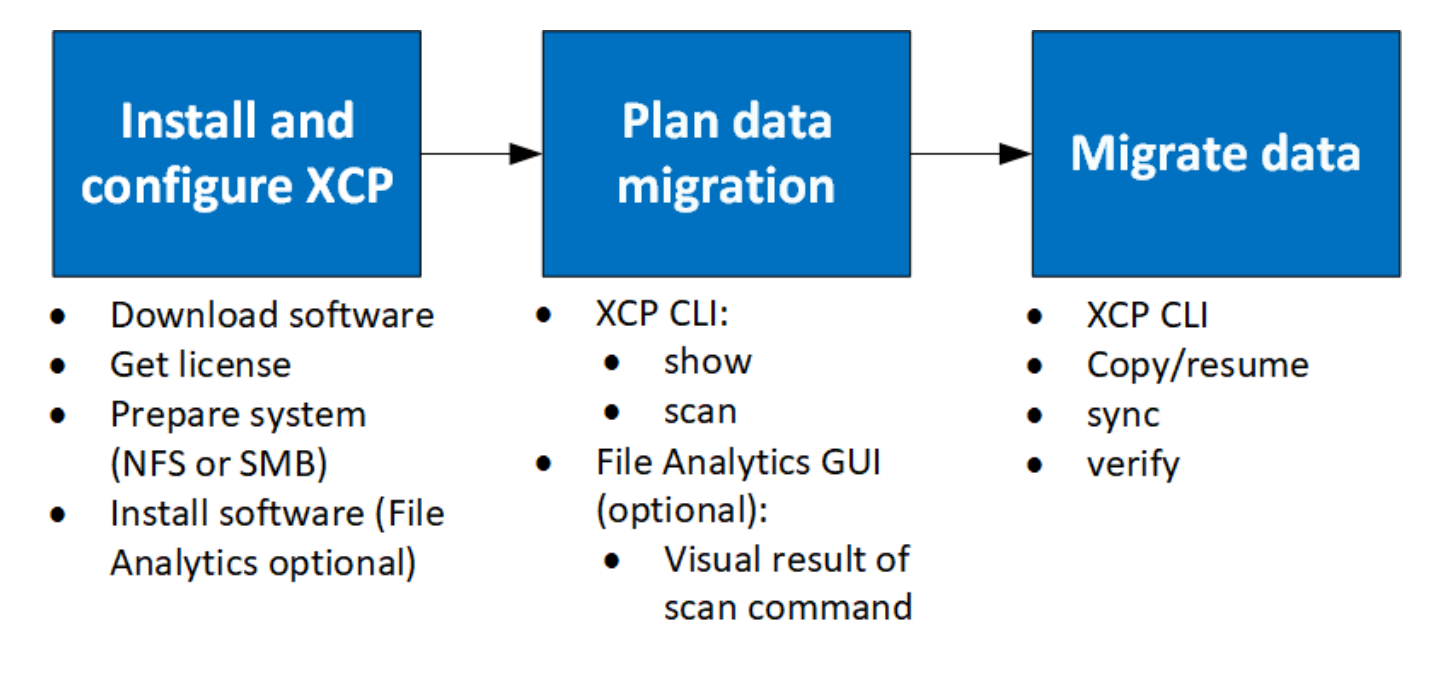

## <span id="page-6-0"></span>**XCP-NFS-Zusatzfunktionen**

Die XCP-NFS-Zusatzfunktionen unterstützen den Einsatz von POSIX- und HDFS-Anschlüssen, verbessern die Sicherheit und unterstützen den Einsatz von Scale-out-Architekturen zur Beschleunigung von Datenmigrationen.

### **Unterstützung von NFSv4**

Wenn Sie NFSv4 nur auf Quell-, Ziel- und Katalog-Volumes im Datacenter aktivieren, können Sie den POSIX-Pfad anstelle des Exportpfads verwenden, um Ihre Daten zu migrieren. Um den POSIX-Pfad zu verwenden, müssen Sie zuerst die Quell-, Ziel- und Katalogvolumes auf dem Hostsystem mounten, auf dem XCP ausgeführt wird, und dann den POSIX-Dateipfad verwenden, um XCP die Quelle und das Ziel bereitzustellen. Siehe ["Konfigurieren Sie den POSIX-Anschluss".](#page-27-0)

- Die Unterstützung für NFSv4 ist auf den POSIX-Pfad und auf der beschränkt copy Betrieb, das sync Vorgang wird nicht unterstützt.
- Der POSIX-Anschluss ist möglicherweise langsamer, wenn er mit der XCP NFSv3 TCP-Socket-Client-Engine verglichen wird.

## **POSIX-Anschlüsse**

 $(i)$ 

XCP 1.8 unterstützt die Verwendung von POSIX-Konnektoren, um Quell-, Ziel- und Katalogpfade für die Datenmigration bereitzustellen. Der POSIX-Anschluss (Datei://) ermöglicht XCP den Zugriff auf alle Linuxgemounteten Filesysteme, z. B. NFSv4, XFS und Veritas. Für nicht-Root-Benutzer kann der Systemadministrator das Dateisystem mounten und jedem nicht-Root-Benutzer die Möglichkeit geben, auf das Dateisystem zuzugreifen, indem er einen POSIX-Konnektor mit der Datei:// Präfix verwendet.

Sie können POSIX-Anschlüsse verwenden, wenn Sie nicht über ausreichende Berechtigungen zum Mounten der Datei verfügen oder wenn die Unterstützung in den Rechenzentren auf NFSv4 beschränkt ist. In diesen Fällen kann jeder Root-Benutzer die Quelle und das Ziel mounten und dann über einen POSIX-Connector auf den Pfad zugreifen. Wenn Sie POSIX-Anschlüsse verwenden, können Sie nur die ausführen xcp copy Betrieb.

## **XCP-Sicherheit**

Mit der XCP-Sicherheitsfunktion können Sie eine Migration als nicht-Root-Benutzer auf einem Linux-Hostcomputer ausführen. In früheren XCP-Versionen führen Sie als Root-Benutzer auf der Linux-Maschine eine Migration mit allen Berechtigungen für Quell-, Ziel- und Katalogvolumes durch, und der Mount wird durch die XCP-Operationen abgeschlossen.

Wenn Sie Datenmigrationen vorab durchführen, deaktivieren Sie häufig die Sicherheit und lassen einen Administrator so schnell wie möglich alles kopieren. Für laufende Übergänge in Produktionsumgebungen, in denen XCP seit mehreren Jahren im Einsatz ist, ist die Ausführung als Administrator (oder Root) nicht sicher. Da XCP nicht mehr als Root-Benutzer ausgeführt werden muss, können Sie XCP in sicheren Umgebungen verwenden. Wenn ein normaler nicht-Root-Benutzer XCP-Operationen ausführt, hat der nicht-Root-Benutzer dieselben Zugriffsrechte und -Grenzen wie der Benutzer.

In dieser sicheren Umgebung kann ein Root-Benutzer das Quell-, Ziel- und Katalogvolume auf dem Hostcomputer mounten und die erforderlichen Berechtigungen für Ziel- und Katalogvolumes bereitstellen, damit ein nicht-Root-Benutzer die Daten schreibt. Dadurch kann der nicht-Root-Benutzer eine Migration mithilfe der XCP POSIX-Konnektor-Funktion durchführen.

### **XCP-Scale-out**

Bisher war die Datenmigration mit XCP auf einen einzigen Host mit mehr RAM und CPU beschränkt. Um die Migration zu beschleunigen, wurden Arbeitsspeicher und Kerne auf einem einzelnen Host erhöht. Es konnte jedoch immer noch sehr viel Zeit zum Kopieren von Petabyte an Daten benötigen. Mit der Scale-out-Architektur von XCP können Unternehmen diverse Hosts für eine Datenmigration verwenden. Mit dieser Funktion können Sie mehrere Linux-Hosts verwenden, um Ihren Workload zu verteilen und die Migrationsdauer zu verkürzen.

Die horizontale Skalierung mit mehreren Nodes ist in jeder Umgebung möglich, in der die Performance eines einzelnen Systems nicht ausreicht. Um die Performance-Grenzen eines einzelnen Nodes zu überwinden, können Sie eine einzelne Node verwenden copy (Oder scan -md5) Befehl zum Ausführen von Mitarbeitern auf mehreren Linux-Systemen oder Hadoop-Cluster-Knoten. Derzeit wird XCP Scale-out nur für unterstützt copy Befehlsvorgänge

## **Hadoop Distributed File System Connector**

XCP unterstützt die Migration von Daten von einem Hadoop Distributed File System (HDFS) Filesystem zu einem NetApp Filesystem und umgekehrt. In einer Hadoop Umgebung mit aktivierter Sicherheit kann ein Benutzer ohne Root-Benutzer in einem Hadoop Cluster die Migration auf ein von NetApp NFSv4 exportiertes Filesystem durchführen. Der HDFS-Connector (hdfs://) bietet XCP die Möglichkeit, auf jedes HDFS-Dateisystem zuzugreifen, das bei verschiedenen Anbietern zur Verfügung steht. Ein nicht-Root-Benutzer kann XCP verwenden, um Migrationen mithilfe von HDFS- oder POSIX-Konnektoren durchzuführen.

Sie können HDFS-Cluster in eine XCP-Scale-out-Konfiguration integrieren, da sie mehrere High-End-Linux-Rechner verwenden. Auf diese Weise sind weniger zusätzliche XCP-Worker-Nodes erforderlich. Für die Datenmigration können die HDFS-Cluster-Nodes wiederverwendet oder separate Hosts verwendet werden.

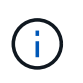

HDFS-Connector werden für MapR und Cloudera Cluster qualifiziert und unterstützt, können aber nur eine Baseline ausführen copy Betrieb.

## <span id="page-8-0"></span>**Nicht unterstützte Funktionen**

Die folgenden Funktionen werden von XCP NFS nicht unterstützt:

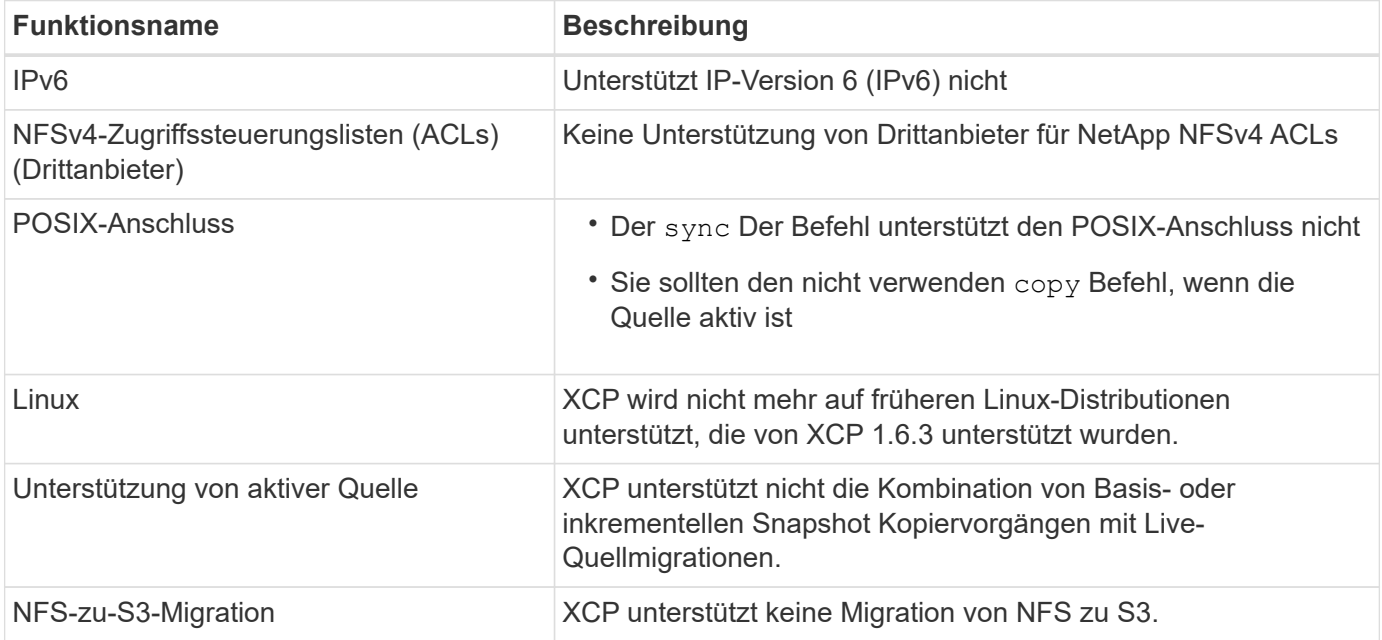

Die folgenden Funktionen werden von XCP SMB nicht unterstützt:

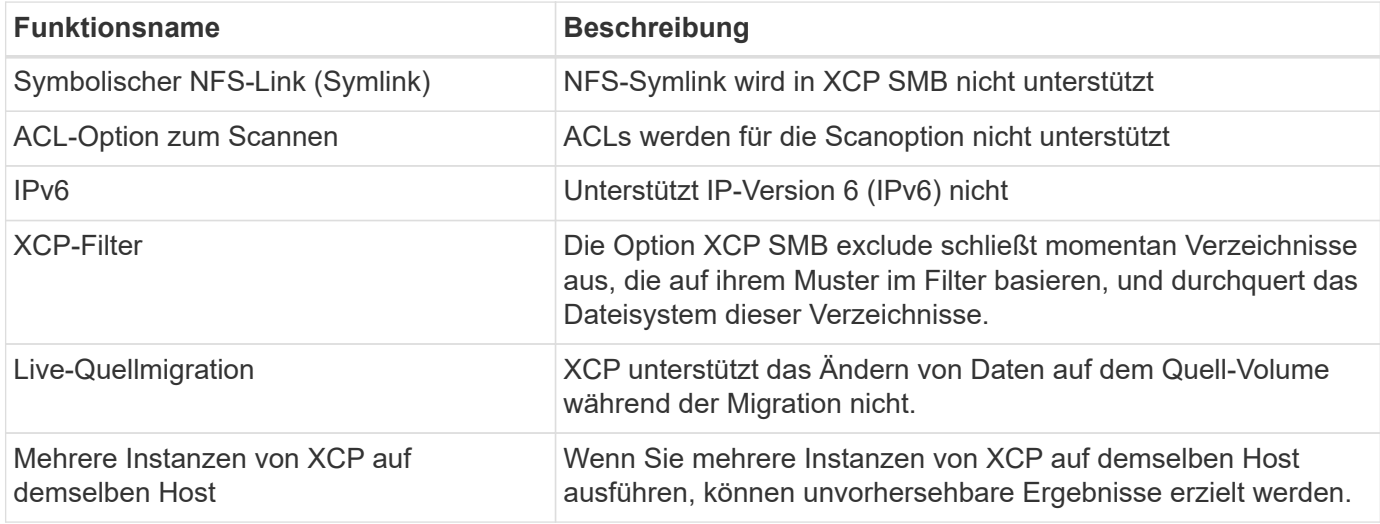

Die folgenden gemeinsamen Funktionen stehen für XCP NFS und SMB nicht zur Verfügung:

- **Zeit bis zur Durchführung der Migration**: XCP im Vorfeld bietet weder den Zeitaufwand für die Durchführung der Migration noch den Zeitpunkt, um jeden für die Migration verwendeten Befehl abzuschließen. Wenn Sie die letzte Umstellung durchführen, bestätigen Sie, dass die Datenabwanderung auf dem Quell-Volume gering ist.
- **Erneute Ausführung der Kopie auf einem nicht bereinigten Ziel**: XCP-Basiskopie schlägt fehl, wenn Teildaten auf dem Zielziel vorhanden sind. Für eine erfolgreiche XCP-Basiskopie und eine XCP-Überprüfung muss das Ziel sauber sein.
- **Live-Ziel**: XCP unterstützt das Ändern von Daten auf dem Zielvolume während einer Migration oder während einer inkrementellen Synchronisierung nicht.

• **Nicht-Root-Benutzer für die Dateianalyse**: XCP unterstützt keine Installationen und Konfigurationen, die von einem nicht-Root-Benutzer oder einem Sudo-Benutzer durchgeführt werden.

Folgende Funktionen sind für Hadoop Distributed File System (HDFS)-Konnektoren nicht verfügbar:

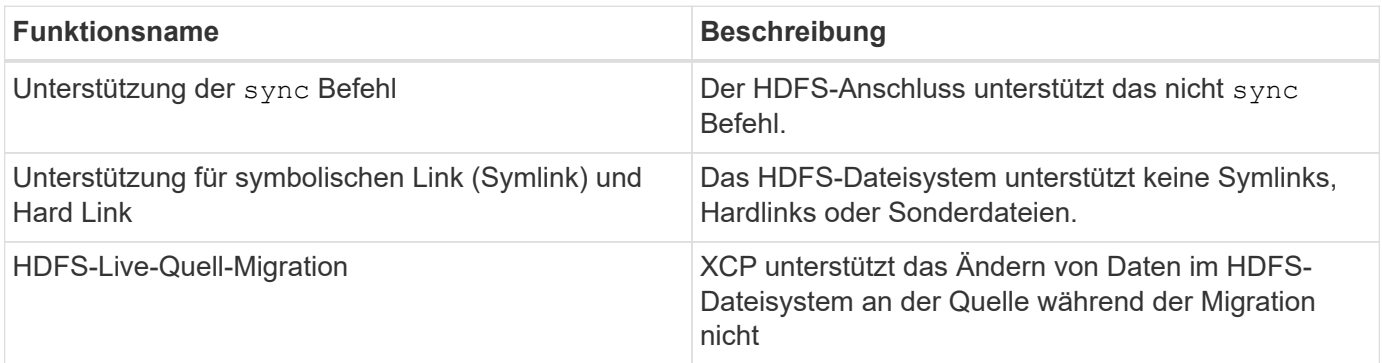

Die folgenden Funktionen sind für S3-Anschlüsse (Simple Storage Service) nicht verfügbar:

• **Migration mit S3-Bucket als Quelle**: XCP unterstützt keine Migration mit einem S3-Bucket als Quelle.

## <span id="page-9-0"></span>**Unterstützte Konfigurationen**

Alle von XCP unterstützten Konfigurationen, wie Hosts, ONTAP-Versionen und unterstützte Browser, werden im aufgeführt ["Interoperabilitäts-Matrix-Tool \(IMT\)"](https://mysupport.netapp.com/matrix/).

## <span id="page-9-1"></span>**Von XCP verwendete Ports**

Die folgenden Ports werden von XCP verwendet.

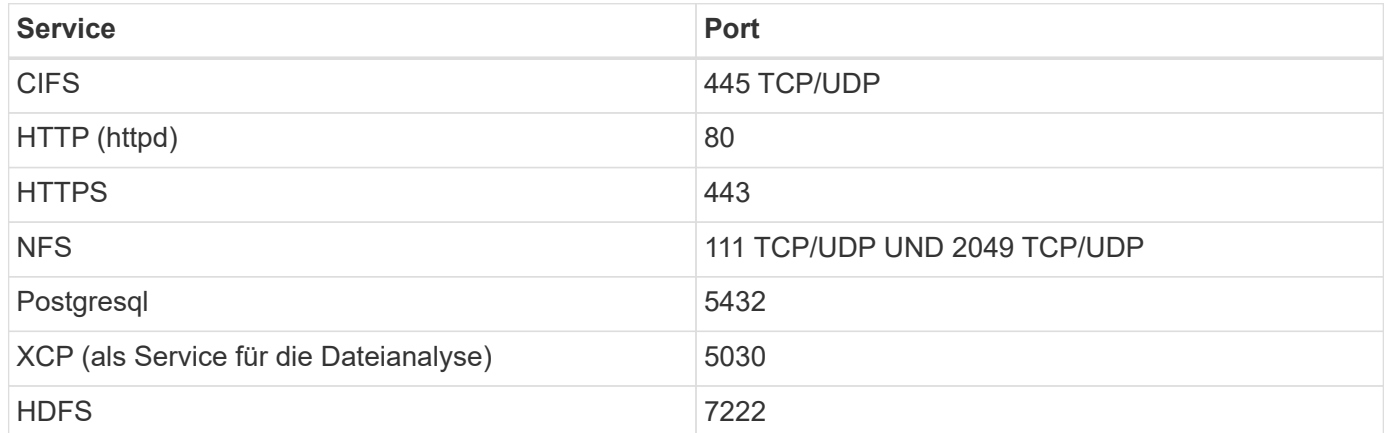

# <span id="page-10-0"></span>**Installieren Sie XCP**

## <span id="page-10-1"></span>**Vorbereiten der XCP-Installation**

Zur Vorbereitung der Installation laden Sie XCP herunter, erwerben eine Lizenz und bereiten Ihr System vor.

## **Workflow installieren und konfigurieren**

Dieses Dokument bietet einen einfachen Workflow für die Installation und Einrichtung von XCP auf NFS- und SMB-Systemen.

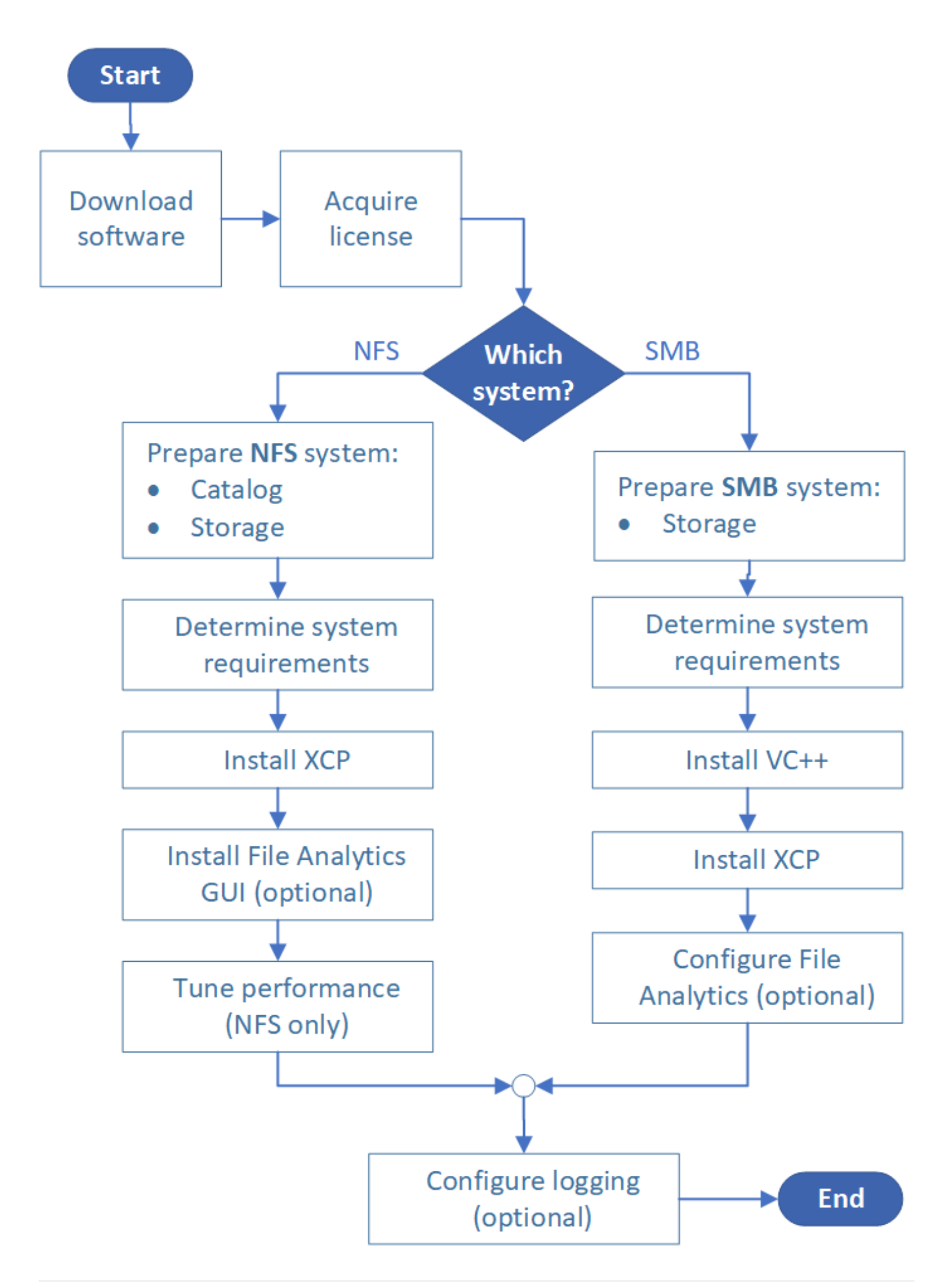

### **XCP herunterladen**

Laden Sie XCP von der NetApp Support-Website herunter, und holen Sie sich eine Lizenz von der XCP-Website.

Sie können XCP von der herunterladen ["NetApp Support Website"](https://mysupport.netapp.com/products/p/xcp.html).

### **Lizenz-XCP**

NetApp bietet eine kostenlose XCP-Lizenz für ein Jahr. Sie können die Lizenzdatei vom beziehen ["XCP-](https://xcp.netapp.com/)[Standort".](https://xcp.netapp.com/) Das Lizenzportal bietet verschiedene Lizenzoptionen. Nach einem Jahr können Sie die Lizenz über dasselbe Portal um ein weiteres Jahr verlängern.

Die XCP-Lizenz ist als Offline- oder Online-Lizenz verfügbar. Wenn Sie Migrationsstatistiken senden möchten, verwenden Sie eine Online-Lizenz. Die Online-Lizenz erfordert eine Internetverbindung. Die Offline-Lizenz erfordert keine Internetverbindung.

Um XCP 1.9.3 und höher ausführen zu können, müssen Sie eine neue XCP-Lizenz vom erwerben ["XCP-](https://xcp.netapp.com/)[Standort".](https://xcp.netapp.com/)

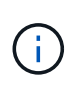

Lizenzen, die mit XCP 1.9.2 und früher verwendet werden, werden in XCP 1.9.3 und höher nicht unterstützt. Ebenso werden Lizenzen, die mit XCP 1.9.3 und höher verwendet werden, in XCP 1.9.2 und früher nicht unterstützt.

### **Bereiten Sie Ihr System vor**

Wenn Sie verwenden ["XCP-NFS auf einem Linux-System",](#page-12-0) Sie müssen Katalog und Speicherung vorbereiten.

Wenn Sie verwenden ["XCP SMB auf einem Microsoft Windows-System",](#page-13-0) Sie müssen die Lagerung vorbereiten.

## <span id="page-12-0"></span>**Linux für XCP NFS vorbereiten**

XCP NFS nutzt Linux-Client-Hostsysteme zur Generierung paralleler I/O-Streams und zur vollständigen Nutzung der verfügbaren Netzwerk- und Speicherleistung.

Sie können Ihr Setup für einen Root- und einen nicht-Root-Benutzer konfigurieren und dann, je nach Konfiguration, können Sie einen Benutzer auswählen.

### **Katalog konfigurieren**

XCP speichert Betriebsberichte und Metadaten in einem über NFSv3 zugänglichen Katalogverzeichnis oder auf einem POSIX-Pfad mit den erforderlichen Berechtigungen.

- Die Bereitstellung des Katalogs erfolgt einmalig vor der Installation.
- Für alle 10 Millionen Objekte wird etwa 1 GB Speicherplatz indiziert (Verzeichnisse plus Dateien und Festplatten), jede Kopie, die wiederaufgenommen oder synchronisiert werden kann und für jeden Offlinedurchsuchbaren Scan ein Index erforderlich ist.
- Im Aggregat, das das Exportverzeichnis enthält, sind mindestens zehn Festplatten oder SSDs erforderlich, um die Performance zu unterstützen.

 $\left(\begin{array}{c} 1 \end{array}\right)$ 

Sie müssen XCP-Kataloge separat aufbewahren. Sie dürfen sich weder auf dem Quell- noch auf dem Ziel-NFS-Exportverzeichnis befinden. XCP speichert die Metadaten, d. h. die Berichte am Speicherort des Katalogs, der während der Ersteinrichtung angegeben wurde. Bevor Sie einen Vorgang mit XCP ausführen, müssen Sie den Speicherort für die Berichte angeben und aktualisieren.

## **Speicher konfigurieren**

XCP NFS-Transition und Migrationen haben die folgenden Quell- und Ziel-Storage-Anforderungen:

- Auf Quell- und Ziel-Servern muss der NFSv3 oder NFS v4.0-Protokollservice aktiviert sein
	- Für die NFSv4-ACL-Migration müssen Sie den NFSv4-Protokollservice und die NFSv4-ACL auf dem Zielserver aktivieren
- Quell- und Ziel-Volumes müssen mit exportiert werden root Zugriff auf den XCP Linux-Client-Host
- Für die NFSv4-ACL-Migration muss für NFSv4 die Kodierungssprache UTF-8 für Volumes verwendet werden, für die eine ACL-Migration erforderlich ist.
	- Um zu verhindern, dass Administratoren das Quell-Volume versehentlich ändern, sollten Sie das Quell-Volume für die Exportverzeichnisse NFSv3 und NFSv4 als schreibgeschützt konfigurieren.
	- In ONTAP können Sie die Diagnose verwenden -atime-update Option zum Erhalt von atime auf Quellobjekten. Diese Funktion ist nur in ONTAP verfügbar und ist hilfreich, wenn Sie eine Zeitangabe in Quellobjekten während der Ausführung von XCP beibehalten möchten.
	- In XCP können Sie den verwenden -preserve-atime Option zum Erhalt von atime auf Quellobjekten. Diese Option ist für alle Befehle verfügbar, die auf Quellobjekte zugreifen.

## **Root-Benutzer**

Π.

Ein Root-Benutzer auf einer Linux-Maschine verfügt über die Berechtigungen zum Mounten der Quell-, Zielund Katalogvolumes.

## **Nicht-Root-Benutzer**

Ein nicht-root-Benutzer muss auf einem gemounteten Volume über die folgenden Berechtigungen verfügen:

- Lesezugriff auf das Quell-Volume
- Lese-/Schreibzugriff auf das gemountete Ziel-Volume
- Lese-/Schreibzugriff auf das Katalogvolume

## <span id="page-13-0"></span>**Windows für XCP SMB vorbereiten**

XCP SMB verwendet Windows-Client-Host-Systeme zur Generierung paralleler I/O-Streams und zur vollständigen Nutzung der verfügbaren Netzwerk- und Storage-Performance.

## **Speicher konfigurieren**

XCP SMB-Übergänge und -Migrationen haben die folgenden Anforderungen an Benutzeranmeldedaten:

- XCP-Hostsystem: Ein XCP-Hostbenutzer muss über Administratorrechte verfügen (der Benutzer muss Teil der Gruppe "BUILTIN\Administrators" auf dem Ziel-SMB-Server sein).
- Fügen Sie den Migrations- oder XCP-Hostbenutzer zur Richtlinie für das Audit- und Sicherheitsprotokoll für Active Directory hinzu. Gehen Sie wie folgt vor, um die "Management Auditing and Security Log"-Richtlinie unter Windows 10 zu finden:

#### **Schritte**

- a. Öffnen Sie das Dialogfeld **Group Policy Editor**.
- b. Gehen Sie zu **Computerkonfiguration > Windows-Einstellungen > Sicherheitseinstellungen > Lokale Richtlinien > Zuweisen von Benutzerrechten**.
- c. Wählen Sie **Prüfung und Sicherheitsprotokoll verwalten**.
- d. Um einen XCP-Hostbenutzer hinzuzufügen, wählen Sie **Benutzer oder Gruppe hinzufügen**.

Weitere Informationen finden Sie unter: ["Management von Audits und Sicherheitsprotokolls".](https://docs.microsoft.com/en-us/previous-versions/windows/it-pro/windows-server-2012-r2-and-2012/dn221953(v%3Dws.11))

- Zielspeichersystem: XCP-Hostbenutzer müssen Lese- und Schreibzugriff haben.
- Quell-Storage-System:
	- Wenn der Benutzer Teil der Gruppe "Sicherungsoperatoren" im Quellspeichersystem ist, können die Mitglieder dieser Gruppe Dateien lesen und dabei die Sicherheitsregeln umgehen, unabhängig von allen Berechtigungen, die diese Dateien schützen.
	- Wenn der Benutzer nicht Teil der Gruppe "Sicherungsoperatoren" im Quellsystem ist, muss der Benutzer Lesezugriff haben.

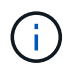

Für die Unterstützung der XCP-Option ist im Quell-Speichersystem eine Schreibberechtigung erforderlich - preserve-atime.

### **Konfigurieren Sie einen Windows-Client**

- Fügen Sie der Host-Datei das Feld Zielspeicher und das Feld Quell-Speicher hinzu:
	- a. Navigieren Sie zu folgendem Speicherort: (C:\Windows\System32\drivers\etc\hosts)
	- b. Geben Sie die folgenden Host-Einträge in das folgende Format ein:

<Source data vserver data interface ip> <Source cifs server name> <Destination data vserver data interface ip> <Destination cifs server name>

**Beispiel**

```
# Copyright (c) 1993-2009 Microsoft Corp.
#
# This is a sample HOSTS file used by Microsoft TCP/IP for Windows.
#
# This file contains the mappings of IP addresses to host names. Each
# entry should be kept on an individual line. The IP address should
# be placed in the first column followed by the corresponding host name.
# The IP address and the host name should be separated by at least one
# space.
#
# Additionally, comments (such as these) may be inserted on individual
# lines or following the machine name denoted by a '#' symbol.
#
# For example:
#
     XXX.XX.XX.XX
#
                        rhino.acme.com
                                                 # source server
#
       XX.XX.XX
                        x.acme.com
                                                 # x client host
# localhost name resolution is handled within DNS itself.
#
        127.0.0.1
                        localhost
#
        \cdot:1
                        localhost
               00906A52DFE247F
XX.XXX.XXX.XXX
              42D1BBE1219CE63
xx.xxx.xxx.xxx
```
## <span id="page-15-0"></span>**Dateianalyse Vorbereiten**

Die Datenmigration mit Dateianalysen vorbereiten

Die Dateianalyse umfasst zwei Teile:

- File Analytics Server auf Linux ausgeführt
- XCP SMB-Service läuft unter Windows

Die Installation von Dateianalysen umfasst folgende Anforderungen:

- Die unterstützten Betriebssystem- und Systemanforderungen entsprechen den Anforderungen für eine NFS- und SMB-Installation. Da sich die Datenbank auf einem Linux-Feld befindet, müssen Sie sicherstellen, dass Sie mindestens 10 GB freien Speicherplatz haben.
- Der Linux-Rechner, auf dem der Datei-Analytics-Server installiert ist, muss mit dem Internet oder dem yum-Repository verbunden sein. Das Installationsskript spricht mit dem yum Repository, um die benötigten Pakete wie PostgreSQL, HTTP und SSL herunterzuladen.
- Die Dateianalyse-GUI kann nur auf einem Linux-Rechner zusammen mit XCP-Diensten für Linux gehostet werden, die auf derselben Box ausgeführt werden.
- Gehen Sie bei der Ausführung von SMB-Services wie folgt vor:
	- Stellen Sie sicher, dass Ihr Windows-Feld den Linux-Rechner anpingen kann, auf dem der Datei-Analytics-Server ausgeführt wird.

◦ Wenn Sie sich innerhalb einer Firewall befinden, überprüfen Sie, ob die Ports 5030 und 5432 geöffnet sind. Port 5030 wird verwendet, um DEN REST an Windows zu rufen. Port 5432 wird für die PostgreSQL-Verbindung verwendet.

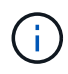

Der XCP-Dateianalyseserver wird immer auf einem Linux-Rechner ausgeführt. Für SMB File Analytics ist keine separate Installation verfügbar. Wenn Sie ein Windows-Benutzer sind und Dateianalysen für SMB-Freigabe ausführen möchten, müssen Sie Dateianalysen für Linux installieren und die Windows-Box mit einer Linux-Datenbank verbinden. Wenn Sie nur XCP-Dateianalysen verwenden, müssen Sie den XCP-Katalog für NFS nicht konfigurieren.

## <span id="page-16-0"></span>**Installieren Sie XCP NFS**

In diesem Abschnitt werden die Systemanforderungen und die Verfahren für die Ersteinrichtung von XCP auf einem Linux-Client sowie die INI-Dateikonfiguration beschrieben.

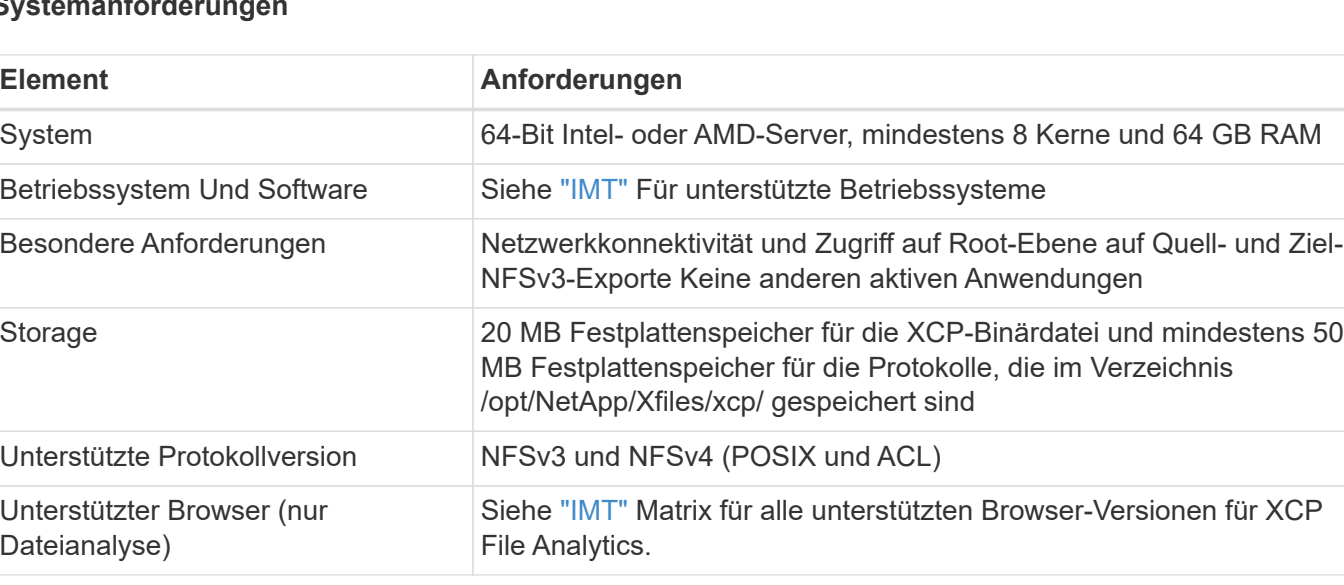

#### **Systemanforderungen**

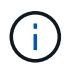

Die empfohlene Konfiguration für die Live-Source-Migration ist 8 Cores und 64 GB RAM.

### **Installieren Sie XCP NFS für einen Root-Benutzer**

Sie können das folgende Verfahren verwenden, um XCP für einen Root-Benutzer zu installieren.

#### **Schritte**

1. Melden Sie sich beim Linux-Rechner als Root-Benutzer an und laden Sie die Lizenz herunter und installieren Sie sie:

```
[root@scspr1980872003 ~]# ls -l
total 36188
-rw-r--r-- 1 root root 37043983 Oct 5 09:36 NETAPP XCP <version>.tgz
-rw-------. 1 root root   1994 Sep   4   2019 license
```
2. Um das Werkzeug zu extrahieren, entar XCP:

```
[root@scspr1980872003 ~]# tar -xvf NETAPP_XCP_<version>.tgz
[root@scspr1980872003 ~]# ls
NETAPP XCP <version>.tgz license xcp
[root@scspr1980872003 ~]# cd xcp/linux/
[root@scspr1980872003 linux]# ls
xcp
```
3. Überprüfen Sie das / $opt/\text{NetApp}/\text{xFiles}/\text{xcp}$  Pfad ist auf dem System aus einer früheren Version von XCP verfügbar.

Wenn /opt/NetApp/xFiles/xcp Ist verfügbar, aktivieren Sie die Lizenz mithilfe des xcp activate Führen Sie einen Befehl aus, und fahren Sie mit der Datenmigration fort.

Wenn /opt/NetApp/xFiles/xcp Ist nicht verfügbar, wenn Sie den ausführen xcp activate Der Befehl wird zum ersten Mal ausgeführt, das System erstellt das XCP-Host-Konfigurationsverzeichnis in /opt/NetApp/xFiles/xcp.

Der xcp activate Befehl schlägt fehl, weil die Lizenz nicht installiert ist:

```
[root@scspr1980872003 linux]# ./xcp activate
(c) yyyy NetApp, Inc.
xcp: Host config file not found. Creating sample at
'/opt/NetApp/xFiles/xcp/xcp.ini'
xcp: ERROR: License file /opt/NetApp/xFiles/xcp/license not found.
Register for a license at https://xcp.netapp.com
```
4. Kopieren Sie die Lizenz auf /opt/NetApp/xFiles/xcp/:

[root@scspr1980872003 linux]# cp ~/license /opt/NetApp/xFiles/xcp/

5. Überprüfen Sie, ob die Lizenzdatei kopiert wurde /opt/NetApp/xFiles/xcp/:

```
[root@ scspr1980872003 ~]# ls -altr /opt/NetApp/xFiles/xcp/
total 44
drwxr-xr-x 3 root root 17 Oct 1 06:07 ..
-rw-r--r-- 1 root root 304 Oct 1 06:07 license
drwxr-xr-x 2 root root 6 Oct 1 10:16 xcpfalogs
drwxr-xr-x 2 root root 21 Oct 1 10:16 xcplogs
-rw-r--r-- 1 root root 110 Oct 5 00:48 xcp.ini
drwxr-xr-x 4 root root 83 Oct 5 00:48 .
[root@scspr1978802001 ~]#
```
6. XCP aktivieren:

```
[root@scspr1980872003 linux]# ./xcp activate
XCP <version>; (c) yyyy NetApp, Inc.;
XCP activated
```
### **Installieren Sie XCP für einen nicht-Root-Benutzer**

Sie können das folgende Verfahren verwenden, um XCP für einen nicht-Root-Benutzer zu installieren.

#### **Schritte**

1. Melden Sie sich beim Linux-Rechner als nicht-Root-Benutzer an und laden Sie die Lizenz herunter und installieren Sie sie:

```
[user1@scspr2474004001 ~]$ ls -l
total 36640
-rwxr-xr-x 1 user1 user1 352 Sep 20 01:56 license
-rw-r--r-- 1 user1 user1 37512339 Sep 20 01:56
NETAPP XCP Nightly dev.tgz
[user1@scspr2474004001 ~]$
```
2. Um das Werkzeug zu extrahieren, entar XCP:

```
[user1@scspr2474004001 ~]$ tar -xvf NETAPP_XCP_Nightly_dev.tar
[user1@scspr2474004001 ~]$ cd xcp/linux/
[user1@scspr2474004001 linux]$ ls
xcp
[user1@scspr2474004001 linux]$
```
3. Überprüfen Sie das /home/user1/NetApp/xFiles/xcp Pfad ist auf dem System aus einer früheren Version von XCP verfügbar.

Wenn der /home/user1/NetApp/xFiles/xcp Pfad ist verfügbar, aktivieren Sie die Lizenz mithilfe des xcp activate Führen Sie einen Befehl und Fortsetzen der Datenmigration durch.

Wenn /home/user1/NetApp/xFiles/xcp Ist nicht verfügbar, wenn Sie den ausführen xcp activate Der Befehl zum ersten Mal erstellt das System das XCP-Host-Konfigurationsverzeichnis in /home/user1/NetApp/xFiles/xcp.

Der xcp activate Befehl schlägt fehl, weil die Lizenz nicht installiert ist:

```
[user1@scspr2474004001 linux]$ /home/user1/xcp/linux/xcp activate
(c) yyyy NetApp, Inc.
xcp: Host config file not found. Creating sample at
'/home/user1/NetApp/xFiles/xcp/xcp.ini'
xcp: ERROR: License file /home/user1/NetApp/xFiles/xcp/license not
found.
Register for a license at https://xcp.netapp.com
[user1@scspr2474004001 linux]$
```
4. Kopieren Sie die Lizenz auf /home/user1/NetApp/xFiles/xcp/:

```
[user1@scspr2474004001 linux]$ cp ~/license
/home/user1/NetApp/xFiles/xcp/
[user1@scspr2474004001 linux]$
```
5. Überprüfen Sie, ob die Lizenzdatei kopiert wurde /home/user1/NetApp/xFiles/xcp/:

```
[user1@scspr2474004001 xcp]$ ls -ltr
total 8
drwxrwxr-x 2 user1 user1 21 Sep 20 02:04 xcplogs
-rw-rw-r-- 1 user1 user1 71 Sep 20 02:04 xcp.ini
-rwxr-xr-x 1 user1 user1 352 Sep 20 02:10 license
[user1@scspr2474004001 xcp]$
```
6. XCP aktivieren:

```
[user1@scspr2474004001 linux]$ ./xcp activate
(c) yyyy NetApp, Inc.
XCP activated
[user1@scspr2474004001 linux]$
```
## <span id="page-19-0"></span>**Installieren Sie XCP SMB**

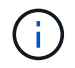

Es besteht keine Möglichkeit zum Aktualisieren. Installieren Sie XCP neu, um vorhandene Versionen zu ersetzen.

#### **Systemanforderungen**

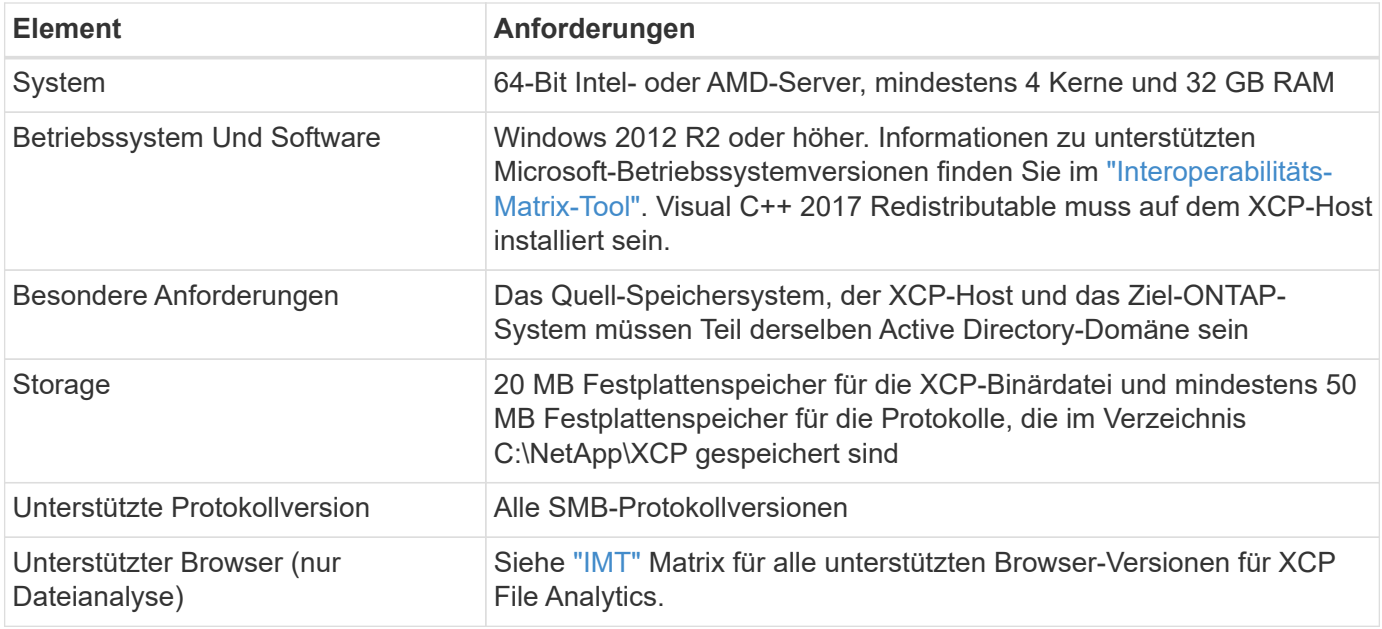

### **XCP SMB Microsoft VC++ Redistributable Installation**

Befolgen Sie diese Schritte für die weiterverteilbare VC+-Installation.

#### **Schritte**

- 1. Klicken Sie Auf ["VC++ 2017 weiterverteilbar"](https://go.microsoft.com/fwlink/?LinkId=746572) So laden Sie die ausführbare Datei in Ihren Standard-Download-Ordner herunter.
- 2. Um die Installation zu starten, doppelklicken Sie auf das Installationsprogramm. Akzeptieren Sie die Bedingungen und wählen Sie **Installieren**.
- 3. Starten Sie nach Abschluss der Installation den Windows-Client neu.

### **XCP SMB – Initial Setup Procedure**

Führen Sie die folgenden Schritte aus, um die Ersteinrichtung von XCP SMB durchzuführen.

#### **Schritte**

- 1. Laden Sie die Lizenz und die XCP SMB-Binärdatei herunter NETAPP\_XCP\_<version>.tgz Auf einem Windows-Client.
- 2. Extrahieren Sie die NETAPP\_XCP <version>.tgz Datei:
- 3. Kopieren Sie die xcp.exe Datei zu Ihrem Windows C: Laufwerk, diese Binärdatei ist im Inneren verfügbar NETAPP\_XCP\_<version>\xcp\windows Nach dem Extrahieren der tgz Datei:
- 4. Überprüfen Sie das  $c:\Nethp\XCP$  Pfad ist auf dem System aus einer früheren Version von XCP verfügbar. Wenn C: \NetApp\XCP lst verfügbar, aktivieren Sie XCP mit dem xcp.exe activate Führen Sie einen Befehl aus, und fahren Sie mit der Datenmigration fort.

Wenn C: \NetApp\XCP Ist nicht verfügbar, erstellt das System das XCP-Host-Konfigurationsverzeichnis und Dateien es unter C: \NetApp\XCP Wenn Sie den ausführen xcp.exe activate Befehl zum ersten Mal. Der xcp.exe activate Befehl schlägt fehl und erzeugt eine Fehlermeldung, in der Sie nach einer neuen Lizenz fragen.

```
C:\>xcp.exe activate
(c) yyyy NetApp, Inc.
License file C:\NetApp\XCP\license not found.
Register for a license at https://xcp.netapp.com
```
5. Kopieren Sie die Lizenz in den neu erstellten Ordner C: \NetApp\XCP:

```
C:\>copy license c:\NetApp\XCP
          1 file(s) copied.
```
6. XCP aktivieren:

```
C:\>xcp.exe activate
XCP SMB; (c) yyyy NetApp, Inc.;
XCP activated
C: \>
```
## <span id="page-21-0"></span>**Installieren Sie File Analytics für NFS**

Installation oder Upgrade der Dateianalyse für NFS

#### **Über diese Aufgabe**

Informationen zu den Systemanforderungen für NFS finden Sie unter ["Installieren Sie XCP NFS".](#page-16-0)

Der configure.sh Script installiert XCP File Analytics auf einem Red hat Enterprise Linux (RHEL)-Hostcomputer. Im Rahmen der Installation installiert das Skript Postgres Database, Apache HTTPD Server und andere erforderliche Pakete auf dem Host-Linux-Rechner. Informationen zu bestimmten unterstützten RHEL-Versionen finden Sie im ["IMT".](https://mysupport.netapp.com/matrix/) Sie können je nach Bedarf eine aktuellere Version ändern oder aktualisieren und die Sicherheitsrichtlinien einhalten. Um mehr über die zu erfahren configure. sh Skript, Ausführen ./configure.sh -h In der Kommandozeile.

#### **Bevor Sie beginnen**

- Wenn XCP-Vorgänge ausgeführt werden, empfiehlt NetApp, die Vorgänge vor dem Start der Konfiguration abzuschließen.
- Ihr Linux-Rechner muss mit dem Yum-Repository-Server oder dem Internet verbunden sein.
- Wenn auf dem Linux-Rechner eine Firewall konfiguriert ist, müssen Sie die Firewall-Einstellungen so ändern, dass Port 5030 aktiviert wird, der vom XCP-Dienst verwendet wird.

#### **Schritte**

1. Installation oder Upgrade der Dateianalyse für NFS

#### **Installieren Sie File Analytics**

a. Navigieren Sie zum xcp Und führen Sie die aus ./configure.sh Skript:

Wenn die Installation erfolgreich war, wird die folgende Meldung angezeigt:

```
You can now access XCP file analytics using
(<username>:<password>)
https://<ip_address>/xcp
```
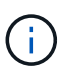

Sie können diesen Benutzernamen und dieses Kennwort verwenden, um sich bei der GUI von File Analytics anzumelden.

#### **Aktualisieren Sie Dateianalyse**

- a. Navigieren Sie zum xcp Ordner und Ausführen ./configure.sh -f.
- b. Geben Sie an der Eingabeaufforderung ein y Um das System zu bereinigen und neu zu konfigurieren.

Nachdem das Skript genehmigt wurde, bereinigt es die vorhandene Konfiguration und konfiguriert das System neu.

Wenn erfolgreich, wird die folgende Meldung angezeigt:

```
You can now access XCP file analytics using
(<username>:<password>)
https://<ip_address>/xcp
```
2. Starten Sie die Dateianalyse in einem unterstützten Browser: **https://<ip-Adresse von linux>/xcp**.

Siehe ["Installieren Sie XCP NFS"](#page-16-0) Für Informationen zu unterstützten Browsern.

## <span id="page-22-0"></span>**Installieren Sie Dateianalysen für SMB**

#### Dateianalyse für SMB installieren oder aktualisieren

#### **Über diese Aufgabe**

Die Systemanforderungen für SMB finden Sie unter ["Installieren Sie XCP SMB"](#page-19-0).

#### **Bevor Sie beginnen**

- Sie müssen XCP-Dateianalysen für NFS auf einem Linux-Rechner konfigurieren, um den XCP-SMB-Dienst verwenden zu können.
- Stellen Sie sicher, dass der XCP-Dienst auf Ihrem Linux-Computer ausgeführt wird, bevor Sie mit der Konfiguration von XCP-Dateianalysen auf einem Windows-Rechner beginnen.

## **Neue Installation von Dateianalysen für SMB**

Führen Sie die folgenden Schritte aus, um eine Neuinstallation von Dateianalysen für SMB durchzuführen.

#### **Schritte**

- 1. Kopieren Sie die xcp.exe Datei auf Ihre Windows C: Laufwerk, dieser Binär ist im Inneren verfügbar /xcp/windows Nachdem Sie die enttar tgz Datei:
- 2. Laden Sie die XCP-Lizenzdatei vom herunter ["XCP-Standort"](https://xcp.netapp.com/).
- 3. Erstellen Sie den Ordner C:\\NetApp\XCP Und kopieren Sie die XCP-Lizenz an diesen Speicherort.
- 4. Aktivieren Sie die XCP-Lizenz mit dem folgenden Befehl an der Eingabeaufforderung: xcp.exe activate
- 5. Führen Sie in der Windows-CLI-Eingabeaufforderung den Befehl aus xcp configure.
- 6. Geben Sie bei entsprechender Aufforderung die IP-Adresse des Linux-Rechners ein, auf dem der XCP-Dateianalyseserver konfiguriert ist.
- 7. Kopieren Sie die server.key Und server.crt Dateien von /opt/NetApp/xFiles/xcp/ (Im Linux-Feld, in dem XCP-Dateianalyse bereits konfiguriert ist) zu C:\NetApp\XCP.

Wenn Sie über ein Zertifizierungsstellenzertifikat verfügen, legen Sie das Zertifikat optional in ein C: \NetApp\XCP Mit dem gleichen Namen und den gleichen Erweiterungen.

- 8. Gehen Sie zu Ihrem Windows-Rechner und starten Sie xcp listen, Jetzt ist XCP File Analytics für SMB konfiguriert. Halten Sie das Fenster offen, um den Dienst kontinuierlich auszuführen.
- 9. Starten Sie die Dateianalyse in einem unterstützten Browser: https://<ip address of linux>/xcp

Siehe ["Installieren Sie XCP SMB"](#page-19-0) Für Informationen zu unterstützten Browsern.

10. Wählen Sie OK Wenn das Dialogfeld angezeigt wird.

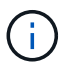

Eine neue Registerkarte wird geöffnet. Aktivieren Sie Pop-ups im Browser, wenn sie blockiert sind.

- 11. Akzeptieren Sie die Datenschutzrichtlinie für die URL. Die folgende Meldung wird angezeigt: SMB agent is ready to use. Please refresh the analytics page
- 12. Zeigen Sie den SMB-Agent unter der Agentenkarte an, indem Sie zur ursprünglichen Registerkarte zurückkehren, auf der die XCP-Dateianalyse-GUI gehostet wird, und die Seite aktualisieren.

### **Upgrade von Dateianalysen für SMB**

Führen Sie die folgenden Schritte aus, um die vorhandene Dateianalyse für SMB zu aktualisieren.

- 1. Überprüfen Sie vor dem Ausführen von File Analytics, ob der Linux-Server, auf dem File Analytics ausgeführt wird, ebenfalls aktualisiert wurde und der Dienst ausgeführt wird.
- 2. Stoppen Sie unter Windows den vorhandenen XCP-Dienst, indem Sie eingeben CTRL-C In der Kommandozeile.
- 3. Austausch xcp.exe Mit der neuesten Binärdatei.
- 4. Gehen Sie zu Ihrem Windows-Rechner und starten Sie xcp listen Konfigurieren von XCP File Analytics für SMB. Halten Sie das Fenster offen, um den Dienst kontinuierlich auszuführen.

5. Starten Sie die Dateianalyse in einem unterstützten Browser: https://<ip address of linux>/xcp

Siehe ["Installieren Sie XCP SMB"](#page-19-0) Für Informationen zu unterstützten Browsern.

6. Wählen Sie **OK**, wenn das Dialogfeld angezeigt wird.

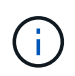

Eine neue Registerkarte wird geöffnet. Aktivieren Sie Pop-ups im Browser, wenn sie blockiert sind.

- 7. Akzeptieren Sie die Datenschutzrichtlinie für die URL. Die folgende Meldung wird angezeigt: SMB agent is ready to use. Please refresh the analytics page
- 8. Zeigen Sie den SMB-Agent unter der Agentenkarte an, indem Sie zur ursprünglichen Registerkarte zurückkehren, auf der die XCP-Dateianalyse-GUI gehostet wird, und die Seite aktualisieren.

# <span id="page-25-0"></span>**XCP konfigurieren**

## <span id="page-25-1"></span>**Konfigurieren Sie die INI-Datei**

Schritte zum Konfigurieren der INI-Datei für XCP.

## **Konfigurieren Sie die INI-Datei für einen Root-Benutzer**

Mit dem folgenden Verfahren können Sie die INI-Datei für einen XCP NFS-Root-Benutzer konfigurieren.

#### **Schritte**

1. Fügen Sie den Katalogspeicherort für den XCP-Server in der Host-Konfigurationsdatei mithilfe des hinzu vi Herausgeber:

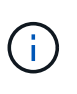

Speicherort des Katalogs sollte exportiert werden, bevor die Details im geändert werden xcp.ini XCP-Konfigurationsdatei Der Speicherort für den Katalog (NFSv3) sollte vom XCP Linux-Host montierbar sein, aber nicht unbedingt gemountet werden.

[root@localhost /]# vi /opt/NetApp/xFiles/xcp/xcp.ini

2. Überprüfen Sie, ob die Einträge für die XCP Linux-Client-Host-Konfigurationsdatei des Katalogs geändert wurden:

```
[root@localhost /]# cat /opt/NetApp/xFiles/xcp/xcp.ini
# Sample xcp config
[xcp]
catalog = 10.61.82.210:/vol/xcpvol/
```
### **Konfigurieren Sie die INI-Datei für einen nicht-Root-Benutzer**

Als nicht-Root-Benutzer haben Sie keine Berechtigung, das NFS-Dateisystem zu mounten. Ein Root-Benutzer ist erforderlich, um zunächst das Katalogvolumen zu mounten und dann als nicht-Root-Benutzer, der XCP ausführt, wenn Sie über Lese-/Schreibberechtigungen für das Katalogvolumen verfügen, können Sie über einen POSIX-Konnektor auf das gemountete Katalogvolumen zugreifen. Nachdem das Volume angehängt ist, können Sie den Pfad des Katalogs hinzufügen:

```
(t/10.237.170.53_catalog_vol – This is the path where catalog volume is
mounted)as follows.
[user1@scspr2474004001 xcp]$ ls -ltr
total 8
drwxrwxr-x 2 user1 user1 21 Sep 20 02:04 xcplogs
-rw-rw-r-- 1 user1 user1 71 Sep 20 02:04 xcp.ini
-rwxr-xr-x 1 user1 user1 352 Sep 20 02:10 license
[user1@scspr2474004001 xcp]$ cat /home/user1/NetApp/xFiles/xcp/xcp.ini
Sample xcp config [xcp]
catalog = file:///t/10.237.170.53 catalogvol
```
## <span id="page-26-0"></span>**Performance-Optimierung**

Für XCP NFS, nach der Planung der Migration mit dem show Und scan Befehle, Sie können Daten migrieren.

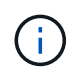

Wenn Sie eine Datenmigration als Benutzer ohne Stammverzeichnis durchführen, kann ein Root-Benutzer den folgenden Schritt ausführen.

Um eine optimale Performance und Zuverlässigkeit zu erzielen, empfiehlt NetApp, die folgenden Linux Kernel TCP Performance-Parameter in einzustellen /etc/sysctl.conf Auf dem XCP Linux-Client-Host. Laufen sysctl -p Oder im reboot Befehl zum Übergeben der Änderungen:

```
net.core.rmem_default = 1342177
net.core.rmem max = 16777216net.core.rmem max = 16777216net.core.wmem_default = 1342177
net.core.wmem max = 16777216net.ipv4.tcp_rmem = 4096 1342177 16777216
net.ipv4.tcp_wmem = 4096 1342177 16777216
net.core.netdev_max_backlog = 300000
net.ipv4.tcp_fin_timeout = 10
```
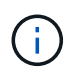

Für einen nicht-Root-Benutzer muss die Einstellung von einem Root-Benutzer durchgeführt werden.

## <span id="page-26-1"></span>**Umgebungsvariable**

Optionale Umgebungsvariable Konfiguration für XCP NFS-Systeme.

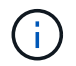

Ein nicht-Root-Benutzer kann auch die folgenden Variablen verwenden.

Umgebungsvariable XCP\_CONFIG\_DIR Überschreibt den Standardspeicherort, /opt/NetApp/xFiles/xcp. Wenn eingestellt, sollte der Wert ein OS Dateisystem Pfad sein, möglicherweise zu einem gemounteten NFS Verzeichnis. Wenn der XCP\_CONFIG\_DIR Variable wird festgelegt, ein neues Verzeichnis mit dem gleichen Namen wie der Hostname wird innerhalb des benutzerdefinierten Konfigurationverzeichnispfads erstellt, neue Protokolle werden an diesem Speicherort gespeichert.

[root@localhost /]# export XCP\_CONFIG\_DIR ='/tmp/xcp\_config\_dir\_path'

Umgebungsvariable XCP\_LOG\_DIR Überschreibt den Standardspeicherort, der das XCP-Protokoll im Konfigurationsverzeichnis speichert. Wenn eingestellt, sollte der Wert ein OS Dateisystem Pfad sein, möglicherweise zu einem gemounteten NFS Verzeichnis. Wenn der XCP\_LOG\_DIR Variable wird festgelegt, ein neues Verzeichnis mit dem gleichen Namen wie der Hostname wird innerhalb des benutzerdefinierten Protokollverzeichnispfads erstellt, neue Protokolle werden an diesem Speicherort gespeichert.

[root@localhost /]# export XCP\_LOG\_DIR='/tmp/xcp\_log\_dir\_path'

Umgebungsvariable XCP\_CATALOG\_PATH Überschreibt die Einstellung in xcp.in Wenn eingestellt, sollte der Wert im xcp-Pfadformat liegen. server: export [: subdirectory].

[root@localhost /]# export XCP\_CATALOG\_PATH='10.61.82.210:/vol/xcpvol/'

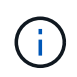

Für einen nicht-Root-Benutzer müssen Sie ersetzen XCP\_CATALOG\_PATH Aus dem exportierten Pfad mit dem POSIX-Pfad.

## <span id="page-27-0"></span>**Konfigurieren Sie den POSIX-Anschluss**

XCP NFS unterstützt jetzt die Verwendung von POSIX-Konnektoren, um Quell- und Zielpfade für die Datenmigration bereitzustellen.

### **Unterstützte Funktionen**

Die folgenden Funktionen werden für POSIX-Anschlüsse unterstützt:

- Für POSIX-Dateisysteme, die Nanosekunde unterstützen atime, mtime, und ctime, Das scan Befehl ruft die vollen Werte (Sekunden und Nanosekunden) und die ab copy Mit dem Befehl werden sie festgelegt
- POSIX-Anschlüsse sind sicherer als XCP mit NFSv3 TCP-Sockets.

### **Pfadsyntax**

Die Pfadsyntax für einen POSIX-Konnektor ist file://<mounted path on linux>.

### **Richten Sie einen POSIX-Anschluss ein**

Um einen POSIX-Anschluss einzurichten, müssen Sie die folgenden Aufgaben ausführen:

- Mounten Sie einen Quell- und ein Ziel-Volume
- Vergewissern Sie sich, dass der Zielpfad die erforderliche Berechtigung zum Schreiben der Daten hat

Ein Ziel und ein Katalog sind im folgenden Beispiel eingebunden:

```
root@scspr2395903001 ~]# findmnt -t nfs4
TARGET SOURCE FSTYPE OPTIONS
/t/10.237.170.39_src_vol 10.237.170.39:/source_vol nfs4
rw,relatime,vers=4.0,rsize=65536,wsize=65536,namlen=255,hard,proto=t
cp, timeo=600, retrans=2, sec=sys, clien
/t/10.237.170.53_dest_vol 10.237.170.53:/dest_vol nfs4
rw,relatime,vers=4.0,rsize=65536,wsize=65536,namlen=255,hard,proto=t
cp, timeo=600, retrans=2, sec=sys, clien
/t/10.237.170.53_catalog_vol 10.237.170.53:/xcp_catalog nfs4
rw,relatime,vers=4.0,rsize=65536,wsize=65536,namlen=255,hard,proto=t
cp, timeo=600, retrans=2, sec=sys, clien
[root@scspr2395903001 ~]#
```
POSIX-Anschlüsse greifen mithilfe der POSIX-Syntax auf ein Quell- und Ziel-Volume zu file://. Im obigen Beispiel lautet der Quellpfad file:///t/10.237.170.39\_src\_vol Und der Zielpfad ist file:// /t/10.237.170.53\_dest\_vol.

Sie können die Beispielkonfiguration eines XCP-Katalogs verwalten, der von nicht-Root-Benutzern gemeinsam genutzt wird, indem Sie eine Linux-Gruppe für XCP-Benutzer erstellen. Für Benutzer ohne Root-Zugriff sind die folgenden Berechtigungen für Benutzer von Linux-Gruppen erforderlich, um Migrationen durchzuführen.

In der folgenden Probenausgabe, demo Ist der nicht-Root-Benutzer und /mnt/xcp-catalog Ist der Pfad, auf dem Katalog-Volume gemountet wird:

```
sudo groupadd -g 7711 xcp users
sudo usermod -G xcp users -a demo
sudo chown -R : xcp users /mnt/xcp-catalog
sudo chmod -R g+w /mnt/xcp-catalog
```
Der XCP-Katalog speichert keine Daten, speichert aber Scan- und Kopierdateinamen, Verzeichnisnamen und andere Metadaten. Daher wird empfohlen, die Systemberechtigungen für das Katalogdateisystem für zugelassene Benutzer zu konfigurieren, damit diese die Möglichkeit erhalten, die gespeicherten Metadaten zu sichern.

### **Eigentum (UID und GID)**

Wenn Sie als regulärer Benutzer eingerichtet sind, ist standardmäßig ein copy Der Befehl für ein POSIX- oder NFS3-Ziel versucht nicht, die Eigentümerschaft (Benutzer-ID (UID) und Gruppen-ID (GID) festzulegen. Das Festlegen des Eigentums wird in der Regel von einem Administrator ausgeführt. Wenn Benutzer A Dateien von Benutzer B kopiert, erwartet Benutzer A, dass sie das Ziel besitzen. Dies ist jedoch nicht der Fall, wenn ein Root-Benutzer die Dateien kopiert. Wenn ein Root-Benutzer die Dateien kopiert, wird das verwendet -chown Option ändert das Verhalten so, dass ein nicht-root copy Befehl mit -chown Versucht, die UID und die GID

festzulegen.

## **Erhöhen Sie die maximale Anzahl von offenen Dateideskriptoren**

Für optimale Performance und Zuverlässigkeit können Sie die maximale Anzahl offener Dateideskriptoren für den XCP-Benutzer auf allen Nodes erhöhen.

#### **Schritte**

- 1. Öffnen Sie die Datei mit folgendem Befehl: vi /etc/security/limits.conf
- 2. Fügen Sie die folgende Zeile zur Datei hinzu: <username> - nofile 999999

#### **Beispiel**

```
root - nofile 999999
```
Siehe ["Red hat Lösungen"](https://access.redhat.com/solutions/61334^) Finden Sie weitere Informationen.

## <span id="page-29-0"></span>**Konfigurieren Sie den HDFS-Connector**

Für XCP-NFS bietet XCP über den Hadoop Distributed File System (HDFS)-Connector (hdfs://) Zugriff auf alle HDFS-Filesysteme, die bei unterschiedlichen Anbietern erhältlich sind.

#### **Unterstützte Funktionen**

Der copy Für HDFS-Konnektoren wird der Befehlsvorgang von HDFS zu NFS unterstützt.

#### **Pfadsyntax**

Die Pfadsyntax für einen HDFS-Connector lautet hdfs://[user@host:port]/full-path.

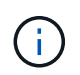

Wenn Sie keinen Benutzer, keinen Host und keinen Port angeben, rufen XCP-Anrufe an hdfsConnect Wenn der Host auf festgelegt ist default Und der Port ist auf festgelegt 0.

#### **Richten Sie einen HDFS-Connector ein**

Um HDFS auszuführen copy Der HDFS-Client muss auf dem Linux-System festgelegt werden. Der Hadoop-Anbieter folgt dann der Setup-Konfiguration, die im Internet verfügbar ist. Sie können beispielsweise den Client mit für ein MapR Cluster festlegen [https://docs.datafabric.hpe.com/60/AdvancedInstallation/](https://docs.datafabric.hpe.com/60/AdvancedInstallation/SettingUptheClient-redhat.html) [SettingUptheClient-redhat.html](https://docs.datafabric.hpe.com/60/AdvancedInstallation/SettingUptheClient-redhat.html).

Nachdem Sie das HFDS-Client-Setup abgeschlossen haben, müssen Sie die Konfiguration auf dem Client abschließen. Um die HDFS-Pfade mit XCP-Befehlen zu verwenden, müssen Sie die folgenden Umgebungsvariablen verwenden:

- NHDFS LIBHDFS PATH
- NHDFS LIBJVM PATH

In den folgenden Beispielen funktionieren die Einstellungen mit MapR und java-1.8.0-openjdk-devel auf

CentOS:

```
export JAVA HOME=$(dirname $(dirname $(readlink $(readlink $
(which javac)))))
export NHDFS LIBJVM PATH=`find $JAVA HOME -name "libjvm.so"` export
NHDFS_LIBHDFS_PATH=/opt/mapr/lib/libMapRClient.so
```

```
[demo@mapr0 ~]$ hadoop fs -ls Found 3 items
drwxr-xr-x - demo mapr 0 2021-01-14 00:02 d1
drwxr-xr-x - demo mapr 0 2021-01-14 00:02 d2
drwxr-xr-x - demo mapr 0 2021-01-14 00:02 d3
```
## <span id="page-30-0"></span>**Konfiguration für horizontale Skalierung mit mehreren Nodes**

Bei XCP NFS lassen sich die Performance-Grenzen eines einzelnen Node mit nur einem einzigen Node überwinden copy (Oder scan -md5) Befehl zum Ausführen von Arbeitern auf mehreren Linux-Systemen oder Cluster-Knoten.

#### **Unterstützte Funktionen**

Scale-out mit mehreren Nodes ist in Umgebungen hilfreich, in denen die Performance eines einzelnen Systems zum Beispiel in den folgenden Szenarien nicht ausreicht:

- Wenn ein einzelner Node Monate dauert, bis mehrere Petabyte an Daten kopiert werden
- Wenn Verbindungen mit hohen Latenzzeiten zu Cloud-Objektspeichern einen einzelnen Node verlangsamen
- In großen HDFS-Cluster-Farmen, bei denen eine sehr große Anzahl von I/O-Vorgängen ausgeführt wird

#### **Pfadsyntax**

Die Pfadsyntax für Scale-out mit mehreren Nodes ist --nodes worker1, worker2, worker3.

#### **Richten Sie Scale-out für mehrere Nodes ein**

Erwägen Sie eine Einrichtung mit vier Linux-Hosts mit ähnlichen CPU- und RAM-Konfigurationen. Sie können alle vier Hosts für die Migration verwenden, da XCP die Kopiervorgänge über alle Host-Nodes hinweg koordinieren kann. Um diese Nodes in einer Scale-out-Umgebung nutzen zu können, müssen Sie einen der vier Nodes als Master Node und andere Nodes als "Worker"-Nodes identifizieren. Bei einem Linux-Setup mit vier Knoten beispielsweise die Knoten "Master", "Worker1", "Worker2" und "Worker3" benennen und dann die Konfiguration auf dem Hauptknoten einrichten:

- 1. Kopieren Sie XCP in das Home-Verzeichnis.
- 2. Installieren und aktivieren Sie die XCP-Lizenz.
- 3. Ändern Sie die xcp.ini Datei und fügen Sie den Katalogpfad hinzu.
- 4. Setzen Sie passwortlose Secure Shell (SSH) vom Master-Knoten auf die Worker-Knoten:
	- a. Generieren des Schlüssels auf dem Hauptknoten:

ssh-keygen -b 2048 -t rsa -f /root/.ssh/id\_rsa -q -N ''

b. Kopieren Sie den Schlüssel auf alle Worker-Knoten:

ssh-copy-id -i /root/.ssh/id rsa.pub root@worker1

Der XCP-Hauptknoten verwendet SSH, um Mitarbeiter auf anderen Knoten auszuführen. Sie müssen die Worker-Nodes so konfigurieren, dass der Benutzer, der XCP auf dem Master-Node ausführt, den passwortlosen SSH-Zugriff ermöglicht. Um beispielsweise eine Benutzerdemonstration auf einem Master-Knoten für die Verwendung von Node "worker1" als XCP-Worker-Node zu aktivieren, müssen Sie XCP-Binärdateien vom Master-Node auf alle Worker-Knoten im Home-Verzeichnis kopieren.

#### **MaxStartups**

Wenn Sie mehrere XCP-Mitarbeiter gleichzeitig starten, um Fehler zu vermeiden, sollten Sie den erhöhen sshd MaxStartups Parameter auf jedem Worker-Node, wie im folgenden Beispiel gezeigt:

```
echo "MaxStartups 100" | sudo tee -a /etc/ssh/sshd_config
sudo systemctl restart sshd
```
#### Die Datei "nodes.ini""

Wenn XCP einen Worker auf einem Cluster-Node ausführt, übernimmt der Worker-Prozess die Umgebungsvariablen aus dem Haupt-XCP-Prozess auf dem Master-Knoten. Um eine bestimmte Node-Umgebung anzupassen, müssen Sie die Variablen in festlegen nodes.ini Datei im Konfigurationsverzeichnis nur auf dem Master-Knoten (Worker-Knoten verfügen nicht über ein Konfigurationsverzeichnis oder einen Katalog). Zum Beispiel für einen ubuntu-Server mars, der seine hat libjvm.so In einem anderen Speicherort für den Master-Knoten, wie Wave (das ist CentOS), erfordert es ein Konfigurationsverzeichnis, damit ein Mitarbeiter auf mars den HDFS-Connector verwenden kann. Dieses Setup wird im folgenden Beispiel dargestellt:

[schay@wave ~]\$ cat /opt/NetApp/xFiles/xcp/nodes.ini [mars] NHDFS\_LIBJVM\_PATH=/usr/lib/jvm/java-8-openjdk-amd64/jre/lib/ amd64/server/libjvm.so

Wenn Sie eine Multisession mit POSIX- und HDFS-Dateipfaden verwenden, müssen Sie das Dateisystem und das exportierte Quell- und Zieldateisystem auf den Master-Knoten und alle Worker-Knoten mounten.

Wenn XCP auf einem Worker-Node ausgeführt wird, verfügt der Worker-Node über keine lokale Konfiguration (keine Lizenz, keine Protokolldateien oder keinen Katalog). XCP-Binärdateien sind nur auf dem System in Ihrem Home-Verzeichnis erforderlich. Zum Beispiel, um die auszuführen copy Der Befehl, der Master-Node und alle Worker-Nodes benötigen Zugriff auf die Quelle und das Ziel. Für xcp copy --nodes linux1,linux2 hdfs:///user/demo/test file:///mnt/ontap, Das linux1 Und linux2 Hosts müssen die HDFS-Client-Software konfiguriert sein und der NFS-Export auf /mnt/ontap gemountet sein. Außerdem muss, wie bereits erwähnt, eine Kopie der XCP-Binärdatei im Home-Verzeichnis abgelegt sein.

#### **Kombinieren Sie POSIX- und HDFS-Anschlüsse, Scale-out-Funktionen mit mehreren Nodes und Sicherheitsfunktionen**

Sie können die POSIX- und HDFS-Anschlüsse, die horizontale Skalierbarkeit mit mehreren Knoten sowie Sicherheitsfunktionen in Kombination verwenden. Beispiel: Das folgende copy Und verify Befehle kombinieren POSIX- und HDFS-Anschlüsse mit den Sicherheits- und Scale-out-Funktionen:

• copy Befehlsbeispiel:

./xcp copy hdfs:///user/demo/d1 file:///mnt/nfs-server0/d3 ./xcp copy -match "'USER1 in name'" file:///mnt/nfs-server0/d3 hdfs:///user/demo/d1 ./xcp copy —node worker1,worker2,worker3 hdfs:///user/demo/d1 file:///mnt/nfs-server0/d3

• verify Befehlsbeispiel:

```
./xcp verify hdfs:///user/demo/d2 file:///mnt/nfs-server0/d3
```
## <span id="page-32-0"></span>**Konfigurieren Sie den S3-Anschluss**

Ab XCP 1.9.2 erweitert der S3 Connector (Simple Storage Service) den Umfang der XCP Datenmigration und ermöglicht die Datenmigration von Hadoop Distributed File System (HDFS) Filesystemen zu S3-Objekt-Storage.

#### **Unterstützte Anwendungsfälle für die Migration**

Die folgenden Migrationsnutzungsfälle werden für die S3-Konnektoren unterstützt:

- Migration von HDFS zu NetApp StorageGRID
- Migration von HDFS zu Amazon S3
- Migration von HDFS zu NetApp ONTAP S3

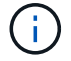

Derzeit ist MapR nur für HDFS qualifiziert und unterstützt.

#### **Unterstützte Funktionen**

Unterstützung der scan, copy, verify, resume Und delete Befehle sind für die S3-Konnektoren verfügbar.

#### **Nicht Unterstützte Funktionen**

Unterstützung der sync Der Befehl ist für die S3-Anschlüsse nicht verfügbar.

#### **Pfadsyntax**

Die Pfadsyntax für den S3-Connector lautet s3://<br/>bucket in S3>.

- Sie können mithilfe der ein bestimmtes S3-Profil für die XCP-Befehle bereitstellen -s3. profile Option.
- Sie können das verwenden s3.endpoint Option zum Ändern des Endpunktwerts für die Kommunikation mit S3

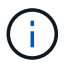

Die Verwendung von Endpunkten ist für StorageGRID und ONTAP S3 obligatorisch.

### **Richten Sie einen S3-Connector ein**

#### **Schritte**

- 1. Um den XCP-Befehl mit dem S3-Connector auszuführen, erstellen Sie einen Bucket in S3. Gehen Sie dazu wie in der Online-Dokumentation für die jeweiligen Plattformen beschrieben vor:
	- ["ONTAP S3 Objekt-Storage-Management"](https://docs.netapp.com/us-en/ontap/object-storage-management/index.html)
	- ["StorageGRID: Übersicht über ein Mandantenkonto verwenden"](https://docs.netapp.com/us-en/storagegrid-116/tenant/index.html)

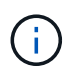

Bevor Sie fortfahren, müssen Sie über die verfügen access key, secret key, Zertifikatspaket der Zertifizierungsstelle (CA), und endpoint url Informationsdaten. XCP identifiziert den S3-Bucket und stellt eine Verbindung mit diesen Parametern her, bevor ein Vorgang gestartet wird.

- 2. Installieren Sie die Amazon Web Services (AWS) CLI-Pakete und führen Sie die AWS CLI-Befehle aus, um die Schlüssel und SSL-Zertifikate (Secure Sockets Layer) für S3-Konten zu konfigurieren:
	- Siehe ["Installieren oder Aktualisieren der neuesten Version der AWS CLI"](https://docs.aws.amazon.com/cli/latest/userguide/getting-started-install.html) Um die AWS-Pakete zu installieren.
	- Siehe ["AWS CLI-Befehlsreferenz"](https://docs.aws.amazon.com/cli/latest/reference/configure/set.html) Finden Sie weitere Informationen.
- 3. Verwenden Sie die aws configure Befehl zum Konfigurieren der Datei mit den Anmeldeinformationen. Standardmäßig ist der Speicherort der Datei /root/.aws/credentials. Die Datei mit den Anmeldeinformationen sollte den Zugriffsschlüssel und den geheimen Zugriffsschlüssel angeben.
- 4. Verwenden Sie die aws configure set Befehl zum Angeben eines CA-Zertifikatbündels, das eine Datei mit dem ist .pem Erweiterung, die bei der Überprüfung von SSL-Zertifikaten verwendet wird. Standardmäßig ist der Speicherort der Datei /root/.aws/config.

**Beispiel:**

```
[root@client1 ~]# aws configure
AWS Access Key ID [None]: <access key>
AWS Secret Access Key [None]: < secret key>
Default region name [None]:
Default output format [None]:
[root@client1 ~]# cat /root/.aws/credentials
[default]
aws access key id = \langle \text{access key} \rangleaws secret access key = <secret key>
[root@client1 ~]#
[root@client1 ~]# aws configure set default.ca_bundle
/u/xxxx/s3/ca/aws_cacert.pem
[root@client1 ~]# cat /root/.aws/config
[default]
ca bundle = /u/xxxx/s3/ca/aws cacert.pem
```
5. Vergewissern Sie sich nach Abschluss der erforderlichen Setup-Konfiguration, dass die AWS CLI-Befehle über den Linux-Client auf die S3-Buckets zugreifen können, bevor Sie die XCP-Befehle ausführen: aws s3 ls --endpoint-url <endpoint url> s3://bucket-name/

aws s3 ls --profile <profile> --endpoint-url <endpoint\_url> s3://bucket-name

#### **Beispiel:**

```
[root@client1 linux]# aws s3 ls --profile <profile> --endpoint
<endpoint url> s3://<br/>bucket-name>
                              PRE 1G/
                              PRE aws_files/
                            PRE copied folders/
                              PRE d1/
                              PRE d2/
                            PRE giant size dirs/
                            PRE medium size dirs/
                            PRE small size dirs/
[root@client1 l
```
# <span id="page-35-0"></span>**Planen Sie eine Datenmigration**

Die Migration kann über die Befehlszeilenschnittstelle oder die GUI von Dateianalysen geplant werden.

Planen Sie die Migration mit folgenden Befehlen:

- Anzeigen
- Scannen

Verwenden Sie die Dateianalyse, um die Statistiken für Exporte und Freigaben zu visualisieren.

## <span id="page-35-1"></span>**Planen Sie NFS-Datenmigration**

Planen Sie Ihre NFS-Datenmigrationen.

## **Anzeigen**

Der show Der Befehl fragt die RPC-Dienste und NFS-Exporte von einem oder mehreren Speicherservern ab. Der Befehl listet die verfügbaren Dienste und Exporte mit der verwendeten und freien Kapazität jedes Exports auf, gefolgt von den Stammattributen jedes Exports.

### **Beispiel:**

- xcp show <NFS file server IP/FQDN>
- \* xcp show nfs server01.netapp.com

Laufen xcp help show Entnehmen.

### **Scannen**

Der scan Befehl scannt rekursiv die gesamten von der Quelle exportierten NFSv3-Pfade und druckt die Statistiken der Dateistruktur am Ende des Scans. NetApp empfiehlt, während des Scan-Vorgangs die Quell-NFS-Export-Mounts in den schreibgeschützten Modus zu versetzen.

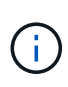

Wenn ein Datei- oder Verzeichnisname nicht-UTF-8-Zeichen enthält, werden diese Zeichen in das UTF-8-Format konvertiert und beim Ausführen des angezeigt xcp-scan Befehl. Abhängig von der Übersetzung von der Quellcodierung nach UTF-8 werden die Zeichen möglicherweise nicht wie erwartet angezeigt.

#### **Beispiel:**

- xcp scan NFS [server:/export path | file:// ]
- \* xcp scan nfs server01.netapp.com:/export1
- xcp scan file:///mnt/nfs-source

Laufen xcp help scan Entnehmen.

Verwenden Sie optional die Dateianalyse, um die Ergebnisse grafisch anzuzeigen.
# **Planen Sie die SMB-Datenmigration**

Planen Sie Ihre SMB-Datenmigrationen.

## **Anzeigen**

Der show Der Befehl zeigt alle auf dem Server verfügbaren SMB-Freigaben mit den verfügbaren Berechtigungen und dem verfügbaren Speicherplatz an. Beispiel:

- xcp show \\<SMB file server IP/FQDN>
- \* xcp show smb server01.netapp.com

Laufen xcp help show Entnehmen.

## **Scannen**

Der scan Befehl scannt rekursiv die gesamte SMB-Freigabe und listet alle Dateien am Ende des Scans auf.

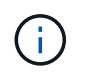

Während des Scanvorgangs können Sie das verwenden -preserve-atime Flagge mit dem scan Befehl zum Erhalt der Zugriffszeit an der Quelle .

#### **Beispiel:**

- xcp scan \\SMB server\share1
- \* xcp scan smb server01.netapp.com:/share1

Laufen xcp help scan Entnehmen.

Verwenden Sie optional die Dateianalyse, um die Ergebnisse grafisch anzuzeigen.

# **Planung der HDFS-Datenmigration**

Planen Sie Ihre HDFS-Datenmigrationen.

## **Scannen**

Der scan Befehl scannt rekursiv die gesamten Quellpfade und druckt die Statistiken für die Dateistruktur am Ende des Scans.

- \* xcp scan HDFS [hdfs://<hdfs mounted path> ]
- xcp scan hdfs:///demo/user1
- xcp scan s3://my-bucket
- xcp scan -s3.profile <s3 profile name> -s3.endpoint <endpoint-url> s3://mybucket

Laufen xcp help scan Entnehmen.

# **Planen Sie die Verwendung von Dateianalysen**

# **Planen Sie Ihre Datenmigration**

Planen Sie die Datenmigration mit Dateianalysen.

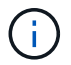

XCP ist eine CLI, während File Analytics eine GUI hat.

#### **Übersicht**

XCP-Dateianalysen erfasst Daten von NFS- oder SMB-Hosts über die XCP-Scan-API. Diese Daten werden dann in der XCP-Dateianalyse-GUI angezeigt. An der XCP-Dateianalyse sind drei Hauptkomponenten beteiligt:

- XCP-Dienst
- Dateianalyse-Datenbank
- Dateianalyse-GUI zum Managen und Anzeigen von Daten

Die Bereitstellungsmethode für XCP-Dateianalyselösungen hängt von der erforderlichen Lösung ab:

- Bereitstellung von XCP-Dateianalyselösungen für NFS-Dateisysteme:
	- Sie können die GUI, die Datenbank und den XCP-Service für Dateianalysen auf demselben Linux-Host bereitstellen.
- Bereitstellen von XCP-Dateianalyselösungen für SMB-Dateisysteme: Sie müssen die GUI und die Datenbank der Dateianalyse auf einem Linux-Host bereitstellen und den XCP-Dienst auf einem Windows-Host bereitstellen.

# **Öffnen Sie Dateianalyse**

Die Dateianalyse bietet eine grafische Ansicht der Scanergebnisse.

#### <span id="page-37-0"></span>**Melden Sie sich bei der GUI von File Analytics an**

Die GUI von XCP File Analytics bietet ein Dashboard mit Diagrammen zur Visualisierung von Dateianalysen. Die XCP-Dateianalyse-GUI ist aktiviert, wenn Sie XCP auf einem Linux-Rechner konfigurieren.

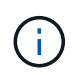

Informationen zum Überprüfen der unterstützten Browser für den Zugriff auf Dateianalyse finden Sie im ["NetApp IMT".](https://mysupport.netapp.com/matrix/)

#### **Schritte**

- 1. Verwenden Sie den Link https://<IP address of linux machine>/xcp Um auf die GUI zur Dateianalyse zuzugreifen. Akzeptieren Sie bei entsprechender Aufforderung das Sicherheitszertifikat:
	- a. Wählen Sie unter der Datenschutzerklärung **Erweitert** aus.
	- b. Wählen Sie **Weiter mit <IP address of linux machine>** Link.
- 2. Melden Sie sich in der GUI für Dateianalysen an.

Es gibt zwei Möglichkeiten, sich bei der GUI für Dateianalysen anzumelden:

#### **Melden Sie sich mit den Benutzeranmeldeinformationen an**

a. Melden Sie sich bei der GUI mit den Benutzeranmeldeinformationen an, die Sie bei der Installation von File Analytics erhalten haben.

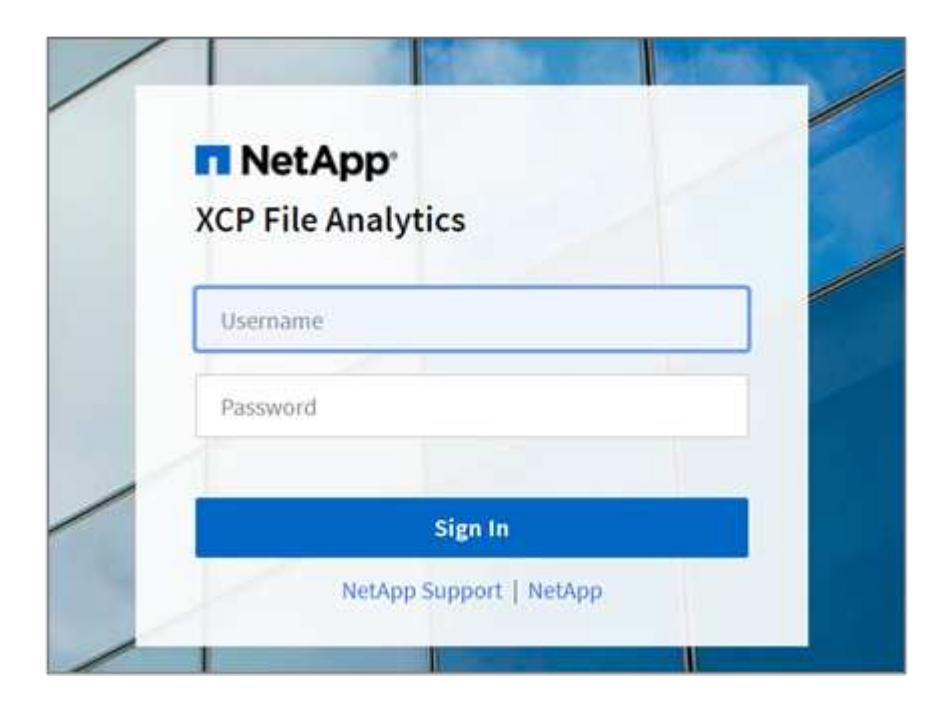

b. Ändern Sie optional das Passwort in Ihr eigenes Passwort.

Wenn Sie das bei der Installation erhaltene Passwort in Ihr eigenes Passwort ändern möchten, wählen Sie das Benutzersymbol und dann **Passwort ändern**.

Ihr neues Passwort muss mindestens acht Zeichen lang sein und mindestens eine Zahl, einen Großbuchstaben, einen Kleinbuchstaben und ein Sonderzeichen (!  $@ \# \in \% \wedge \& * -$  ).

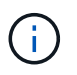

Nach dem Ändern des Passworts werden Sie automatisch von der GUI abgemeldet und müssen sich mit dem von Ihnen erstellten neuen Passwort erneut anmelden.

#### **Konfigurieren und Aktivieren der SSO-Funktion**

Mit dieser Anmeldefunktion können Sie XCP-Dateianalysen auf einem bestimmten Computer einrichten und die Web-UI-URL unternehmensweit freigeben, sodass sich Benutzer mit ihren SSO-Anmeldeinformationen (Single Sign-On) bei der Benutzeroberfläche anmelden können.

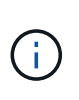

Die SSO-Anmeldung ist optional und kann dauerhaft konfiguriert und aktiviert werden. Informationen zum Einrichten von SSO-basierten SSO-Anmeldedaten für die Security Assertion Markup Language (SAML) finden Sie unter [Konfigurieren Sie SSO-](#page-39-0)[Anmeldedaten.](#page-39-0)

- 3. Nach der Anmeldung sehen Sie den NFS-Agent; ein grünes Häkchen zeigt die minimale Systemkonfiguration des Linux-Systems und der XCP-Version an.
- 4. Wenn Sie einen SMB-Agent konfiguriert haben, wird der SMB-Agent, der in derselben Agent-Karte hinzugefügt wurde, angezeigt.

#### <span id="page-39-0"></span>**Konfigurieren Sie SSO-Anmeldedaten**

Die SSO-Anmeldefunktion wird in XCP File Analytics mithilfe von SAML implementiert und wird vom Active Directory Federation Services (ADFS) Identity Provider unterstützt. SAML verlagert die Authentifizierungsaufgabe an den Drittanbieter-Identitäts-Provider (IdP) für Ihr Unternehmen, der eine Vielzahl von Ansätzen für MFA (Multi-Faktor-Authentifizierung) nutzen kann.

#### **Schritte**

1. Registrieren Sie die XCP-Dateianalyse-Anwendung beim Identitätsanbieter Ihres Unternehmens.

Dateianalysen wird jetzt als Service-Provider ausgeführt und muss daher bei Ihrem Identitätsanbieter registriert werden. Im Allgemeinen gibt es im Unternehmen ein Team, das für diesen SSO-Integrationsprozess zuständig ist. Im ersten Schritt können Sie sich an das entsprechende Team wenden und die Metadaten der Dateianalyse-Anwendung mit ihnen teilen.

Im Folgenden sind die obligatorischen Angaben aufgeführt, die Sie für die Registrierung bei Ihrem Identitätsanbieter freigeben müssen:

- **Dienstanbieter Entity ID:** https://<IP address of linux machine>/xcp
- **Service Provider Assertion Consumer Service (ACS) URL:** https://<IP address of linux machine>:5030/api/xcp/SAML/sp

Sie können diese Details auch überprüfen, indem Sie sich in der Benutzeroberfläche für Dateianalysen anmelden:

- i. Melden Sie sich mithilfe der unter beschriebenen Schritte bei der GUI an [Melden Sie sich bei der](#page-37-0) [GUI von File Analytics an](#page-37-0).
- ii. Wählen Sie oben rechts auf der Seite das Symbol **Benutzer** und dann **SAML-Einstellungen** aus.

Wählen Sie im angezeigten Dropdown-Menü die Option **Service Provider-Einstellungen** aus.

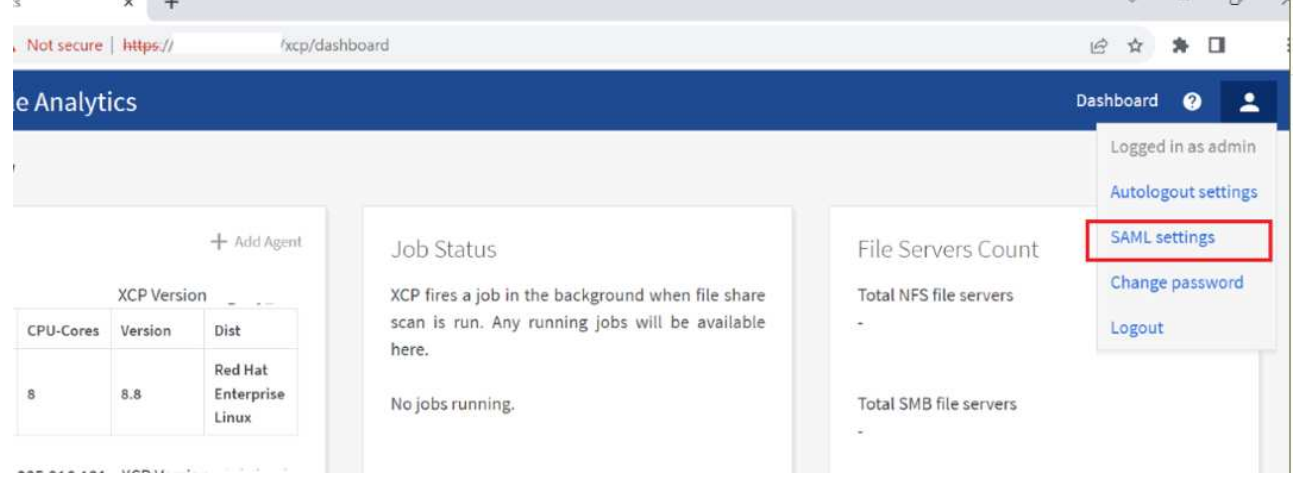

Nach der Registrierung erhalten Sie die IdP-Endpunktangaben für Ihr Unternehmen. Sie müssen die Metadaten des IdP-Endpunktes für die Dateianalyse-UI bereitstellen.

- 2. Geben Sie die IdP-Details an:
	- a. Gehen Sie zu **Dashboard**. Wählen Sie oben rechts auf der Seite das Symbol **Benutzer** aus und wählen Sie **SAML-Einstellungen**.

b. Geben Sie die IdP-Details ein, die Sie nach der Registrierung erhalten haben.

#### **Beispiel**

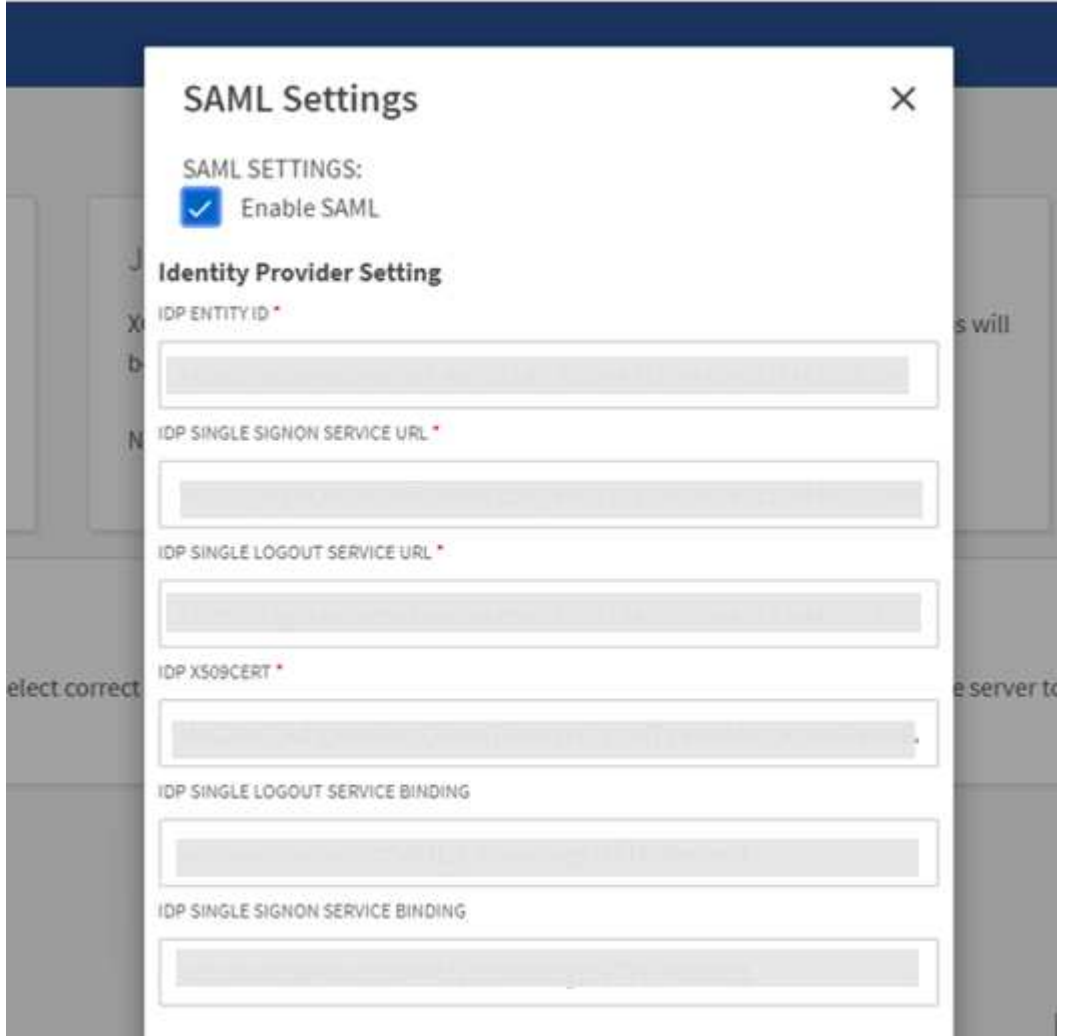

- a. Aktivieren Sie das Kontrollkästchen **SAML** aktivieren, um SAML-basiertes SSO dauerhaft zu aktivieren.
- b. Wählen Sie **Speichern**.
- c. Melden Sie sich von der Dateianalyse ab, und melden Sie sich erneut an.

Sie werden zur SSO-Seite Ihres Unternehmens umgeleitet.

## **Fügen Sie Dateiserver hinzu**

Sie können in der XCP Dateianalyse-GUI NFS- und SMB-exportierte Dateisysteme konfigurieren.

So kann die XCP-Dateianalyse Daten im Dateisystem scannen und analysieren. Gehen Sie wie folgt vor, um NFS- oder SMB-Dateiserver hinzuzufügen.

#### **Schritt**

1. Um Dateiserver hinzuzufügen, wählen Sie **Add File Server**.

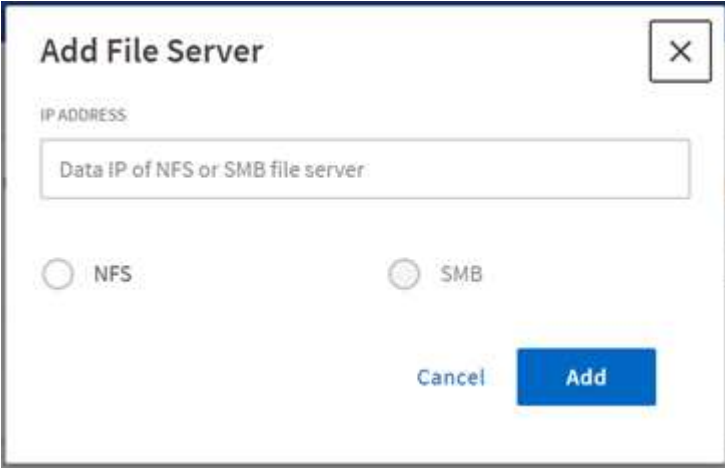

Fügen Sie die IP-Adresse des Dateiservers hinzu, wählen Sie die NFS- oder SMB-Option aus und klicken Sie auf **Hinzufügen**.

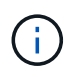

Wenn ein SMB-Agent in der GUI nicht angezeigt wird, können Sie keinen SMB-Server hinzufügen.

Nach dem Hinzufügen des Dateiservers wird XCP angezeigt:

- Insgesamt verfügbare Dateifreigaben
- Dateifreigaben mit Analysedaten (die anfängliche Anzahl ist "0", diese wird aktualisiert, wenn Sie einen erfolgreichen Scan ausführen)
- Gesamte Speicherplatzauslastung: Die Summe des von allen Exporten belegten Speicherplatzes
- Die Daten für Dateifreigaben und die Speicherplatzauslastung sind Echtzeitdaten direkt vom NFS/SMB-Server. Das Erfassen und Verarbeiten der Daten dauert mehrere Sekunden.

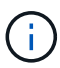

Der in der Dateianalyse verwendete Speicherplatz im Vergleich zum verfügbaren Speicherplatz wird aus jedem über NFS verfügbaren exportierten File-System berechnet. Wenn beispielsweise die Volumes aus qtrees bestehen und die Exporte über einen qtree erstellt werden, ist der Gesamtspeicherplatz der kumulative Speicherplatz der Volume-Größe und der qtree-Größe.

## **Führen Sie einen Scan aus**

Wenn das NFS/SMB-Dateisystem zur XCP-Dateianalyse-GUI hinzugefügt wird, können Sie einen Dateisystemscan starten, um die Daten zu analysieren und darzustellen.

#### **Schritte**

1. Wählen Sie den Pfeil auf der hinzugefügten Dateiserverkarte aus, um die Dateifreigaben auf dem Dateiserver anzuzeigen.

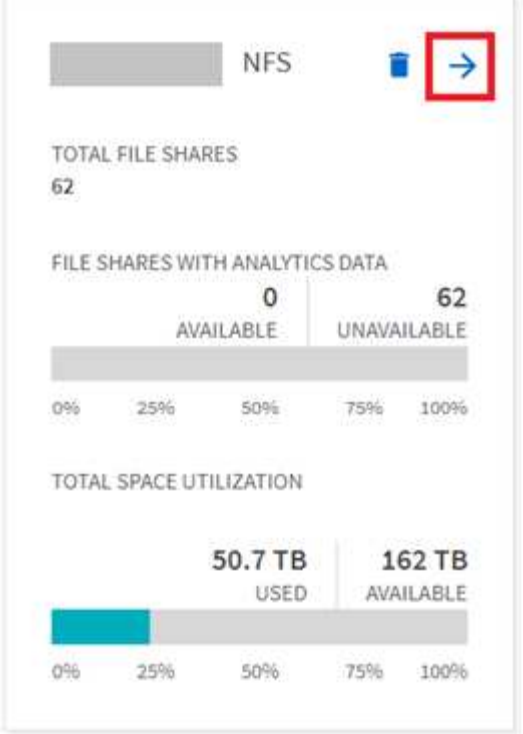

- 2. Wählen Sie aus der Liste der Dateifreigaben den Namen der zu scannenden Dateifreigabe aus.
- 3. Wählen Sie **Scannen**, um den Scan zu starten.

XCP zeigt eine Statusleiste für den Scan an.

4. Wenn der Scan abgeschlossen ist, sind die Registerkarten **stat view** und **file Distribution** aktiviert, damit Sie Diagramme anzeigen können.

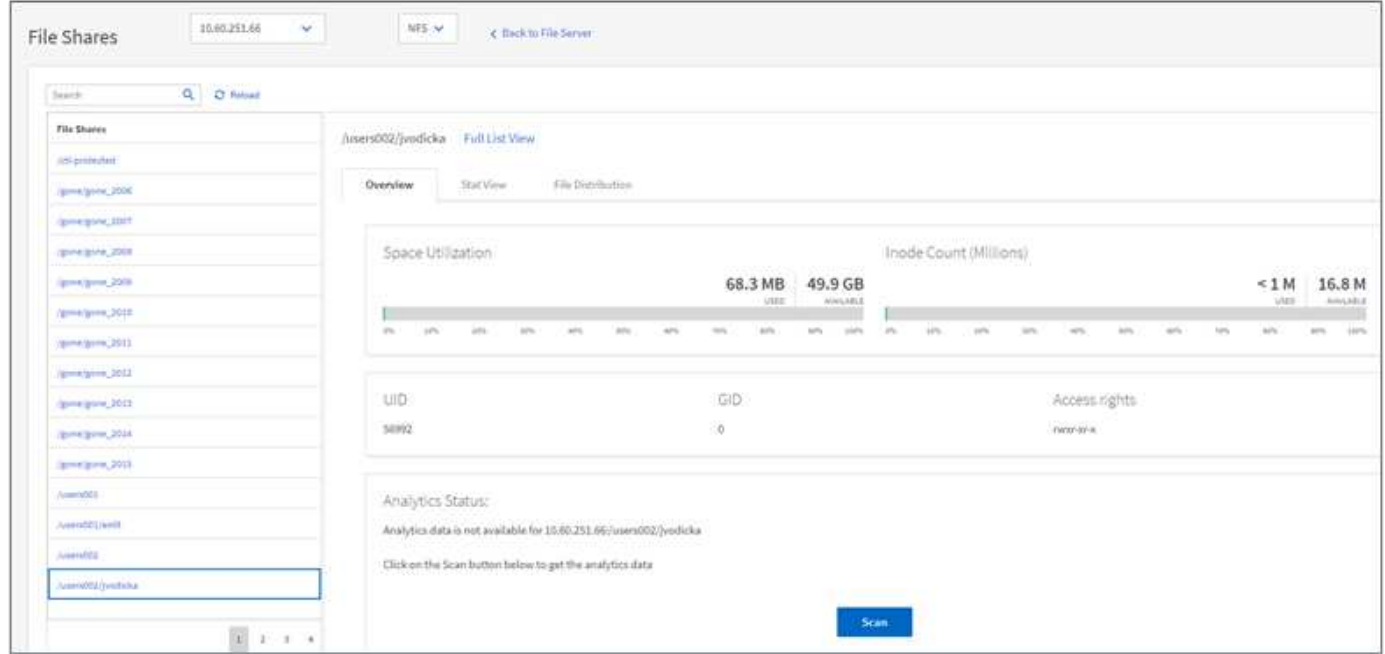

#### **Erfahren Sie mehr über Diagramme**

Über das GUI-Dashboard von Dateianalysen werden mehrere Diagramme zur Visualisierung von

Dateianalysen angezeigt.

#### **Diagramm "Heiße Kalte Daten"**

XCP File Analytics kategorisiert Dateien, auf die 90 Tage lang nicht zugegriffen wird, als kalte Daten. Dateien, auf die in den letzten 90 Tagen zugegriffen wird, sind wichtige Daten. Die Definition wichtiger und "kalter" Daten basiert ausschließlich auf der Zugriffszeit.

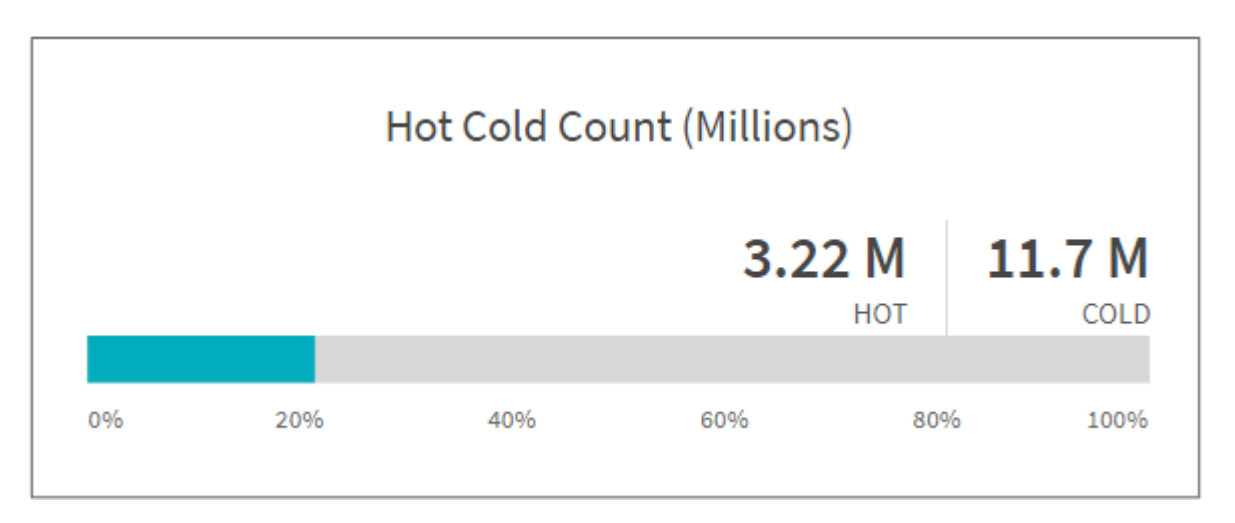

Im Diagramm "Hot Cold Count" wird die Anzahl der Inodes (in Millionen) angezeigt, die im XCP NFS heiß oder kalt sind. In XCP SMB gibt dieses Diagramm die Anzahl der Dateien an, die heiß oder kalt sind. Der farbige Balken stellt die heißen Daten dar und zeigt den Prozentsatz der Dateien an, auf die innerhalb von 90 Tagen zugegriffen wird.

#### **Diagramm "Heiße Kalte" Größe**

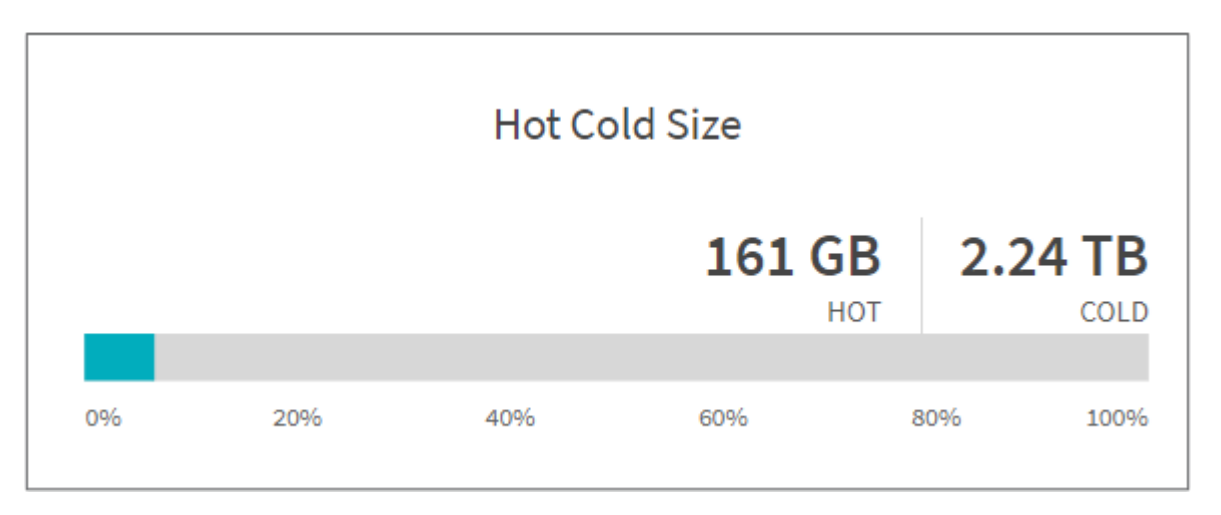

Das Diagramm "heiße kalte Größe" zeigt den Prozentsatz der Dateien an, die heiß und kalt sind, und die Gesamtgröße der Dateien in jeder Kategorie. Der farbige Balken stellt die heißen Daten dar und der unfarbige Teil stellt die kalten Daten dar. Die Definition wichtiger und "kalter" Daten basiert ausschließlich auf der Zugriffszeit.

#### **Einträge im Verzeichnisdiagramm**

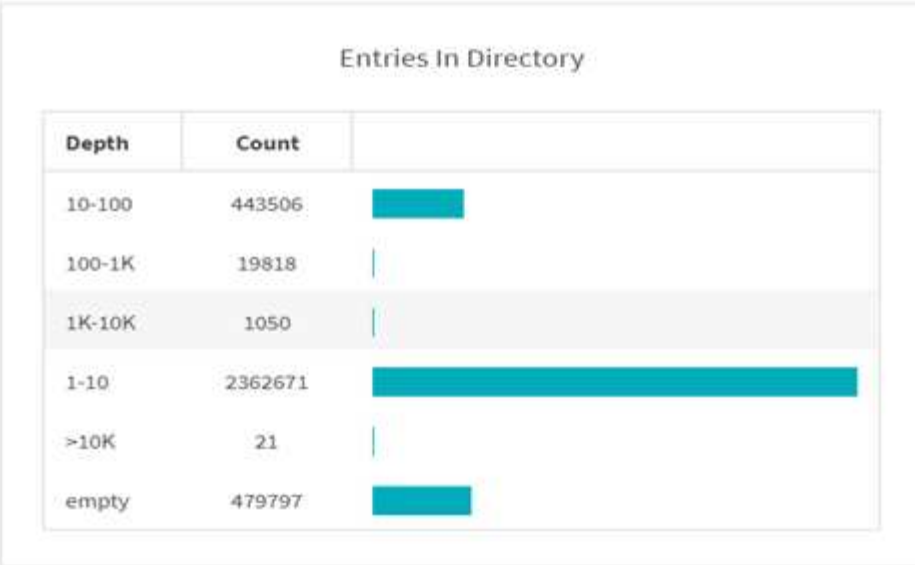

Die Einträge im Diagramm Verzeichnisse zeigen die Anzahl der Einträge in Verzeichnissen an. Die Spalte Tiefe enthält unterschiedliche Verzeichnisgrößen und die Spalte Anzahl gibt die Anzahl der Einträge in jeder Verzeichnistiefe an.

#### **Dateiverteilung nach Größendiagramm**

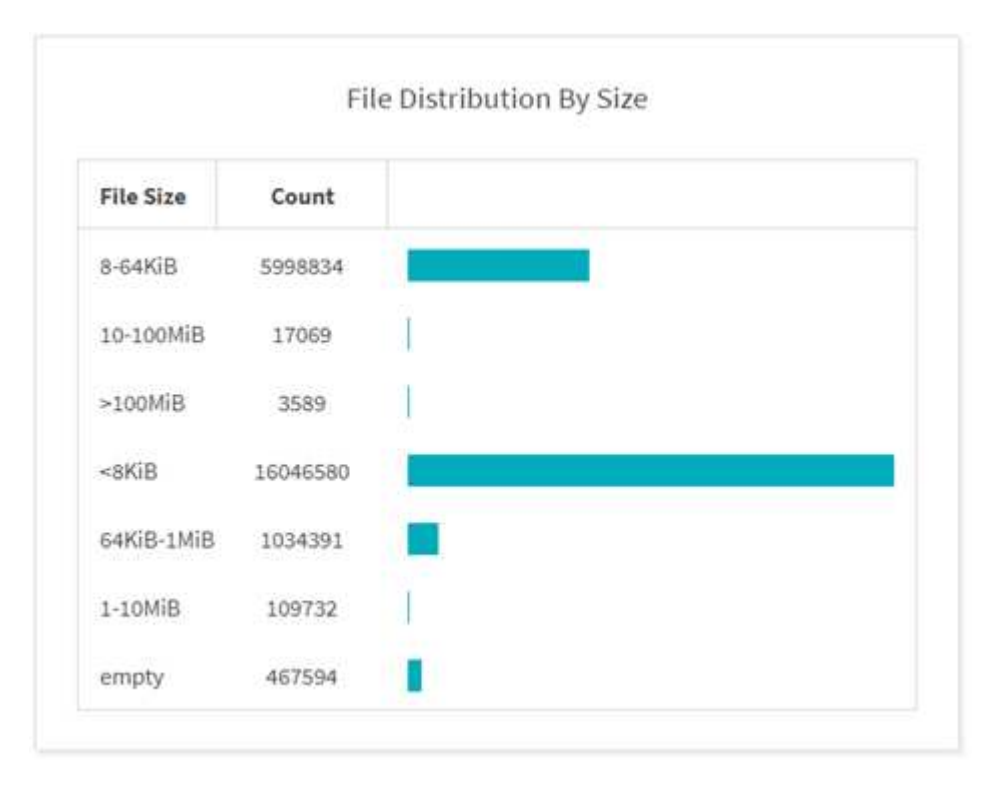

Im Diagramm Dateiverteilung nach Größe wird die Anzahl der Dateien angezeigt, die unter den angegebenen Dateigrößen liegen. Die Spalte Dateigröße enthält die Kategorien der Dateigröße und die Spalte Anzahl gibt die Verteilung der Anzahl der Dateien an.

#### **Diagramm Für Die Verzeichnistiefe**

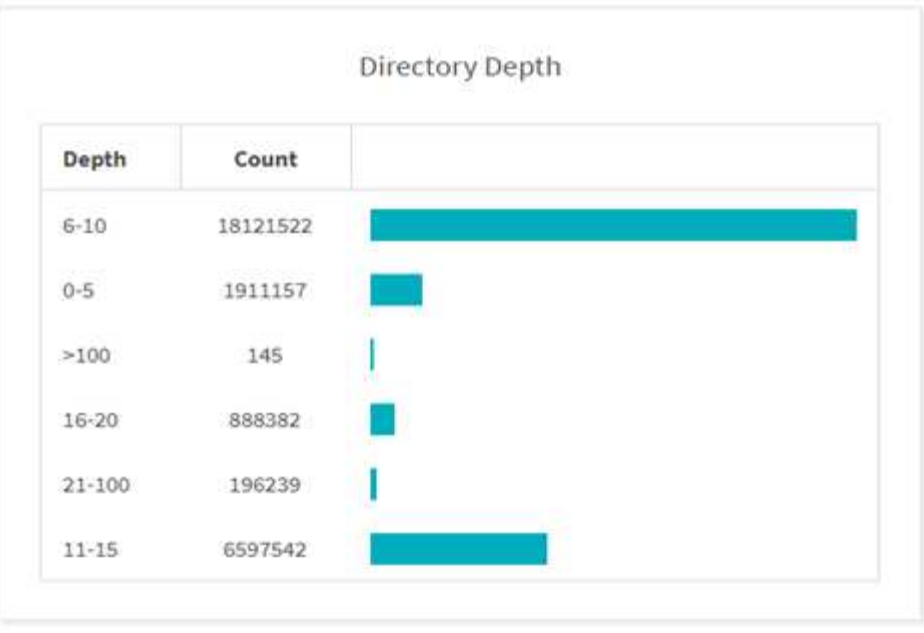

Das Diagramm Verzeichnistiefe stellt die Verteilung der Anzahl der Verzeichnisse in verschiedenen Verzeichnis-Tiefenbereichen dar. Die Spalte Tiefe enthält verschiedene Verzeichnistiefen, und die Spalte Anzahl enthält die Anzahl der einzelnen Verzeichnistiefen in der Dateifreigabe.

#### **Nach Größendiagramm verwendeter Dateiraum**

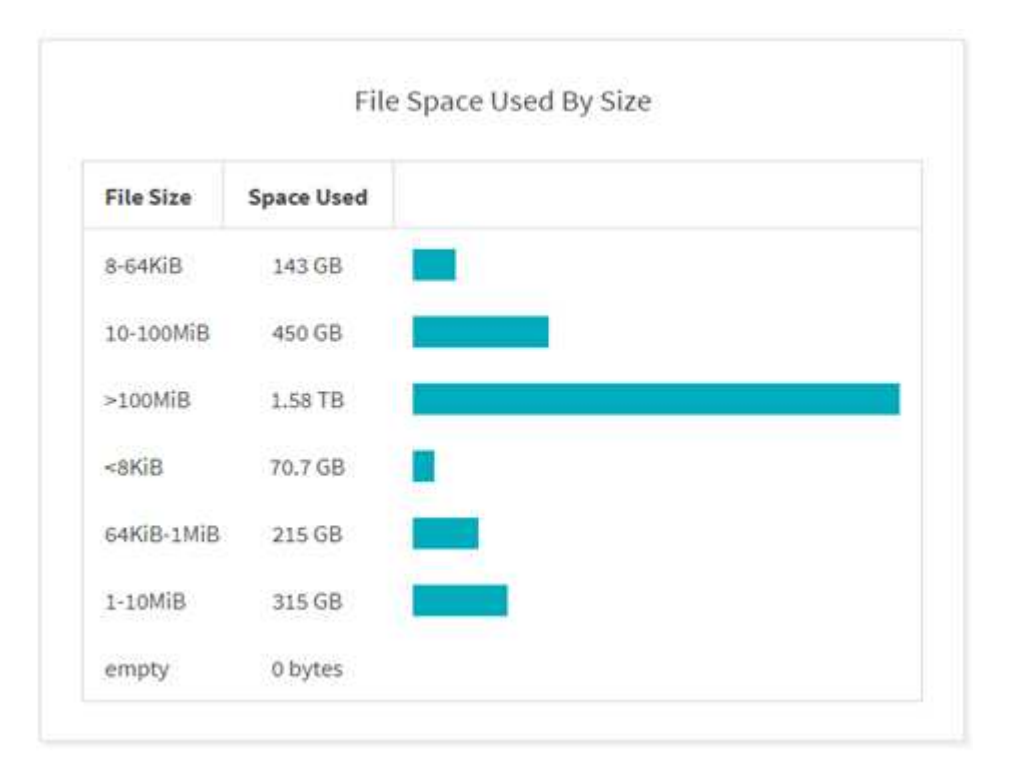

Im Diagramm "Dateibereich" wird die Anzahl der Dateien in unterschiedlichen Dateigrößen angezeigt. Die Spalte Dateigröße enthält unterschiedliche Dateigrößen, und in der Spalte "verwendeter Speicherplatz" wird der Speicherplatz angegeben, der von jedem Dateigrößenbereich verwendet wird.

#### **Speicherplatz belegt durch Benutzer Diagramm**

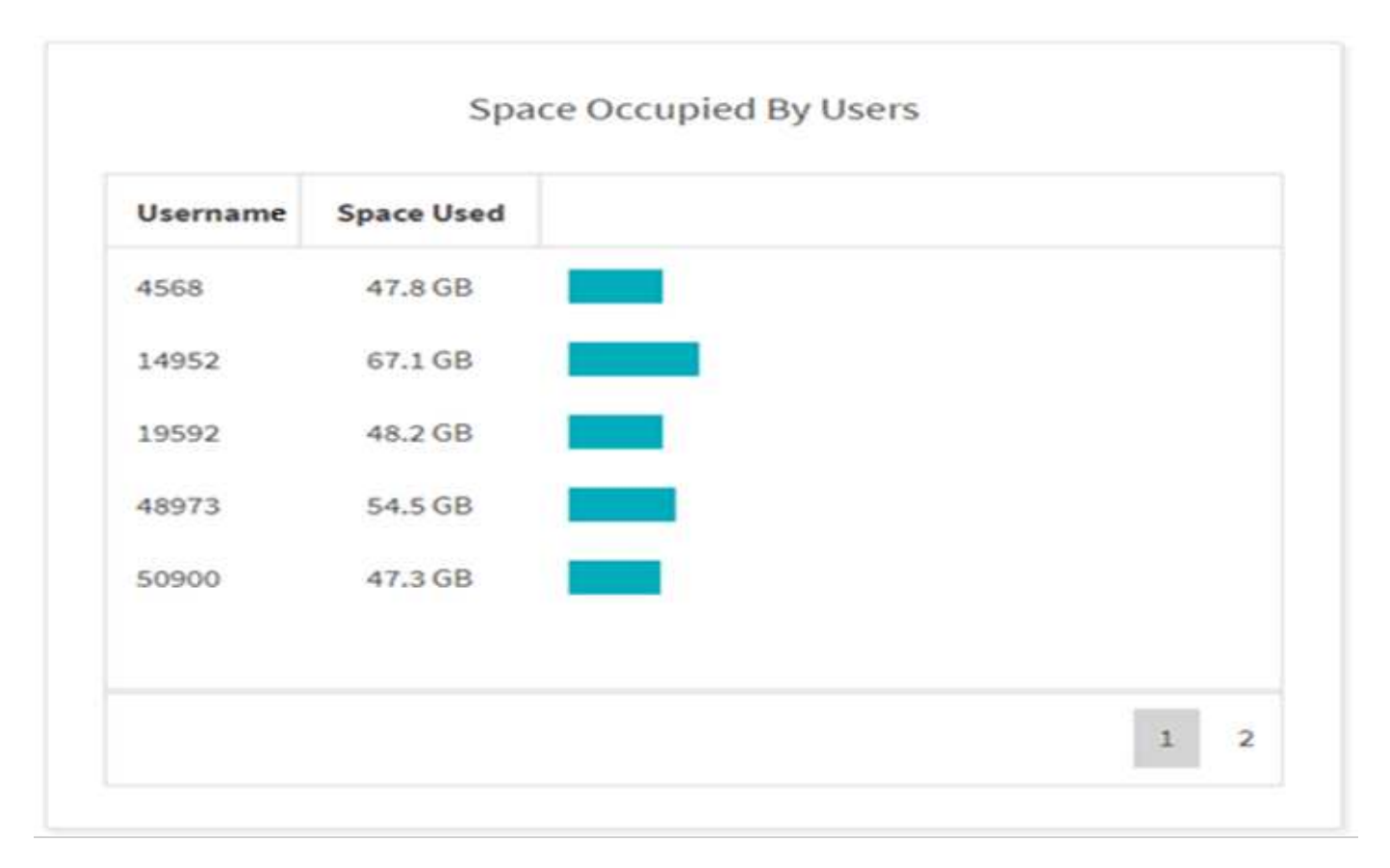

Das Diagramm "von Benutzern belegter Speicherplatz" zeigt den von Benutzern verwendeten Speicherplatz an. Die Spalte Benutzername enthält die Namen von Benutzern (UID, wenn Benutzernamen nicht abgerufen werden können) und die Spalte "verwendeter Raum" gibt den von jedem Benutzernamen verwendeten Platz an.

#### **Dateien, Auf Die Zugegriffen Wurde/Geändert/Erstellt Wurde**

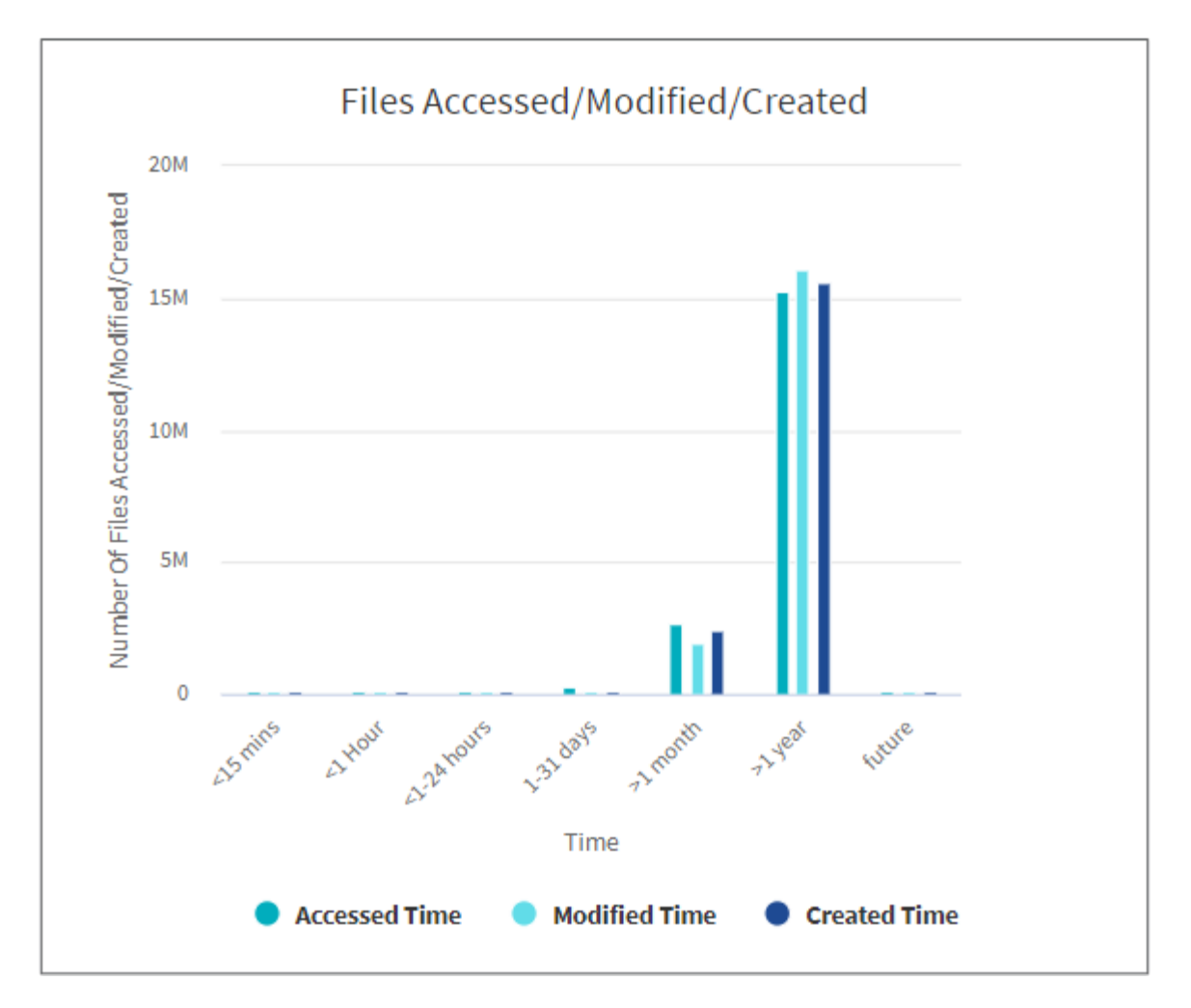

Im Diagramm Dateien abgerufen/geändert/erstellt wird die Anzahl der im Laufe der Zeit geänderten Dateien angezeigt. Die X-Achse repräsentiert den Zeitraum, in dem Änderungen vorgenommen wurden, und die Y-Achse repräsentiert die Anzahl der geänderten Dateien.

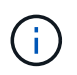

Um das Diagramm für die Zugriffszeit (Atime) in SMB-Scans anzuzeigen, aktivieren Sie das Kontrollkästchen, um vor dem Ausführen eines Scans eine Zeitdauer zu erhalten.

**Diagramm "Dateigröße Zugegriffen/Geändert/Erstellt"**

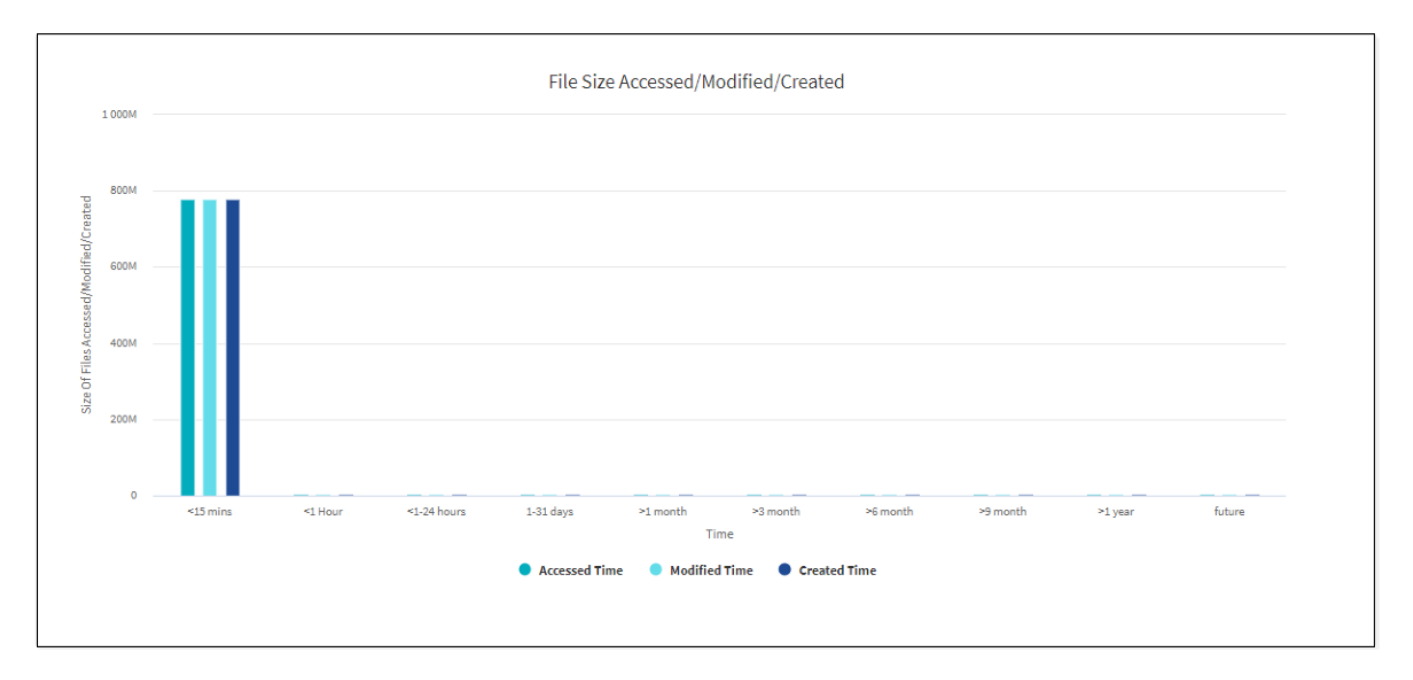

Das Diagramm "Dateigröße zugegriffen/geändert/erstellt" zeigt die Größe der Dateien an, die im Laufe der Zeit geändert wurden. Die X-Achse repräsentiert den Zeitraum, innerhalb dessen Änderungen vorgenommen wurden, und die Y-Achse repräsentiert die Größe der geänderten Dateien.

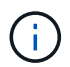

Um das Diagramm für die Zugriffszeit (Atime) in SMB-Scans anzuzeigen, aktivieren Sie das Kontrollkästchen, um vor dem Ausführen eines Scans eine Zeitdauer zu erhalten.

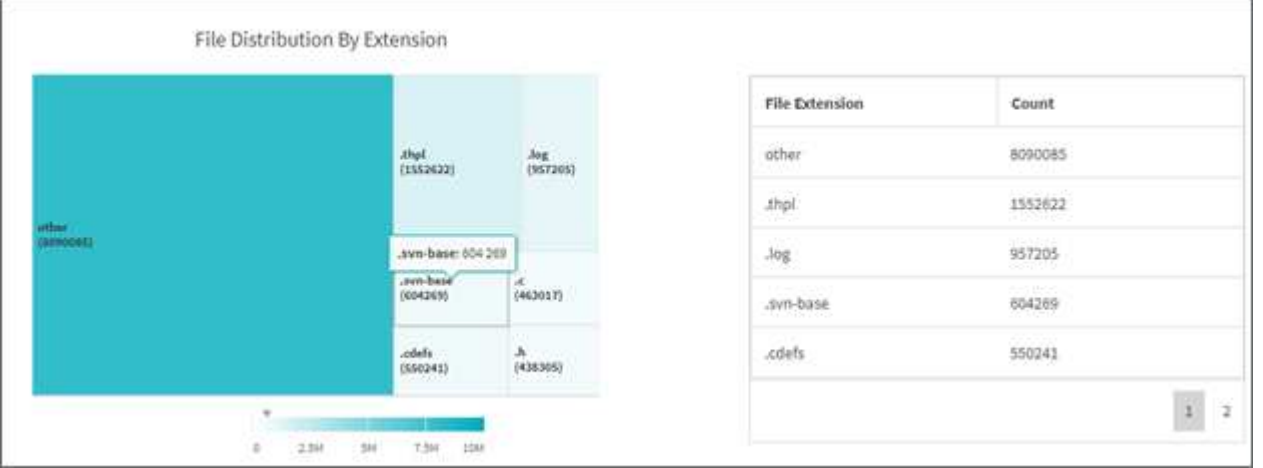

#### **Dateiverteilung nach Erweiterung Graph**

Das Diagramm Dateiverteilung nach Erweiterung stellt die Anzahl der verschiedenen Dateierweiterungen in einer Dateifreigabe dar. Die Größe der Divisionen, die die Erweiterungen darstellen, basiert auf der Anzahl der Dateien mit jeder Erweiterung.

Darüber hinaus können Sie bei SMB-Freigaben die Anzahl der alternativen Datenströme (ADS)-Dateien für jede Dateierweiterung abrufen, indem Sie das Kontrollkästchen für ADS aktivieren, bevor Sie einen Scan ausführen.

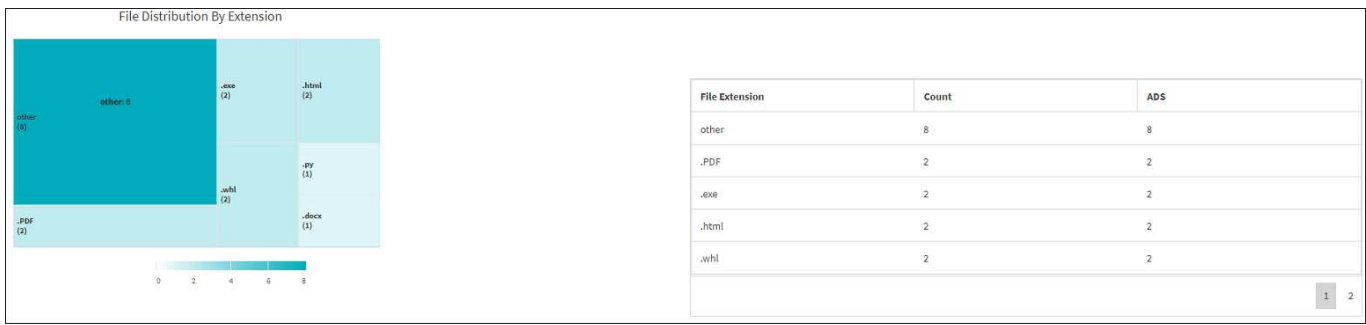

#### **Dateigrößenverteilung nach Erweiterung Graph**

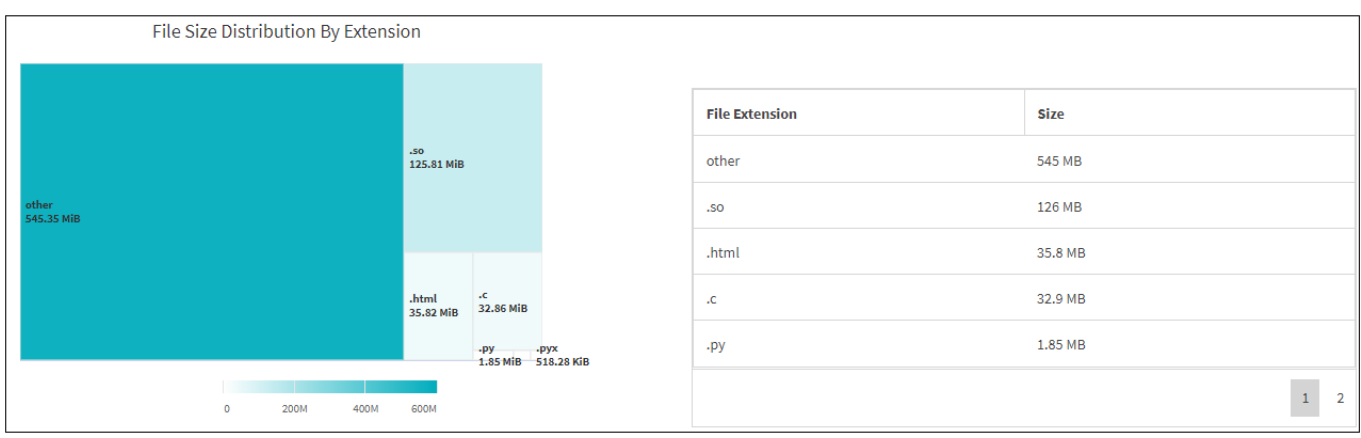

Das Diagramm Dateigrößenverteilung nach Erweiterung stellt die kumulative Größe der verschiedenen Dateierweiterungen in einer Dateifreigabe dar. Die Größe der Divisionen, die die Erweiterungen darstellen, basiert auf der Größe der Dateien mit jeder Erweiterung.

#### **Dateiverteilung nach Typ Diagramm**

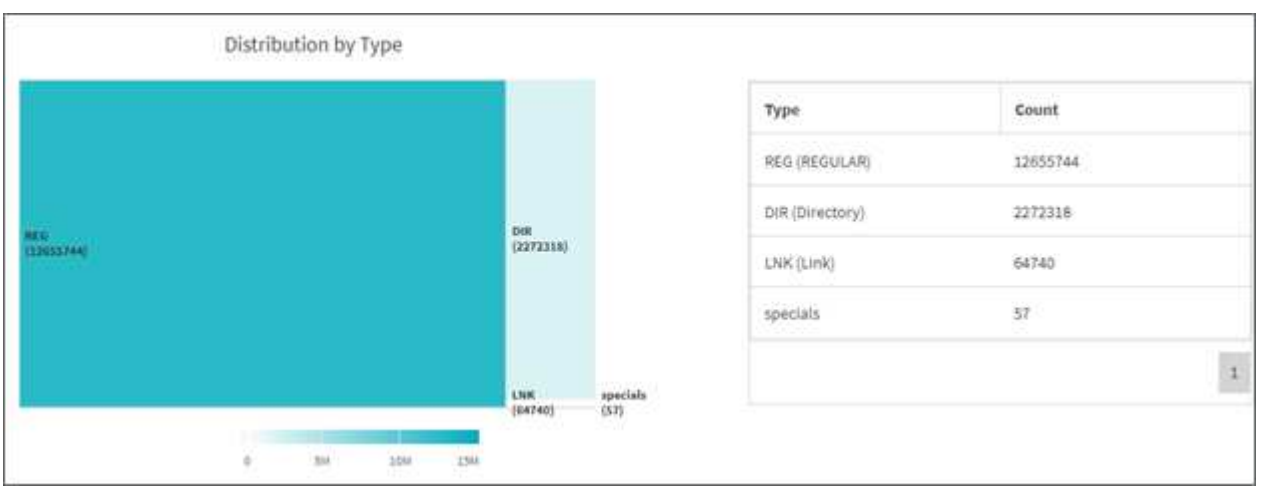

Das Diagramm Verteilung nach Typ stellt die Anzahl der folgenden Dateitypen dar:

- REG: Normale Dateien
- LNK: Dateien mit Links
- Specials: Dateien mit Gerätedateien und Zeichendateien.
- DIR: Dateien mit Verzeichnissen

• Verbindung: Nur in SMB verfügbar

Darüber hinaus können Sie bei SMB-Freigaben die Anzahl der alternativen Datenströme (ADS)-Dateien für verschiedene Typen abrufen, indem Sie das Kontrollkästchen für ANZEIGEN aktivieren, bevor Sie einen Scan ausführen.

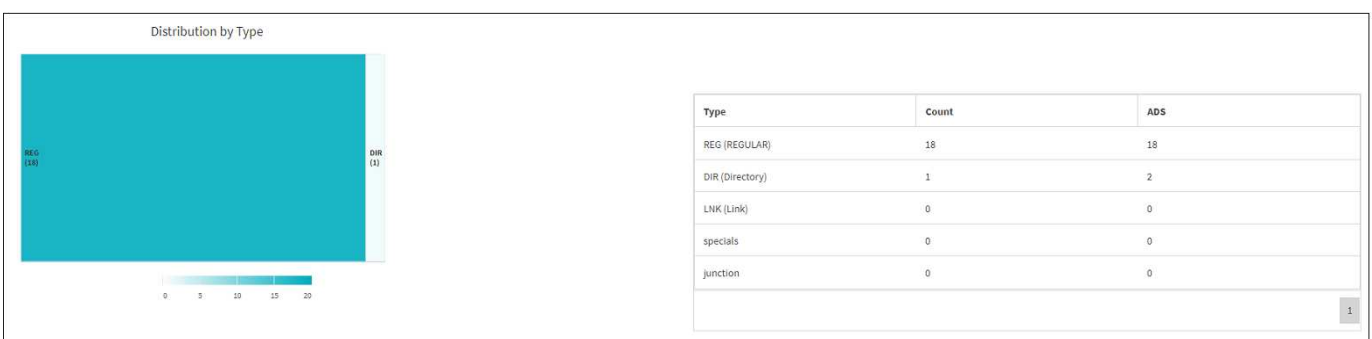

# **Filter**

XCP bietet Filteroptionen, die für XCP-Vorgänge verwendet werden können.

XCP verwendet Filter für -match Und -exclude Optionen für NFS und SMB:

Für NFS: Führen Sie aus xcp help info Und im Abschnitt FILTER erfahren Sie, wie Sie diese verwenden -match Und -exclude Filter.

Für SMB: Führen Sie aus xcp help -match Und xcp help -exclude Um weitere Informationen zu erhalten match Und exclude Filter.

Wenn Sie Filter in XCP-Befehlen verwenden möchten, führen Sie aus xcp help <command> Um festzustellen, ob es sich um unterstützte Optionen handelt.

# **Protokollierung für NFS und SMB (optional)**

Protokollierung für XCP NFS und SMB.

XCP unterstützt die Konfiguration mehrerer optionaler Funktionen mit dem xcpLogConfig.json JSON-Konfigurationsdatei Um nur bestimmte Funktionen zu aktivieren, erstellen Sie manuell das xcpLogConfig.json Konfigurationsdatei Sie können das verwenden xcpLogConfig.json Konfigurationsdatei zum Aktivieren:

- Ereignisprotokollmeldungen
- Syslog-Client für XCP
- Benutzerdefinierte XCP-Protokollierung

In der Standardkonfiguration sind Ereignisprotokollmeldungen und der syslog-Client deaktiviert. Die Konfiguration ist für NFS und SMB üblich.

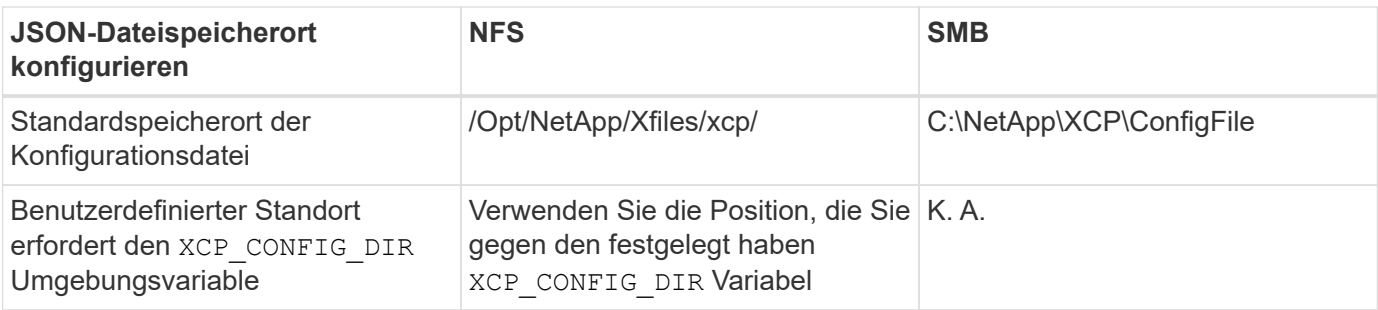

Bei den Optionen der JSON-Konfigurationsdatei wird zwischen Groß- und Kleinschreibung unterschieden. Diese Optionen sind für XCP NFS und XCP SMB identisch.

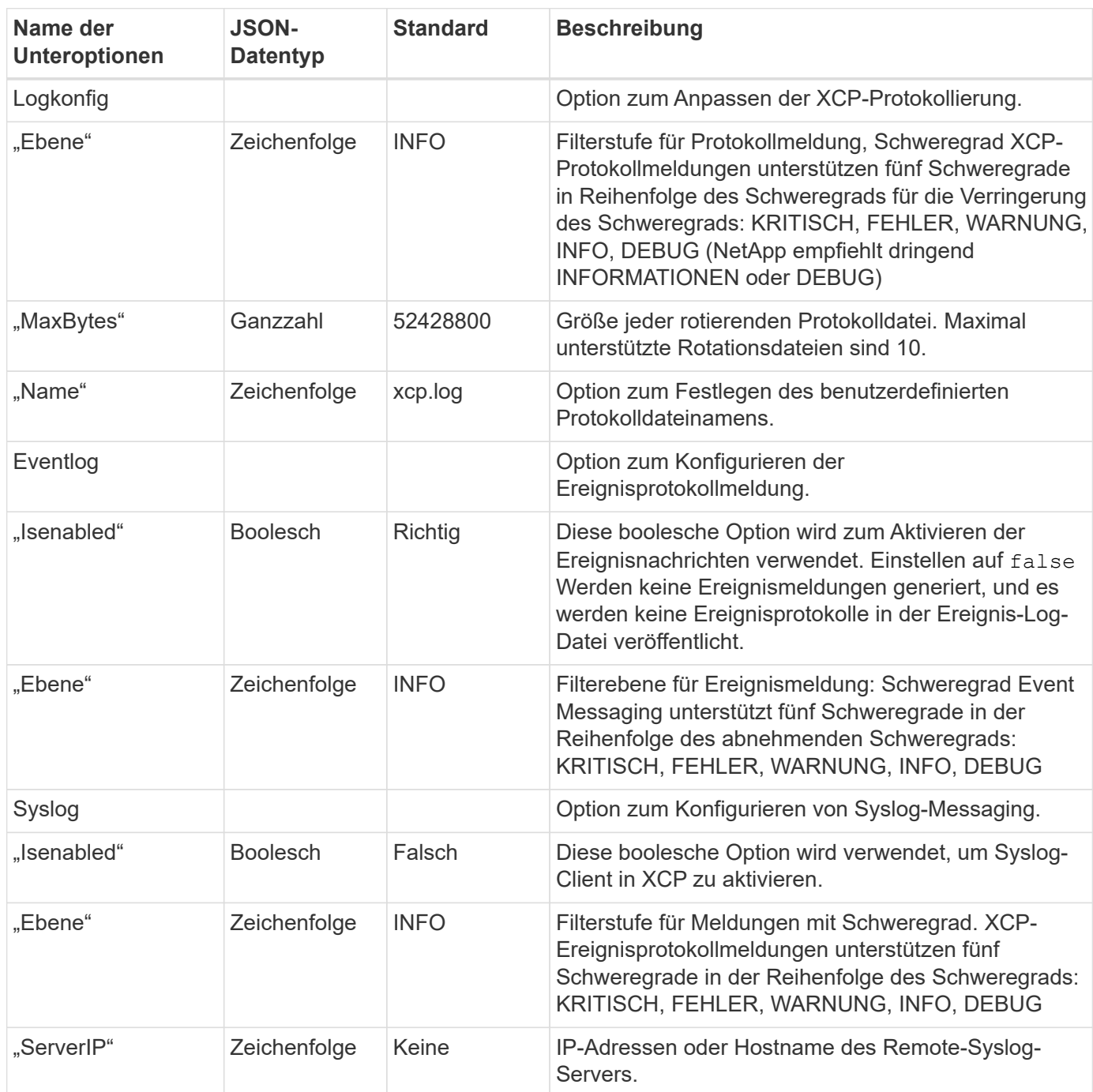

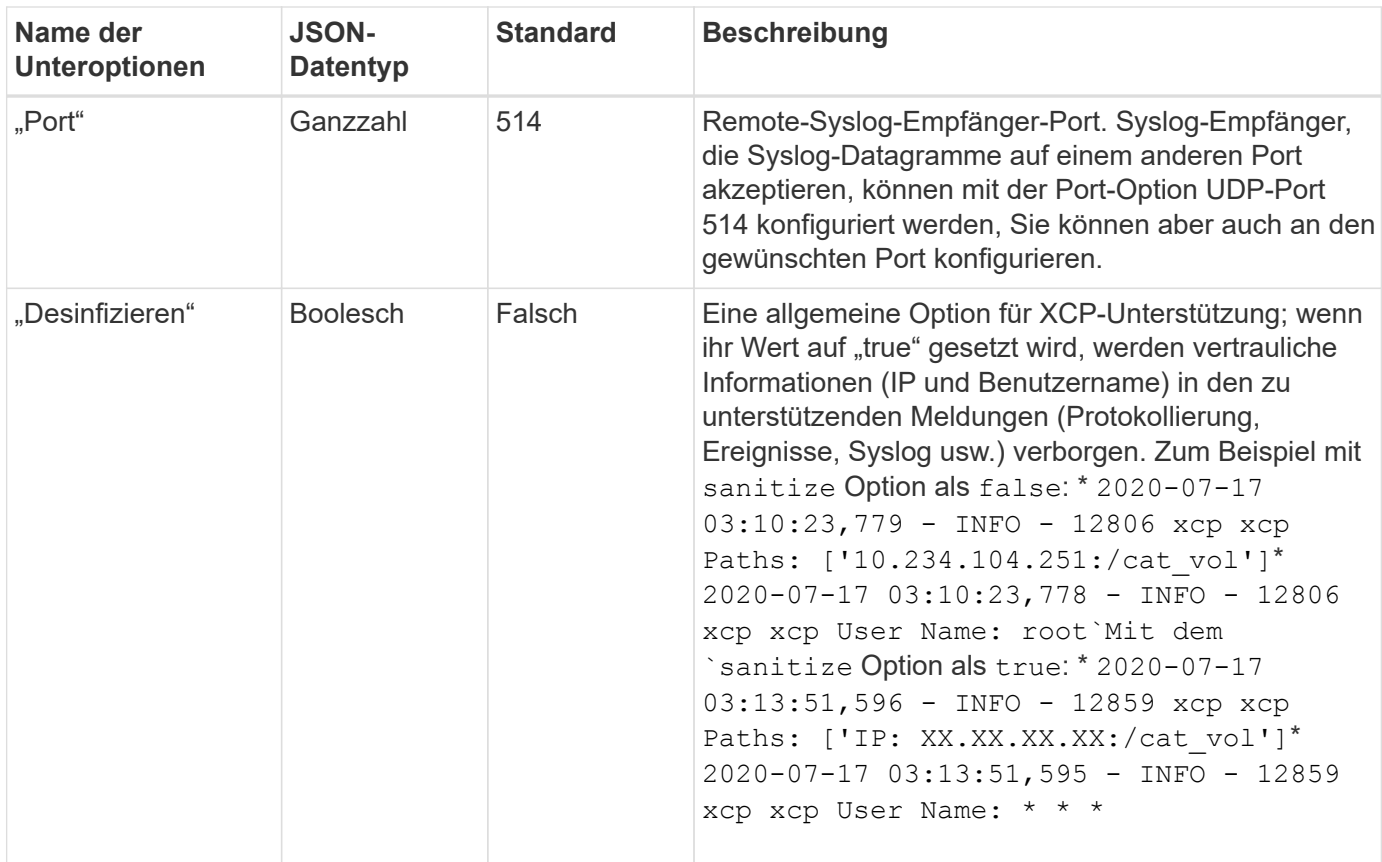

# **Erstellen Sie die JSON-Konfigurationsdatei**

Wenn Sie Ereignisprotokollmeldungen, den Syslog-Client oder die Kundenprotokollierung aktivieren möchten, führen Sie die folgenden Schritte aus.

#### **Schritte**

- 1. Öffnen Sie einen beliebigen Texteditor, z. B. Editor oder vi.
- 2. Erstellen Sie eine neue Datei mit der folgenden JSON-Vorlage.

```
{
    "logConfig": {
      "level": "INFO",
      "maxBytes": 52428800,
      "name": "xcp.log"
    },
    "eventlog": {
      "isEnabled": false,
      "level": "INFO"
    },
    "syslog": {
      "isEnabled": false,
      "level": "INFO",
      "serverIp": "10.234.219.87",
      "port": 514
    },
    "sanitize": false
}
```
- 3. Ändern Sie für alle Funktionen, die Sie aktivieren möchten isEnabled Mehrwert für true.
- 4. Benennen Sie die Datei xcpLogConfig.json Und speichern Sie sie am Standardspeicherort: /Opt/NetApp/Xfiles/xcp/

Wenn der XCP\_CONFIG\_DIR Umgebungsvariable ist festgelegt, speichern Sie die xcpLogConfig.json Datei an demselben Speicherort, der für das festgelegt ist XCP\_CONFIG\_DIR Variabel.

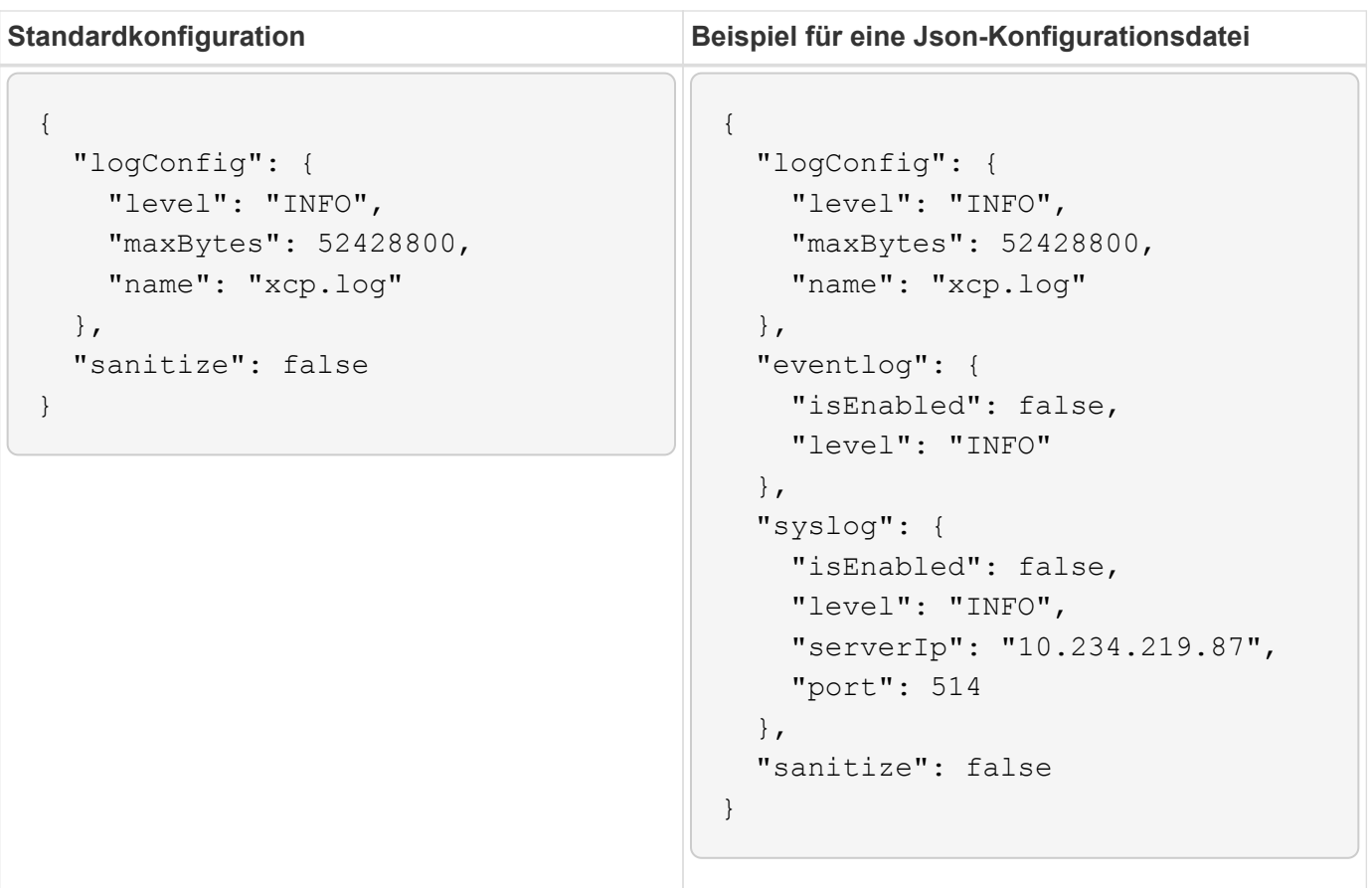

# **Datenmigration**

# **NFS-Daten migrieren**

Nach der Planung der Migration mit dem show Und scan Befehle können Sie die NFS-Daten migrieren.

# **Kopieren**

Der copy Befehl scannt und kopiert die gesamte Quellverzeichnis-Struktur zu einem Ziel-NFSv3-Export. Der copy Befehl erfordert, dass Quell- und Zielpfade als Variablen sind. Die gescannten und kopierten Dateien, die Durchsätze/die Geschwindigkeit und die verstrichene Zeit werden am Ende des Kopiervorgangs angezeigt.

#### **Beispiel:**

```
xcp copy -newid <id> src_server:/src_export dst_server:/dst_export
```
#### **POSIX-Pfad Beispiel:**

```
xcp copy -newid <id> file:///mnt/source file:///mnt/dest
```
Laufen xcp help copy Entnehmen.

## **Fortsetzen**

Der resume Befehl startet einen zuvor unterbrochenen Kopiervorgang durch Angabe des Katalogindizes oder der Nummer neu. Der Katalogindex-Name oder die Nummer des vorherigen Kopiervorgangs wird auf dem gespeichert <catalog path>:/catalog/indexes Verzeichnis.

#### **Beispiel:**

```
xcp resume [options] -id <id used for copy>
```
Laufen xcp help resume Entnehmen.

# **Synchron**

Der sync Befehl scannt nach Änderungen und Änderungen, die an einem NFS-Quellverzeichnis mithilfe eines Katalogindex-Tag-Namens oder der Anzahl eines vorherigen Kopiervorgangs durchgeführt wurden. Inkrementelle Änderungen an der Quelle werden kopiert und auf das Zielverzeichnis angewendet. Die alten Katalogindex-Nummern werden nach dem Synchronisierungsvorgang## durch eine neue ersetzt [.underline].

#### **Beispiel:**

xcp sync [options] -id <id used for copy>

Laufen xcp help sync Entnehmen.

#### **Verifizieren**

Der verify Befehl verwendet nach dem Kopiervorgang einen vollständigen Byte-für-Byte-Vergleich der Daten zwischen Quell- und Zielverzeichnissen ohne die Verwendung einer Katalogindiziennummer. Der Befehl überprüft auf Änderungszeiten und andere Datei- oder Verzeichnisattribute, einschließlich Berechtigungen. Der Befehl liest auch die Dateien auf beiden Seiten und vergleicht die Daten.

#### **Beispiel:**

```
xcp verify src_server:/src_export dst_server:/dst_export
```
#### **POSIX-Pfad Beispiel:**

xcp verify file:///mnt/source file:///mnt/dest

Laufen xcp help verify Entnehmen.

### **ISync**

Der isync Befehl vergleicht die Quelle und das Ziel und synchronisiert die Unterschiede auf dem Ziel, ohne den Katalogindex zu verwenden.

#### **Beispiel**

```
xcp isync <source_ip_address>:/src <destination_ip_address>:/dest
```
Verwenden Sie können isync Mit dem estimate Option zur Schätzung der Zeit, die für den benötigt wird isync Befehl zum Synchronisieren der inkrementellen Änderungen. Der -id Parameter gibt den Katalognamen eines vorherigen Kopiervorgangs an.

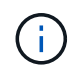

Wenn Sie mehr als 25 % der verwendeten Datenset-Größe ändern, wird der angezeigt isync estimate Der Befehl zeigt möglicherweise nicht die erwarteten Ergebnisse an.

#### **Beispiel**

```
xcp isync estimate -id <name>
```
Laufen xcp help isync Entnehmen.

# **Migrieren von SMB-Daten**

Nach der Planung der Migration mit dem show Und scan Befehle können Sie die SMB-Daten migrieren.

## **Kopieren**

Der copy Befehl scannt die gesamte Quellverzeichnis-Struktur und kopiert sie auf eine SMB-Zielfreigabe. Der copy Befehl erfordert, dass Quell- und Zielpfade als Variablen sind. Die gescannten und kopierten Dateien, Durchsatz/Geschwindigkeit und Details der verstrichenen Zeit werden alle fünf Sekunden auf die Konsole gedruckt.

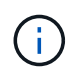

Während des Kopiervorgangs können Sie die verwenden -preserve-atime Flagge mit dem copy Befehl zum Bewahren der Zugriffszeit an der Quelle.

#### **Beispiel:**

```
C:\xcp>xcp copy \\<source SMB share> \\<destination SMB share>
```
Laufen xcp help copy Entnehmen.

## **Synchron**

Der sync Befehl sucht parallel nach Änderungen und Änderungen in den Quell- und Zielfreigaben und wendet die entsprechenden Aktionen (Entfernen, Ändern, Umbenennen usw.) auf das Ziel an, um sicherzustellen, dass das Ziel identisch mit der Quelle ist.

Mit dem Befehl Sync werden Dateninhalte, Zeitstempel, Dateiattribute, Eigentümerschaft und Sicherheitsinformationen verglichen.

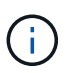

Während der Synchronisierung können Sie das verwenden -preserve-atime Flagge mit dem sync Befehl zum Bewahren der Zugriffszeit an der Quelle.

#### **Beispiel:**

C:\xcp>xcp sync \\<source SMB share> \\<destination SMB share>

Laufen xcp help sync Entnehmen.

## **Verifizieren**

Der verify Der Befehl liest Quell- und Zielfreigaben und vergleicht sie, indem er Informationen zu den verschiedenen Freigaben bereitstellt. Sie können den Befehl für jede Quelle und jedes Ziel verwenden, unabhängig vom Tool, das zum Durchführen der Kopie oder des Synchronisierungstools verwendet wird.

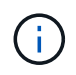

Während der Überprüfung können Sie das verwenden -preserve-atime Flagge mit dem verify Befehl zum Bewahren der Zugriffszeit an der Quelle.

C:\xcp>xcp verify \\<source SMB share> \\<destination SMB share>

Laufen xcp help verify Entnehmen.

### **NTFS Alternate Data Streams Migration für SMB**

Ab XCP 1.9.3 unterstützt XCP SMB die Migration von NTFS Alternate Data Streams (ADS) mithilfe des -ads Option mit den XCP SMB-Befehlen.

#### **Unterstützte Anwendungsfälle**

Sie können XCP SMB verwenden copy Und sync Befehle zur Migration von Daten, einschließlich ADS, und XCP SMB scan Befehl zum Scannen der SMB-Freigabe nach ANZEIGEN.

#### **Unterstützte XCP SMB-Befehle**

Die folgenden XCP SMB-Befehle unterstützen das -ads Option:

- scan
- copy
- verify
- sync

#### **Befehlsbeispiele**

Die folgenden Beispielbefehle veranschaulichen die Verwendung des -ads Option:

- xcp scan -ads \\<SMB share>
- xcp copy -ads \\<source SMB share> \\<destination SB share>
- xcp sync -ads \\<source SMB share> \\<destination SB share>
- \* xcp verify -ads \\<source SMB share> \\<destination SB share>

# **HDFS-Daten migrieren**

Nach der Planung der Migration mit dem scan Können Sie die HDFS-Daten migrieren.

#### **Kopieren**

Der copy Befehl scannt und kopiert die gesamten HDFS-Quelldaten (Hadoop Distributed File System) in einen NFS- oder S3-Bucket (Simple Storage Service). Der copy Befehl erfordert, dass Quell- und Zielpfade als Variablen sind. Die gescannten und kopierten Dateien, der Durchsatz, die Geschwindigkeit und die verstrichene Zeit werden am Ende des Kopiervorgangs angezeigt.

#### **NFS-Pfad Beispiel:**

xcp copy -newid <id> hdfs:///demo/user dst\_server:/dst\_export

#### **POSIX-Pfad Beispiel:**

```
xcp copy -newid <id> hdfs:///demo/user file:///mnt/dest
```
#### **S3 Pfad Beispiel:**

```
xcp copy -newid <id> hdfs:///demo/user s3://my-bucket
xcp copy -newid <id> -s3.profile <s3 profile name> -s3.endpoint <endpoint-
url> hdfs:///demo/user s3://my-bucket
```
Laufen xcp help copy Entnehmen.

### **Fortsetzen**

Der resume Befehl startet einen zuvor unterbrochenen Kopiervorgang durch Angabe des Katalogindizes oder der Nummer neu. Der Name oder die Nummer des Katalogindex des vorherigen Kopiervorgangs wird im gespeichert <catalog path>:/catalog/indexes Verzeichnis.

#### **Beispiel:**

```
xcp resume [options] -id <id used for copy>
xcp resume [options] -s3.profile <s3 profile name> -s3.endpoint <endpoint-
url> -id <id used for copy>
```
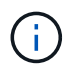

Standardmäßig ist der XCP resume Der Befehl verwendet den S3-Endpunkt und das S3-Profil aus dem Kopierindex, der während des verwendet wurde copy Befehl. Jedoch, wenn neu -s3.endpoint Und -s3.profile Die Werte werden mit dem angegeben resume Werden die neuen Werte für die Optionen und die Werte verwendet, die mit der Kopie verwendet werden command Werden überschrieben.

Laufen xcp help resume Entnehmen.

## **Verifizieren**

Der verify Befehl verwendet nach dem Kopiervorgang einen vollständigen Byte-für-Byte-Vergleich der Daten zwischen Quell- und Zielverzeichnissen ohne die Verwendung einer Katalogindiziennummer. Der Befehl liest die Dateien auf beiden Seiten und vergleicht die Daten.

#### **Beispiel:**

```
xcp verify hdfs:///demo/user dst_server:/dst_export
```
xcp verify hdfs:///user/demo1/data file:///user/demo1/dest

#### **S3 Pfad Beispiel:**

```
xcp verify hdfs:///user/demo1/data s3://my-bucket
xcp verify -s3.profile <s3 profile name> -s3.endpoint <endpoint-url>
hdfs:///demo/user s3://my-bucket
```
Laufen xcp help verify Entnehmen.

# **Mehrere XCP-Jobs auf demselben XCP-Host ausführen**

Ab XCP 1.9.2 können Sie mehrere XCP-Jobs oder -Befehle auf einem einzelnen XCP-Host ausführen, vorausgesetzt, der Host verfügt über ausreichende Ressourcen für jeden Job. Wenn Sie einen Befehl ausführen, der mehrere Jobs unterstützt, verwendet XCP minimalen Hostspeicher, um den Job abzuschließen, wodurch die Kapazität für die Ausführung zusätzlicher Jobs auf derselben Hostkonfiguration entsteht.

### **Mindestsystemanforderungen**

Für jeden XCP-Job sollten Sie bis zu 64 GB Hostspeicher und acht Kerne für mittelgroße bis große Migrationen zulassen.

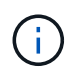

Das Ausführen mehrerer XCP-Jobs auf demselben Host wird für die SMB-Datenmigration nicht unterstützt.

## **Protokollierung**

Standardmäßig wird jeder XCP-Job in einer separaten Protokolldatei protokolliert, die für die Job-ID eindeutig ist. Dieser Protokollierungsmechanismus funktioniert gut, wenn mehrere Jobs auf demselben individuellen Host ausgeführt werden. NetApp empfiehlt keine Änderung des xcpLogConfig.Json Datei, um eine einzelne zu verwenden xcp.log Datei zum Protokollieren mehrerer XCP-Jobs, die parallel auf demselben Host ausgeführt werden.

## **Unterstützte Befehle**

Das Ausführen mehrerer XCP-Jobs auf demselben Host wird durch die folgenden XCP-Befehle unterstützt:

- scan
- copy
- resume
- verify
- isync
- chmod
- chown
- delete

# **Nicht unterstützte Befehle**

Das Ausführen mehrerer XCP-Jobs auf demselben Host wird von nicht unterstützt sync Befehl.

# **Zusätzliche NFS-Funktionen**

XCP umfasst einige zusätzliche NFS-Funktionen.

# **Chown und chmod**

Sie können das XCP verwenden chown Und chmod Befehle, um rekursiv alle Dateien und Verzeichnisse für eine bestimmte NFS-Freigabe oder POSIX-Pfad zu ändern. Somit wird die Performance von Millionen von Dateien gesteigert.

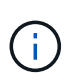

Bevor Sie das Eigentum der Dateien ändern, müssen Sie den neuen Eigentümer konfigurieren. Andernfalls schlägt der Befehl fehl. Das XCP chown Und chmod Befehle funktionieren ähnlich wie Linux chown Und chmod Befehle.

### **Chmod**

Der chmod Befehl scannt und ändert die Dateiberechtigung aller Dateien in der ausgewählten Verzeichnisstruktur. Der chmod Befehl erfordert einen Modus oder Referenz und eine NFS-Freigabe oder POSIX-Pfad als Variablen. XCP chmod Rekursiv ändert die Berechtigungen für einen angegebenen Pfad. Sie können das verwenden chmod Befehl zum Anzeigen der gesamten gescannten Dateien und der Berechtigungen, die in der Ausgabe geändert wurden.

#### **Beispiel:**

```
xcp chmod -mode 777 NFS [server:/export path | file://<NFS mounted path>]
xcp chmod -mode 707 nfs_server01.netapp.com:/export1
xcp chmod -reference nfs_server01.netapp.com:/export/dir1/file.txt
nfs_server02.netapp.com: export1
xcp chmod -match "fnm('file.txt')" -mode 111 file:///mnt/nfs_mount_point/
xcp chmod -exclude "fnm('file.txt')" -mode 111 file:///demo/user1/
```
Führen Sie die aus xcp help chmod Befehl für weitere Informationen.

#### **Chown**

Sie können das XCP verwenden chown Befehl zum rekursiven Ändern aller Dateien und Verzeichnisse für eine bestimmte NFS-Freigabe oder POSIX-Pfad. Somit wird die Performance von Millionen von Dateien gesteigert.

Der chown Befehl scannt und ändert den Besitz aller Dateien in der ausgewählten Verzeichnisstruktur. Der chown Befehl erfordert eine NFS-Freigabe oder POSIX-Pfad als Variablen. XCP chown Rekursiv ändert das Eigentum für einen gegebenen Pfad.

#### **Beispiel**

```
xcp chown -user user1 NFS [server:/export path | file://<NFS mounted path>
xcp chown -user user1 nfs_server01.netapp.com:/export1
xcp chown -user user1 -group group1 nfs_server01.netapp.com:/export1/dir1/
xcp chown -reference nfs_server01.netapp.com:/export/dir1/file.txt
nfs_server02.netapp.com:/export1
xcp chown -match "fnm('file.txt')" -user user1
file:///mnt/nfs_mount_point/
xcp chown -exclude "fnm('file.txt')" -user user1 -group group1
xcp chown -user-from user1 -user user2 file:///mnt/nfs_mount_point/
xcp chown -group-from group1 -group group2
nfs_server01.netapp.com:/export1/
```
Führen Sie die aus xcp help chown Befehl für weitere Informationen.

#### **XCP-Schätzung**

Die XCP-Schätzfunktion schätzt die Zeit für die Fertigstellung einer Baseline copy Vorgang von der Quelle zum Ziel. Es berechnet die geschätzte Zeit bis zum Abschluss einer Baseline copy Betrieb unter Verwendung aller derzeit verfügbaren Systemressourcen wie CPU, RAM, Netzwerk oder anderer Parameter. Wenn Sie das verwenden -target Option führt XCP einen Kopiervorgang aus, um die Schätzzeit zu ermitteln.

#### **Beispiel**

```
server : NFS server IP
export : NFS exported path for the above IP
xcp static estimation
xcp estimate -id <scan id>
xcp live estimation with default time
xcp estimate -id <scan id> -target server:/export
xcp live estimation with -t option
xcp estimate -id <scan id> -t <time for which estimation should run>
-target server:/export
```
#### **Indexlöschen**

Sie können das verwenden indexdelete Befehl zum Löschen von Katalogindizes.

### **Beispiel**

xcp indexdelete

Laufen xcp help indexdelete Entnehmen.

# **Fehlerbehebung**

# **Fehlerbehebung bei XCP-NFS-Fehlern**

Lesen Sie die Lösungen zur Fehlerbehebung durch.

# **XCP-Probleme und -Lösungen**

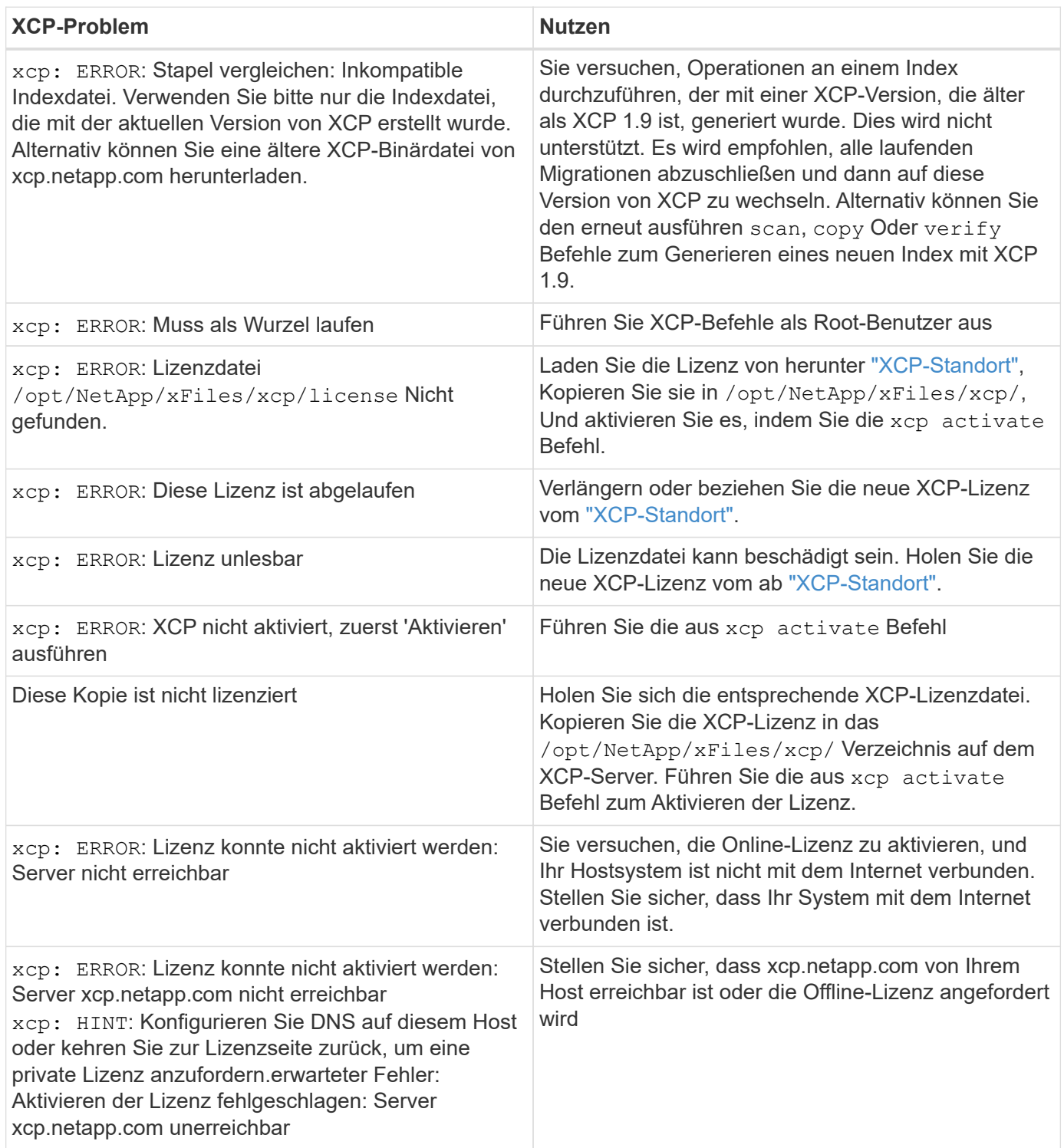

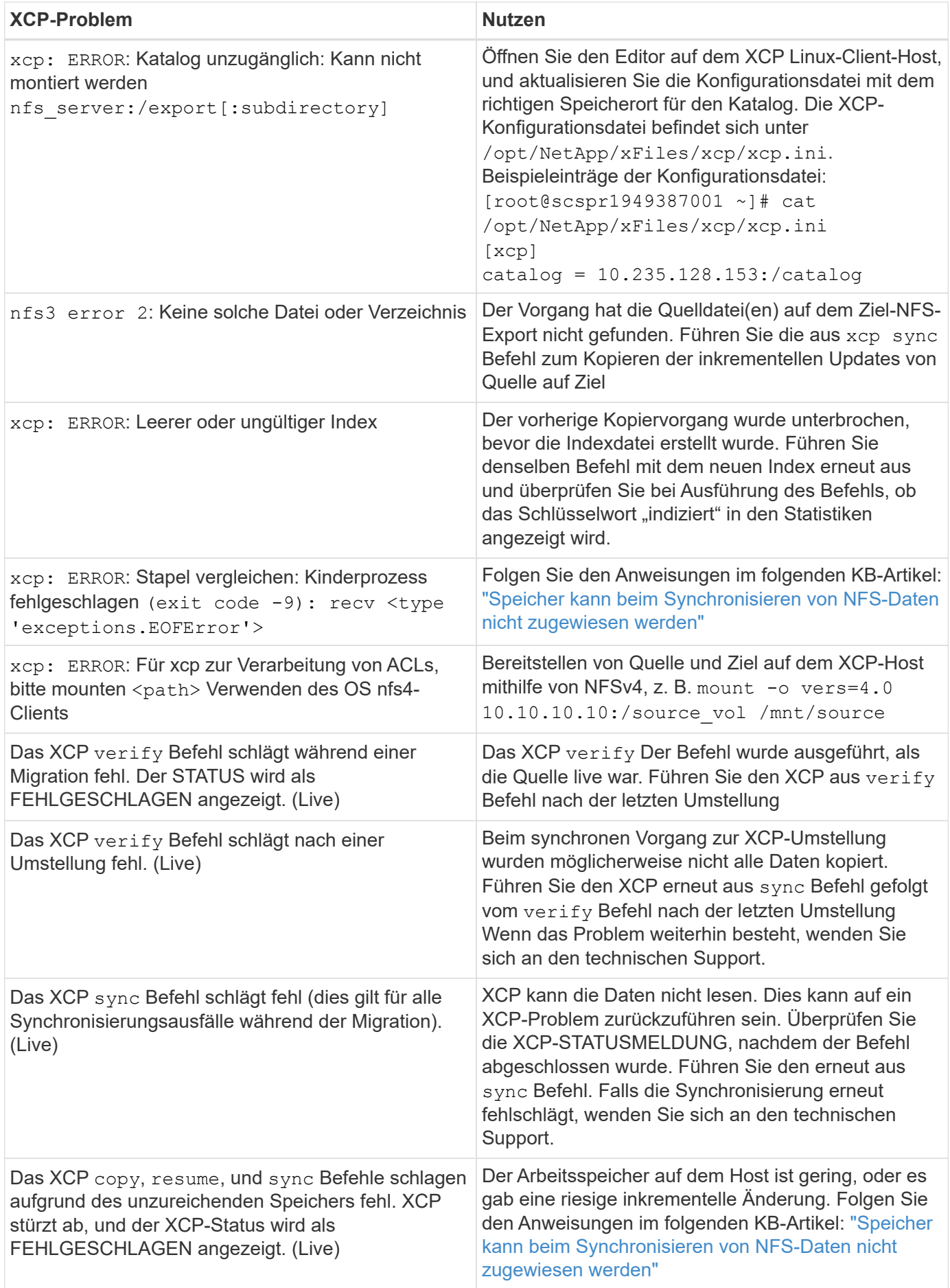

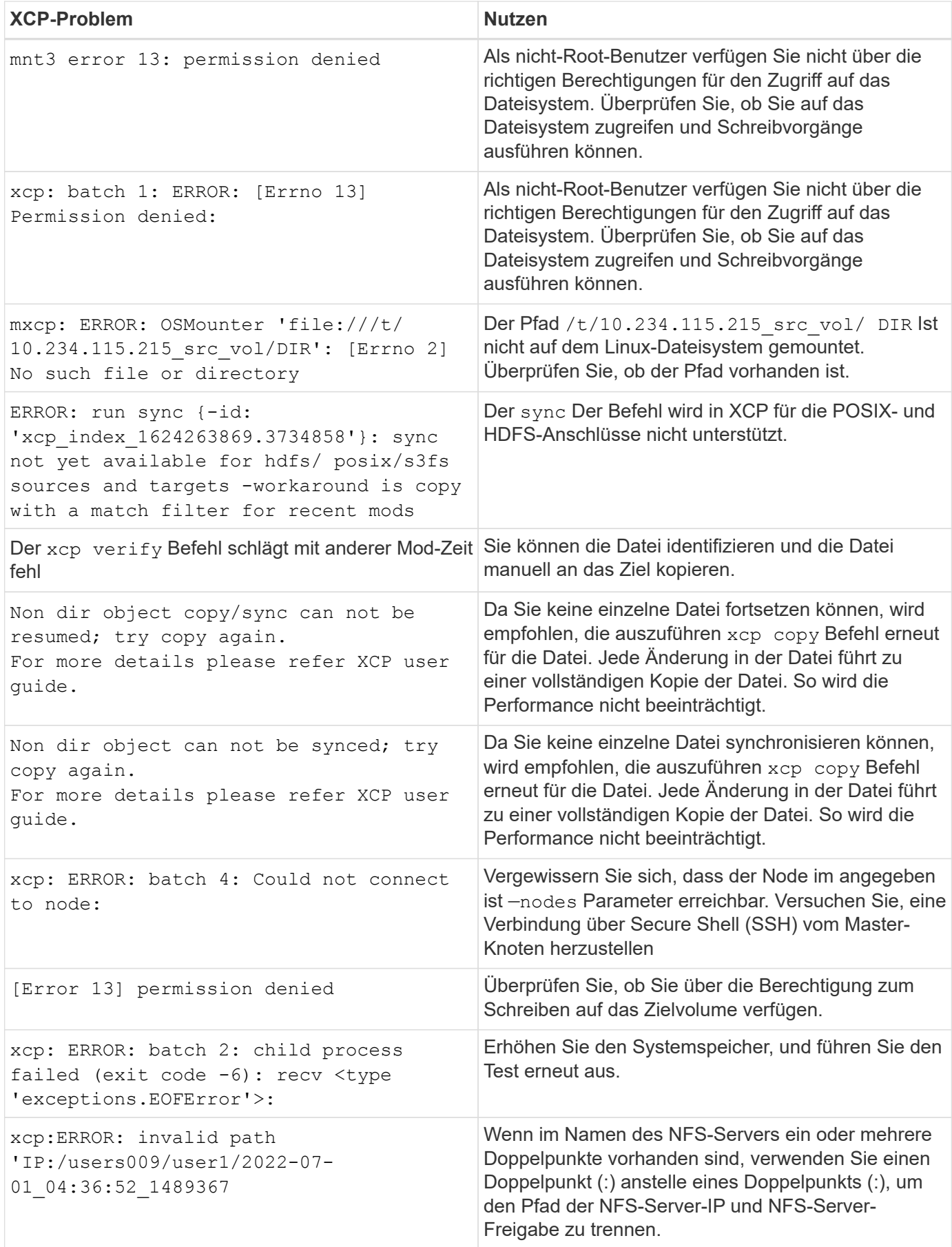

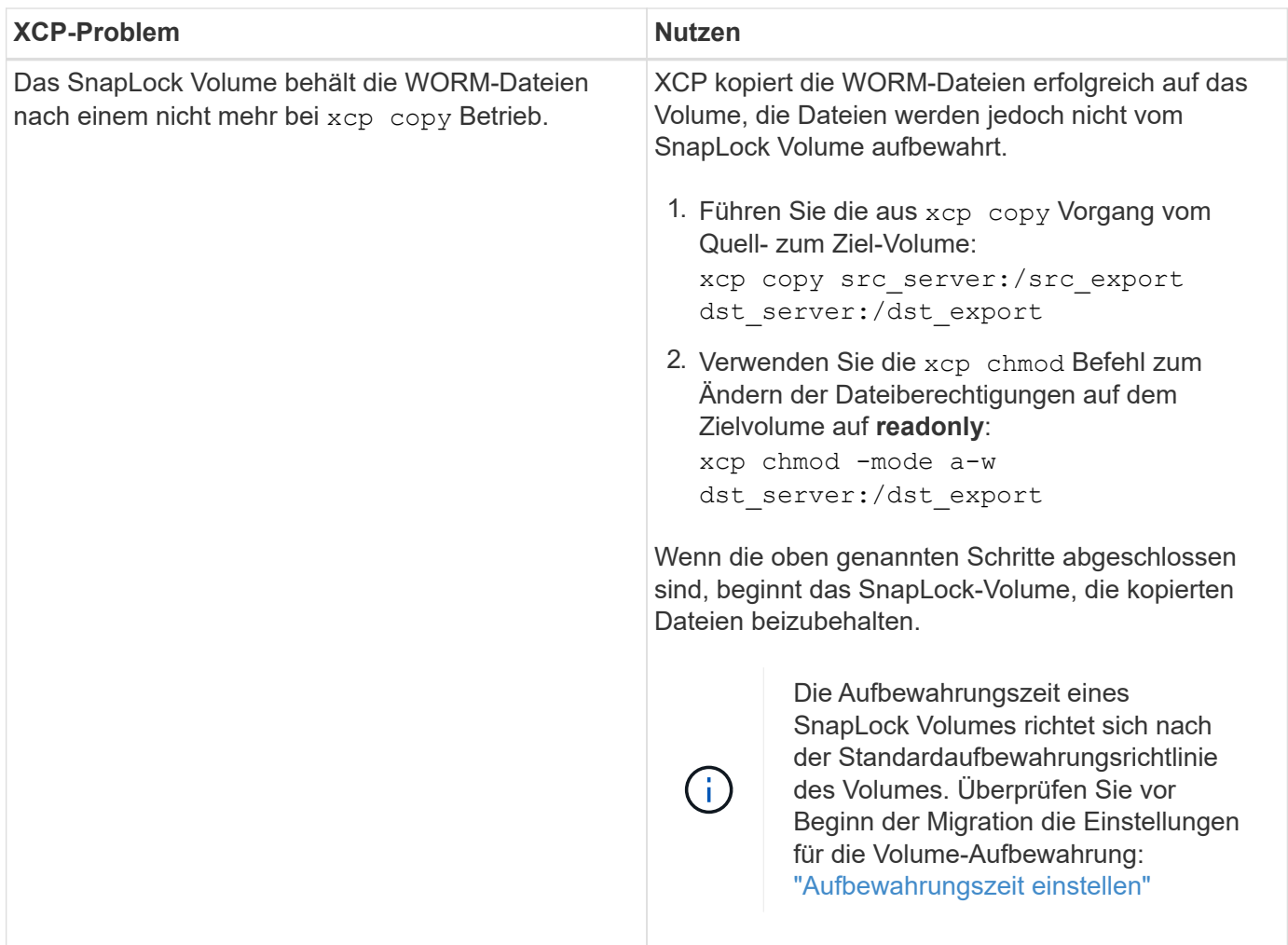

## **Logdump**

Wenn ein Problem mit einem XCP-Befehl oder -Job auftritt, wird das angezeigt logdump Befehl ermöglicht Ihnen das Dump von Log-Dateien für das Problem in ein .zip Datei, die zum Debuggen an NetApp gesendet werden kann. Der logdump Der Befehl filtert Protokolle auf Basis der Migrations-ID oder Job-ID und lädt diese Protokolle in A ab .zip Datei im aktuellen Verzeichnis. Der .zip Die Datei hat denselben Namen wie die Migration oder die Job-ID, die mit dem Befehl verwendet wird.

#### **Beispiel**

```
xcp logdump -j <job id>
xcp logdump -m <migration id>
```
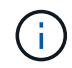

Nach der Migration, wenn Sie die verwenden XCP\_CONFIG\_DIR Oder XCP\_LOG\_DIR Umgebungsvariablen zum Überschreiben des Standardkonfigurationsorts oder des Protokollorts, der logdump Der Befehl schlägt bei Verwendung mit einer alten Migration oder Job-ID fehl. Um dies zu vermeiden, verwenden Sie denselben Protokollpfad, bis die Migration abgeschlossen ist.

# **Fehlerbehebung bei XCP SMB-Fehlern**

Lesen Sie die Lösungen zur Fehlerbehebung durch.

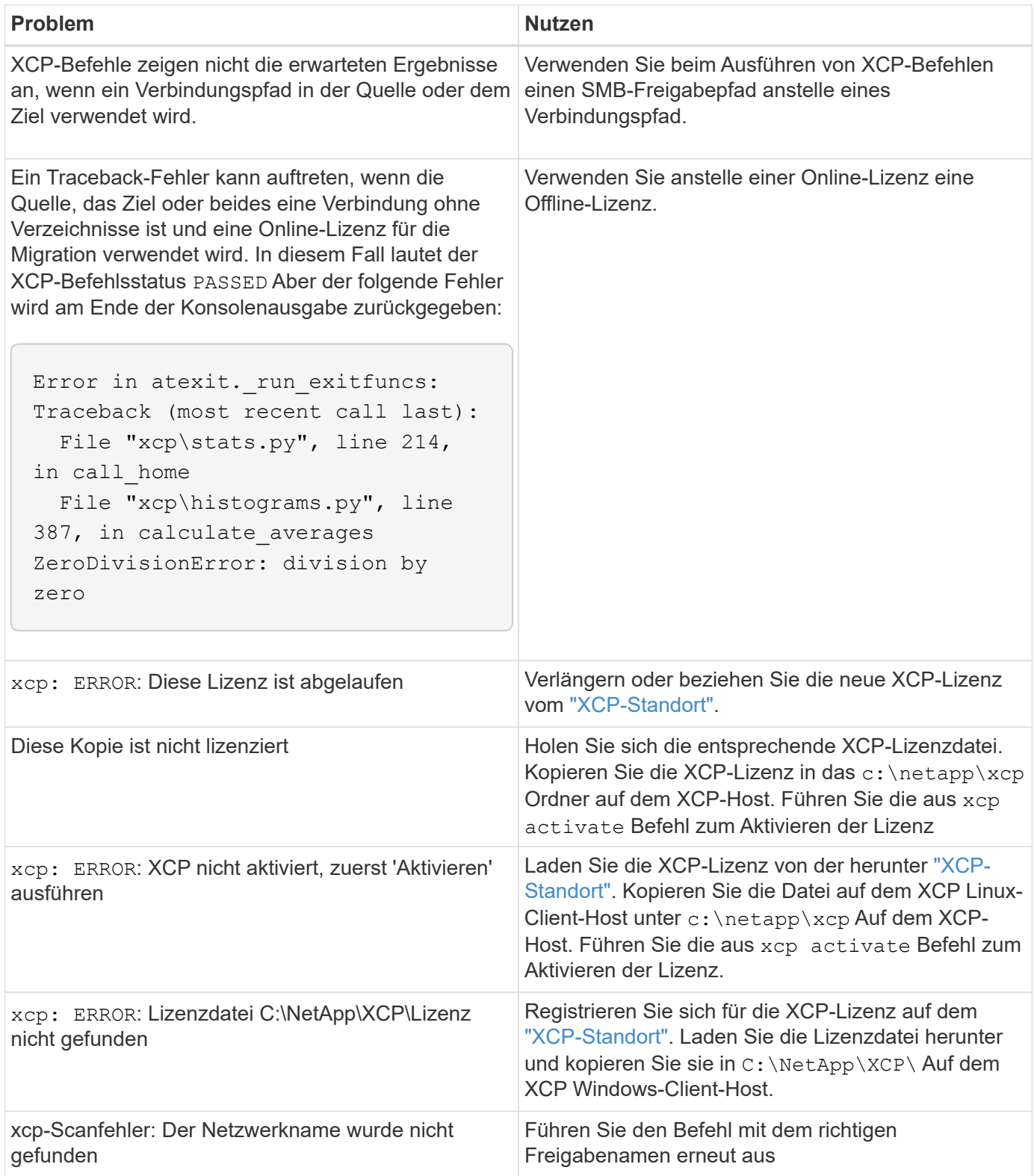

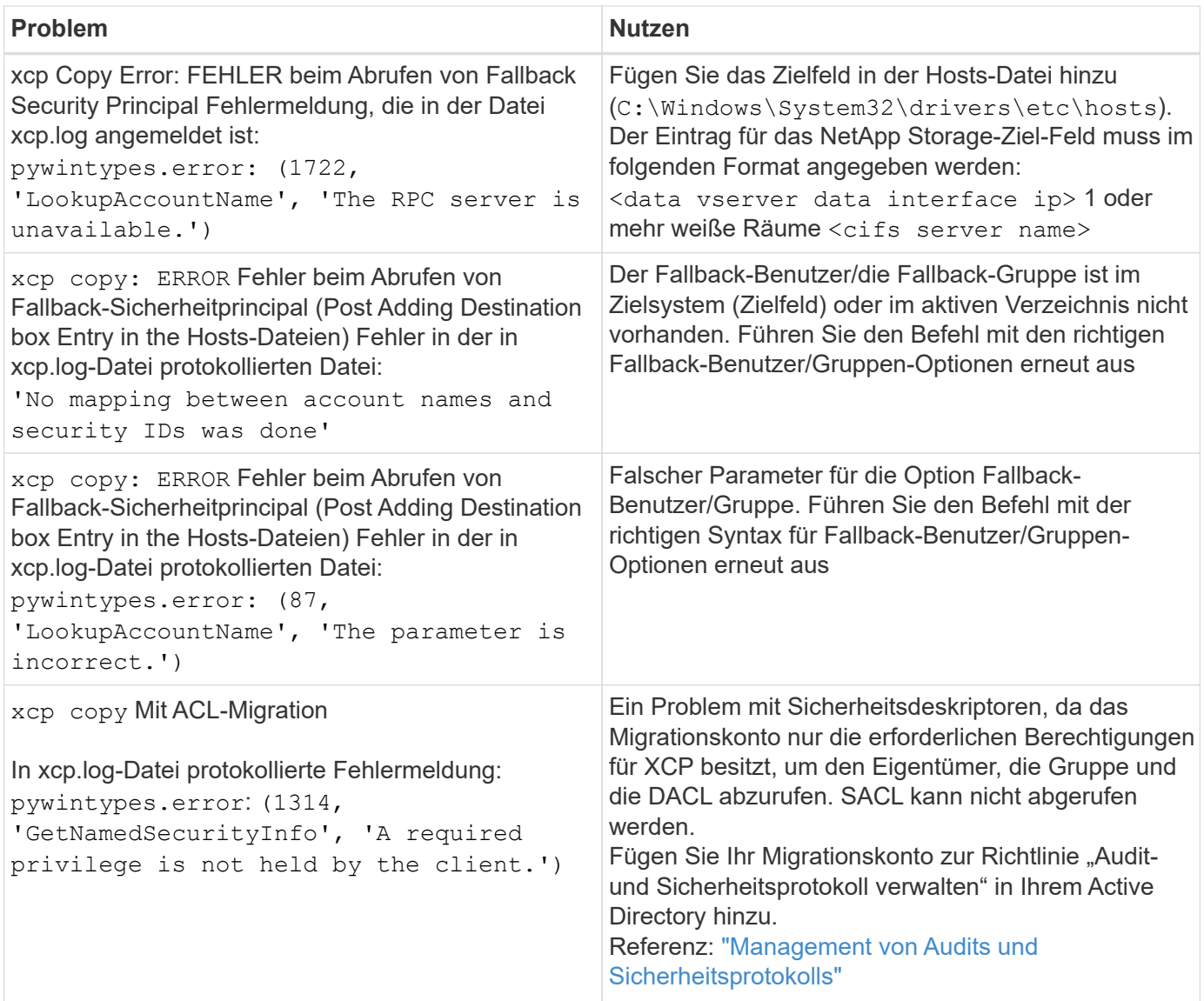

# **Fehler bei der XCP-Dateianalyse beheben**

Lesen Sie die Lösungen zur Fehlerbehebung durch.

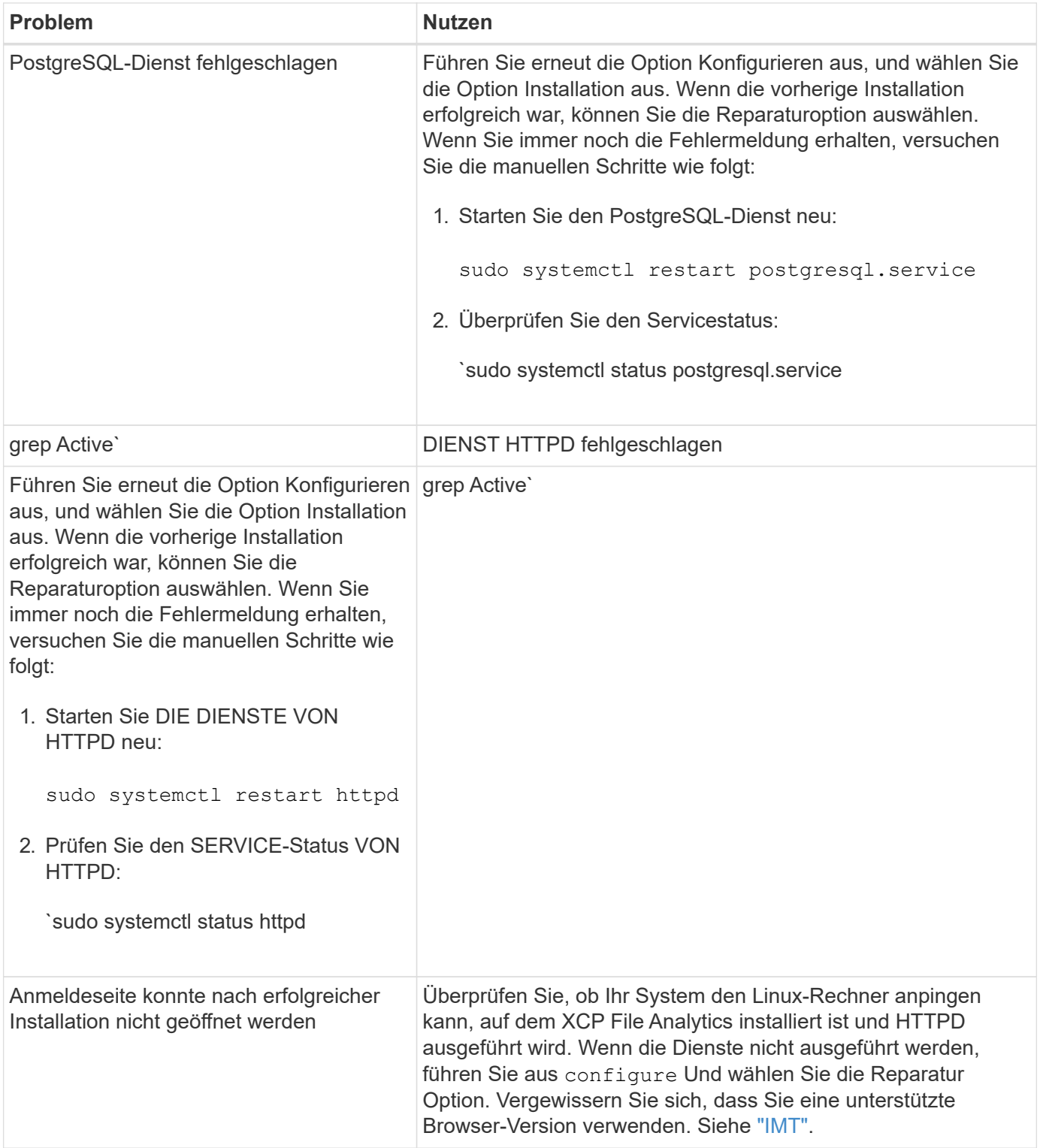

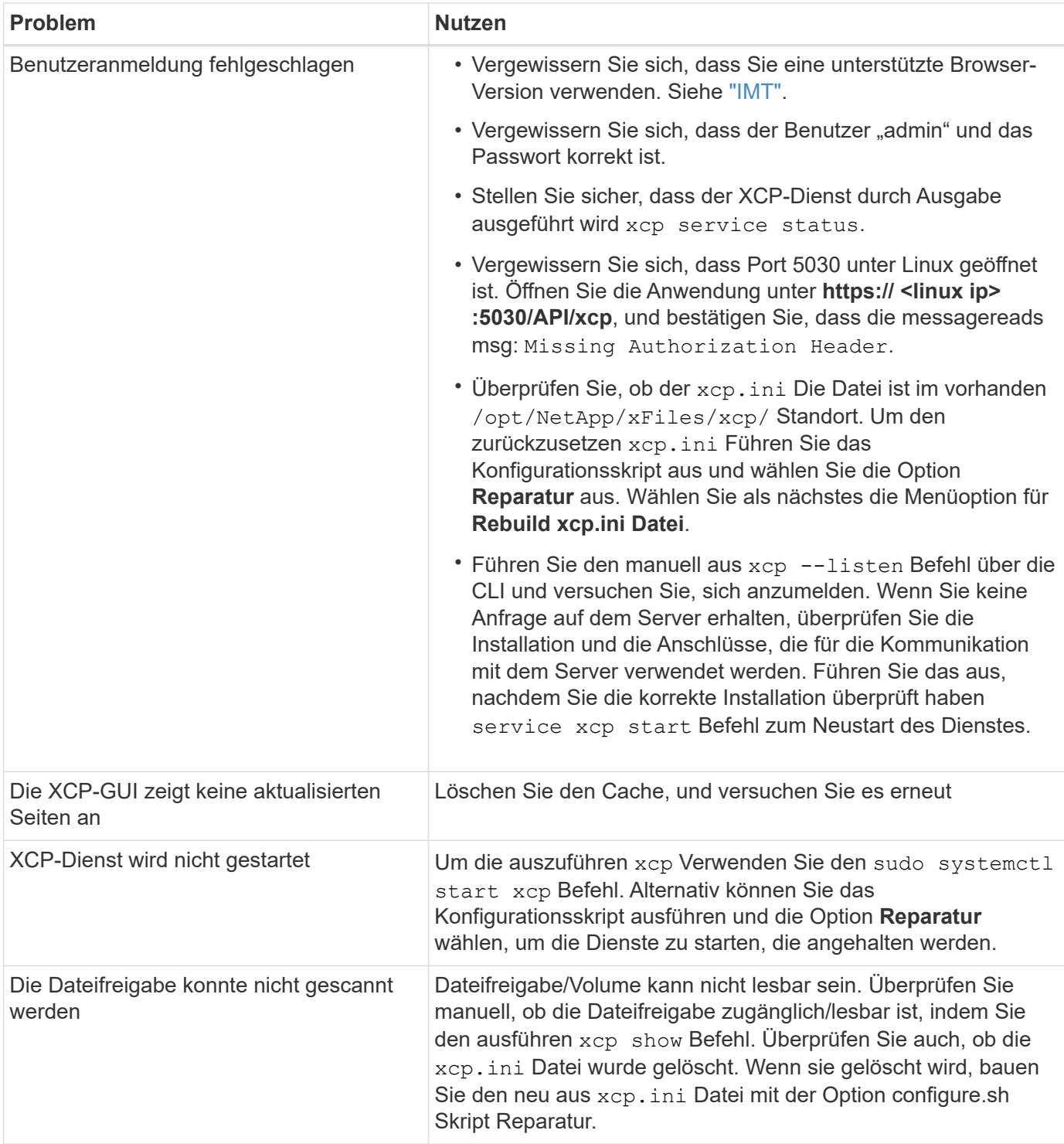
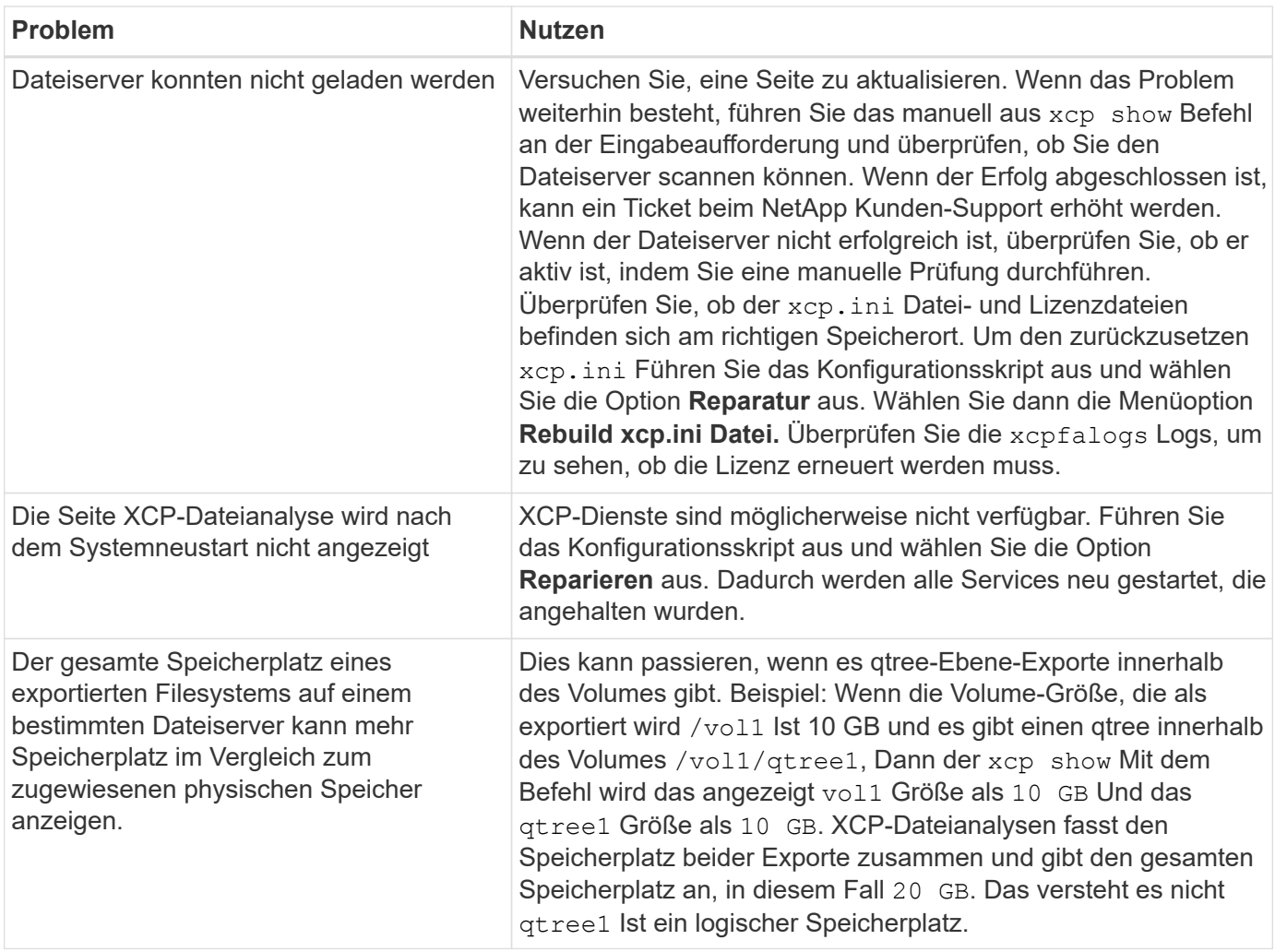

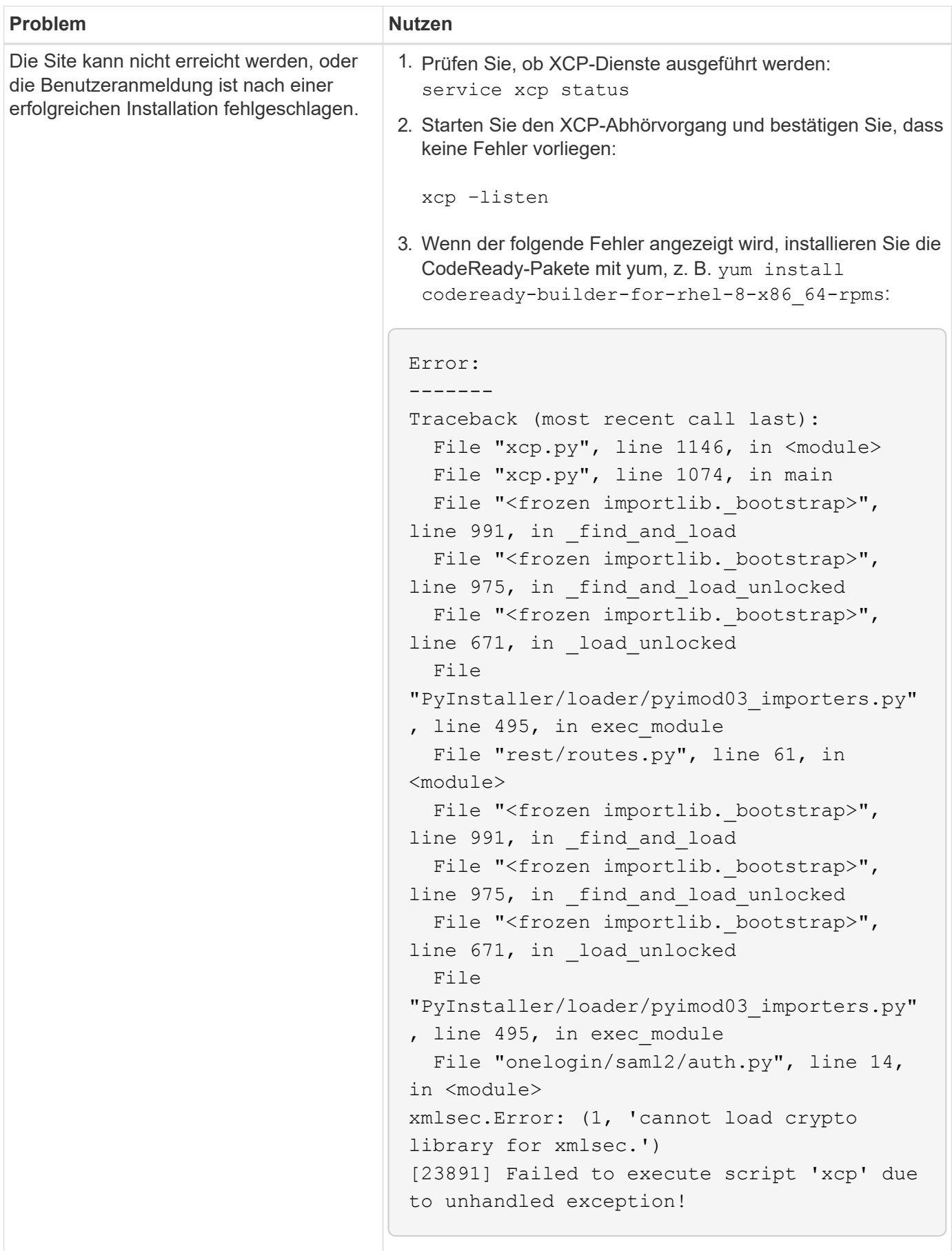

# **Rechtliche Hinweise**

Rechtliche Hinweise ermöglichen den Zugriff auf Copyright-Erklärungen, Marken, Patente und mehr.

### **Urheberrecht**

["https://www.netapp.com/company/legal/copyright/"](https://www.netapp.com/company/legal/copyright/)

#### **Marken**

NetApp, das NETAPP Logo und die auf der NetApp Markenseite aufgeführten Marken sind Marken von NetApp Inc. Andere Firmen- und Produktnamen können Marken der jeweiligen Eigentümer sein.

["https://www.netapp.com/company/legal/trademarks/"](https://www.netapp.com/company/legal/trademarks/)

### **Patente**

Eine aktuelle Liste der NetApp Patente finden Sie unter:

<https://www.netapp.com/pdf.html?item=/media/11887-patentspage.pdf>

## **Datenschutzrichtlinie**

["https://www.netapp.com/company/legal/privacy-policy/"](https://www.netapp.com/company/legal/privacy-policy/)

### **Open Source**

In den Benachrichtigungsdateien finden Sie Informationen zu Urheberrechten und Lizenzen von Drittanbietern, die in der NetApp Software verwendet werden.

- ["Hinweis für NetApp XCP 1.9.2"](https://docs.netapp.com/de-de/xcp/media/xcp_1.9.2_notice.pdf)
- ["Hinweis für NetApp XCP 1.9.1"](https://docs.netapp.com/de-de/xcp/media/xcp_1.9.1_notice.pdf)
- ["Hinweis für NetApp XCP 1.9"](https://docs.netapp.com/de-de/xcp/media/xcp_1.9_notice.pdf)
- ["Hinweis für NetApp XCP 1.8.1"](https://docs.netapp.com/de-de/xcp/media/xcp_1.8.1_notice.pdf)
- ["Hinweis für NetApp XCP 1.8"](https://docs.netapp.com/de-de/xcp/media/xcp_1.8_notice.pdf)
- ["Hinweis für NetApp XCP 1.7"](https://docs.netapp.com/de-de/xcp/media/xcp_1.7_notice.pdf)
- ["Hinweis für NetApp XCP 1.6.2"](https://docs.netapp.com/de-de/xcp/media/xcp_1.6.2_notice.pdf)
- ["Hinweis für NetApp XCP 1.6.1"](https://docs.netapp.com/de-de/xcp/media/xcp_1.6.1_notice.pdf)

#### **Copyright-Informationen**

Copyright © 2024 NetApp. Alle Rechte vorbehalten. Gedruckt in den USA. Dieses urheberrechtlich geschützte Dokument darf ohne die vorherige schriftliche Genehmigung des Urheberrechtsinhabers in keiner Form und durch keine Mittel – weder grafische noch elektronische oder mechanische, einschließlich Fotokopieren, Aufnehmen oder Speichern in einem elektronischen Abrufsystem – auch nicht in Teilen, vervielfältigt werden.

Software, die von urheberrechtlich geschütztem NetApp Material abgeleitet wird, unterliegt der folgenden Lizenz und dem folgenden Haftungsausschluss:

DIE VORLIEGENDE SOFTWARE WIRD IN DER VORLIEGENDEN FORM VON NETAPP ZUR VERFÜGUNG GESTELLT, D. H. OHNE JEGLICHE EXPLIZITE ODER IMPLIZITE GEWÄHRLEISTUNG, EINSCHLIESSLICH, JEDOCH NICHT BESCHRÄNKT AUF DIE STILLSCHWEIGENDE GEWÄHRLEISTUNG DER MARKTGÄNGIGKEIT UND EIGNUNG FÜR EINEN BESTIMMTEN ZWECK, DIE HIERMIT AUSGESCHLOSSEN WERDEN. NETAPP ÜBERNIMMT KEINERLEI HAFTUNG FÜR DIREKTE, INDIREKTE, ZUFÄLLIGE, BESONDERE, BEISPIELHAFTE SCHÄDEN ODER FOLGESCHÄDEN (EINSCHLIESSLICH, JEDOCH NICHT BESCHRÄNKT AUF DIE BESCHAFFUNG VON ERSATZWAREN ODER -DIENSTLEISTUNGEN, NUTZUNGS-, DATEN- ODER GEWINNVERLUSTE ODER UNTERBRECHUNG DES GESCHÄFTSBETRIEBS), UNABHÄNGIG DAVON, WIE SIE VERURSACHT WURDEN UND AUF WELCHER HAFTUNGSTHEORIE SIE BERUHEN, OB AUS VERTRAGLICH FESTGELEGTER HAFTUNG, VERSCHULDENSUNABHÄNGIGER HAFTUNG ODER DELIKTSHAFTUNG (EINSCHLIESSLICH FAHRLÄSSIGKEIT ODER AUF ANDEREM WEGE), DIE IN IRGENDEINER WEISE AUS DER NUTZUNG DIESER SOFTWARE RESULTIEREN, SELBST WENN AUF DIE MÖGLICHKEIT DERARTIGER SCHÄDEN HINGEWIESEN WURDE.

NetApp behält sich das Recht vor, die hierin beschriebenen Produkte jederzeit und ohne Vorankündigung zu ändern. NetApp übernimmt keine Verantwortung oder Haftung, die sich aus der Verwendung der hier beschriebenen Produkte ergibt, es sei denn, NetApp hat dem ausdrücklich in schriftlicher Form zugestimmt. Die Verwendung oder der Erwerb dieses Produkts stellt keine Lizenzierung im Rahmen eines Patentrechts, Markenrechts oder eines anderen Rechts an geistigem Eigentum von NetApp dar.

Das in diesem Dokument beschriebene Produkt kann durch ein oder mehrere US-amerikanische Patente, ausländische Patente oder anhängige Patentanmeldungen geschützt sein.

ERLÄUTERUNG ZU "RESTRICTED RIGHTS": Nutzung, Vervielfältigung oder Offenlegung durch die US-Regierung unterliegt den Einschränkungen gemäß Unterabschnitt (b)(3) der Klausel "Rights in Technical Data – Noncommercial Items" in DFARS 252.227-7013 (Februar 2014) und FAR 52.227-19 (Dezember 2007).

Die hierin enthaltenen Daten beziehen sich auf ein kommerzielles Produkt und/oder einen kommerziellen Service (wie in FAR 2.101 definiert) und sind Eigentum von NetApp, Inc. Alle technischen Daten und die Computersoftware von NetApp, die unter diesem Vertrag bereitgestellt werden, sind gewerblicher Natur und wurden ausschließlich unter Verwendung privater Mittel entwickelt. Die US-Regierung besitzt eine nicht ausschließliche, nicht übertragbare, nicht unterlizenzierbare, weltweite, limitierte unwiderrufliche Lizenz zur Nutzung der Daten nur in Verbindung mit und zur Unterstützung des Vertrags der US-Regierung, unter dem die Daten bereitgestellt wurden. Sofern in den vorliegenden Bedingungen nicht anders angegeben, dürfen die Daten ohne vorherige schriftliche Genehmigung von NetApp, Inc. nicht verwendet, offengelegt, vervielfältigt, geändert, aufgeführt oder angezeigt werden. Die Lizenzrechte der US-Regierung für das US-Verteidigungsministerium sind auf die in DFARS-Klausel 252.227-7015(b) (Februar 2014) genannten Rechte beschränkt.

#### **Markeninformationen**

NETAPP, das NETAPP Logo und die unter [http://www.netapp.com/TM](http://www.netapp.com/TM\) aufgeführten Marken sind Marken von NetApp, Inc. Andere Firmen und Produktnamen können Marken der jeweiligen Eigentümer sein.